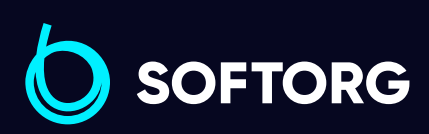

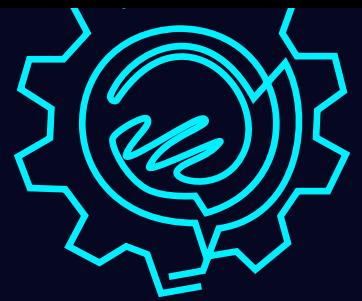

# Інструкція з експлуатації

## Jack JK-T781G-T783G

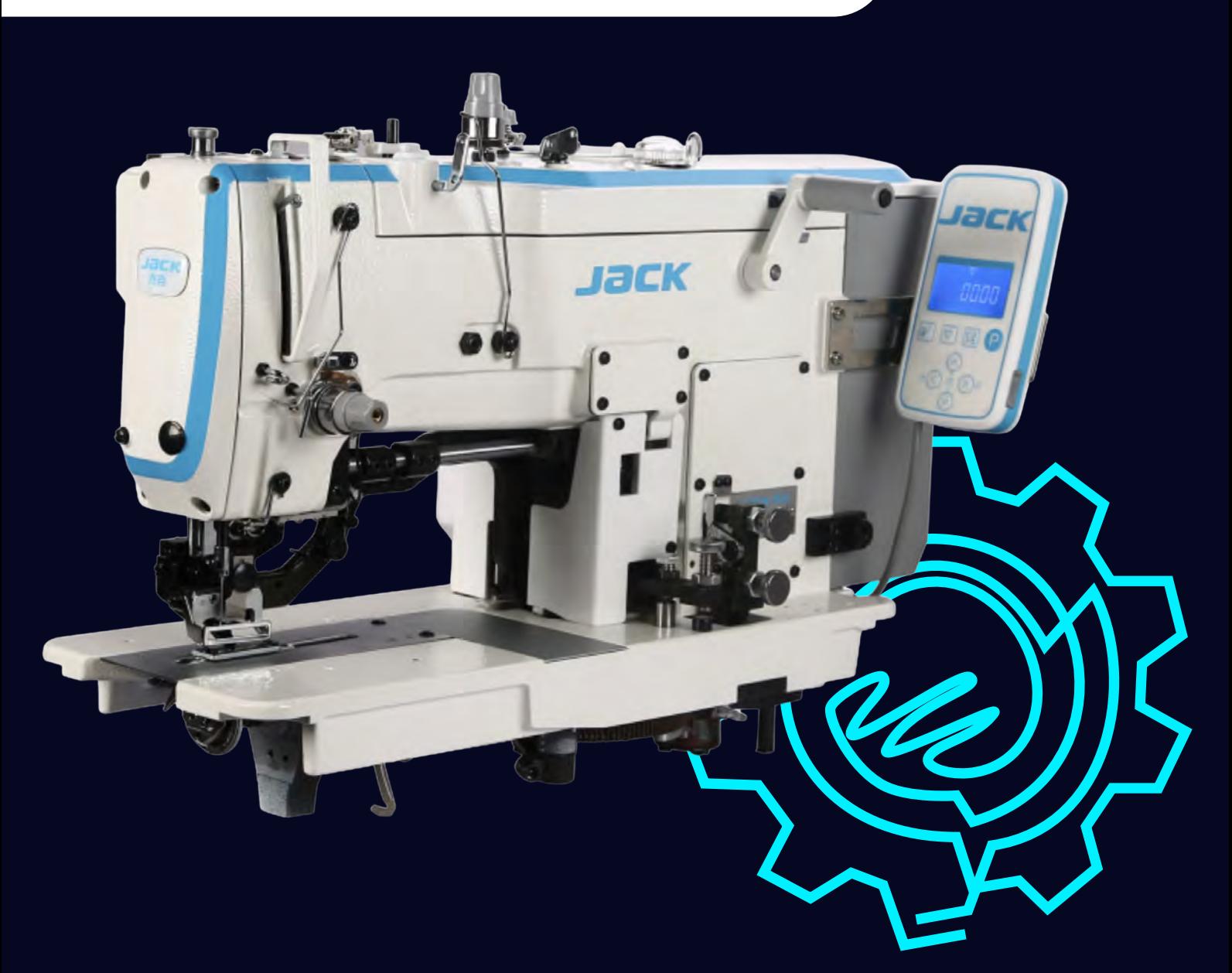

[Телефон: \(067\) 652-56-76](http://(067) 652-56-76) [E-mail: zakaz@softorg.com.ua](mailto:zakaz@softorg.com.ua)

### Інструкція з безпеки

Для безпечної роботи та забезпечення найкращої функціональності машини необхідно правильно її експлуатувати. Будь ласка, прочитайте інструкцію та дотримуйтесь її.

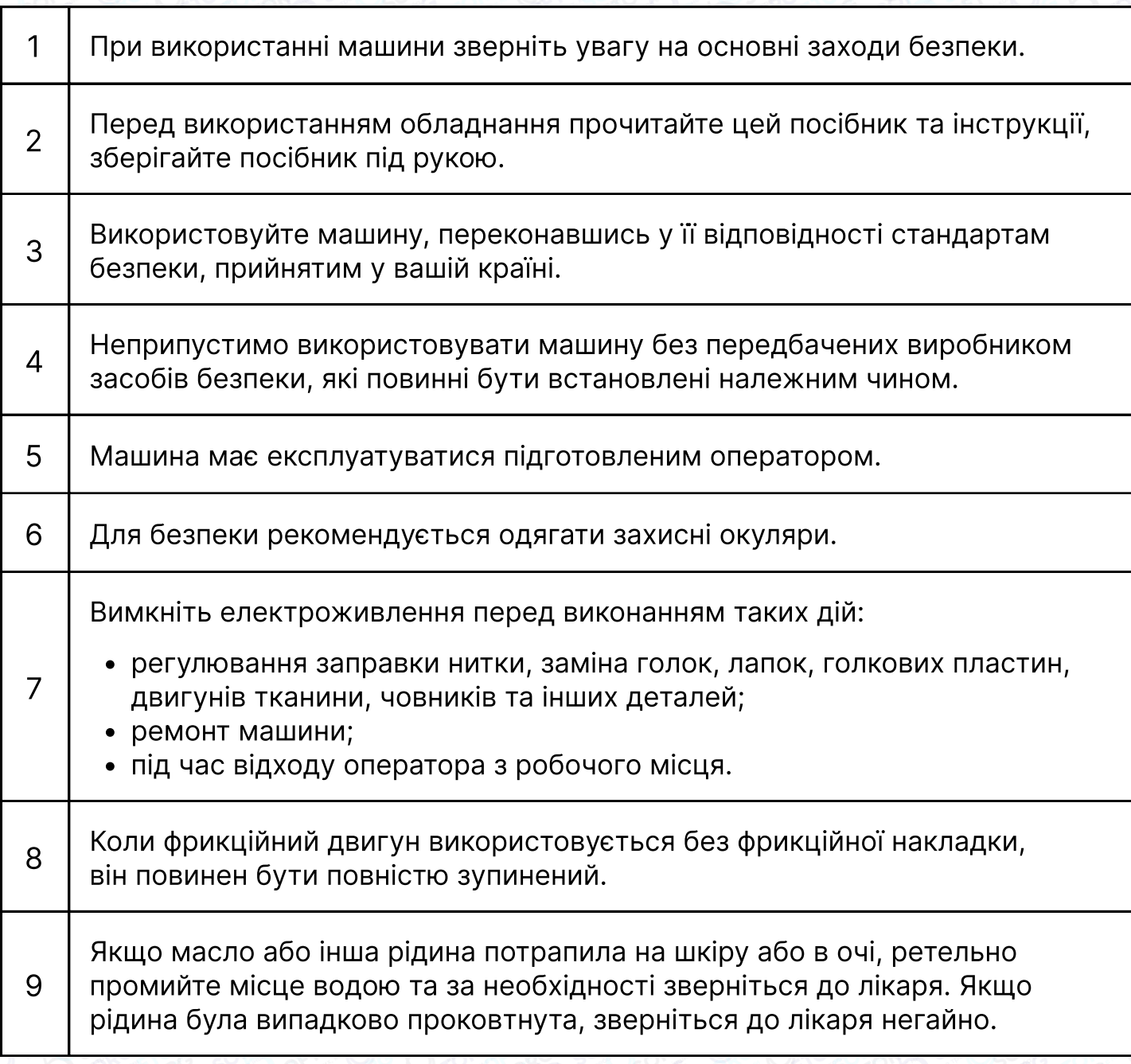

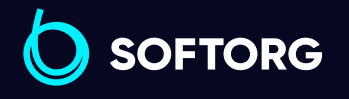

Сервіс центр: [\(044\) 390-47-00](http://(044) 390-47-00)

 $\mathcal{R}_{\mathbf{a}}$ 

<u>@</u>

Відділ продажів: [\(044\) 290-76-60](http://(044) 290-76-60)

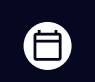

 $\boldsymbol \Xi$ 

Графік роботи: Пн-Пт: 9:00-18:00

[zakaz@softorg.com.ua](mailto:zakaz@softorg.com.ua)

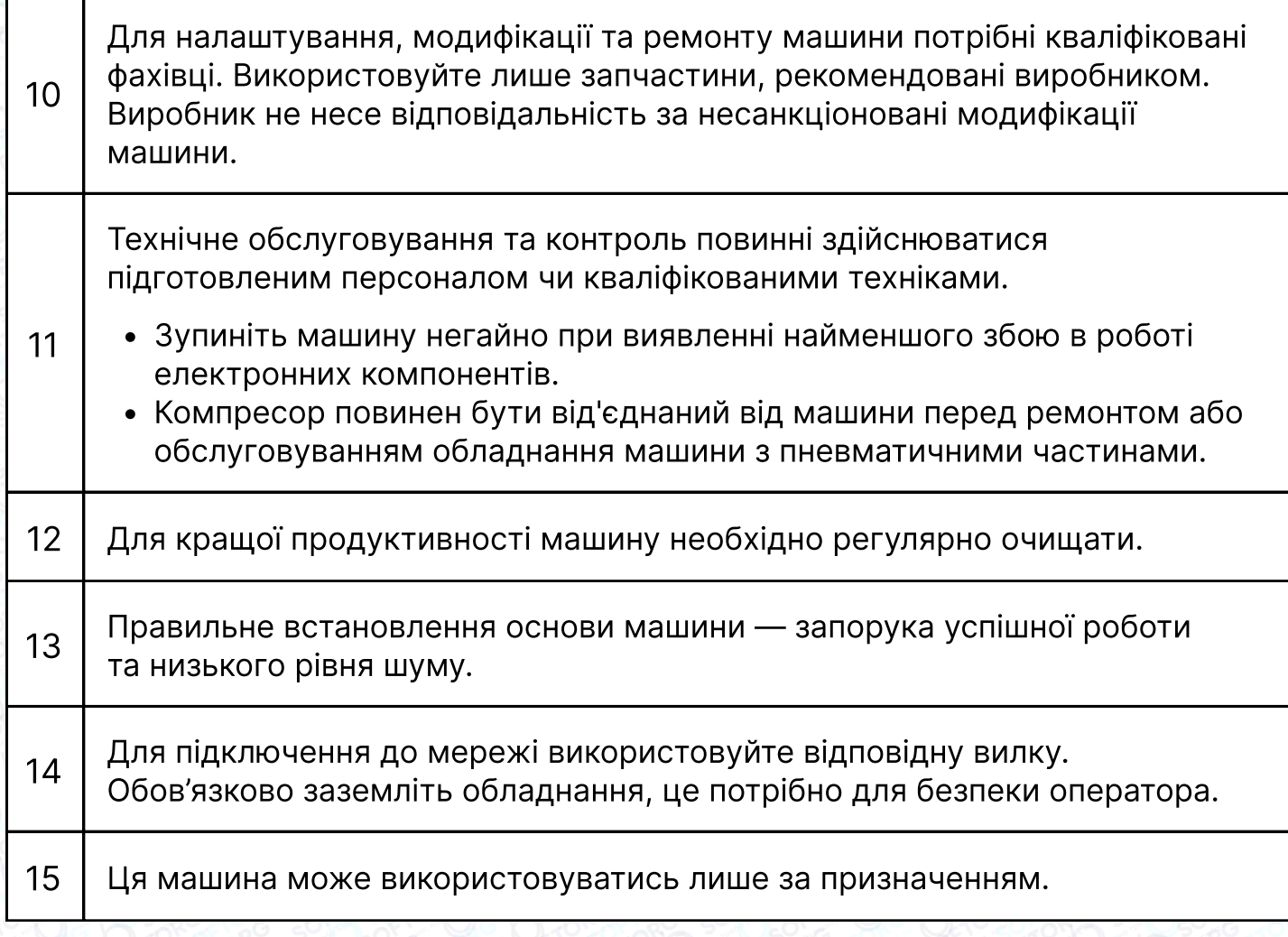

#### Безпека роботи

Щоб уникнути ураження електрострумом, ніколи не відкривайте кришку пускача електродвигуна та не торкайтеся електрокомпонентів всередині пускача. Аби уникнути травми, ніколи не працюйте на машині без кожуха ременя, захисту пальців та інших пристроїв безпеки

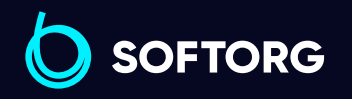

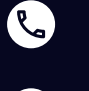

 $\circledcirc$ 

Сервіс центр: [\(044\) 390-47-00](http://(044) 390-47-00)

Відділ продажів: [\(044\) 290-76-60](http://(044) 290-76-60)

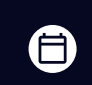

 $\boldsymbol \Xi$ 

Графік роботи: Пн-Пт: 9:00-18:00

[zakaz@softorg.com.ua](mailto:zakaz@softorg.com.ua)

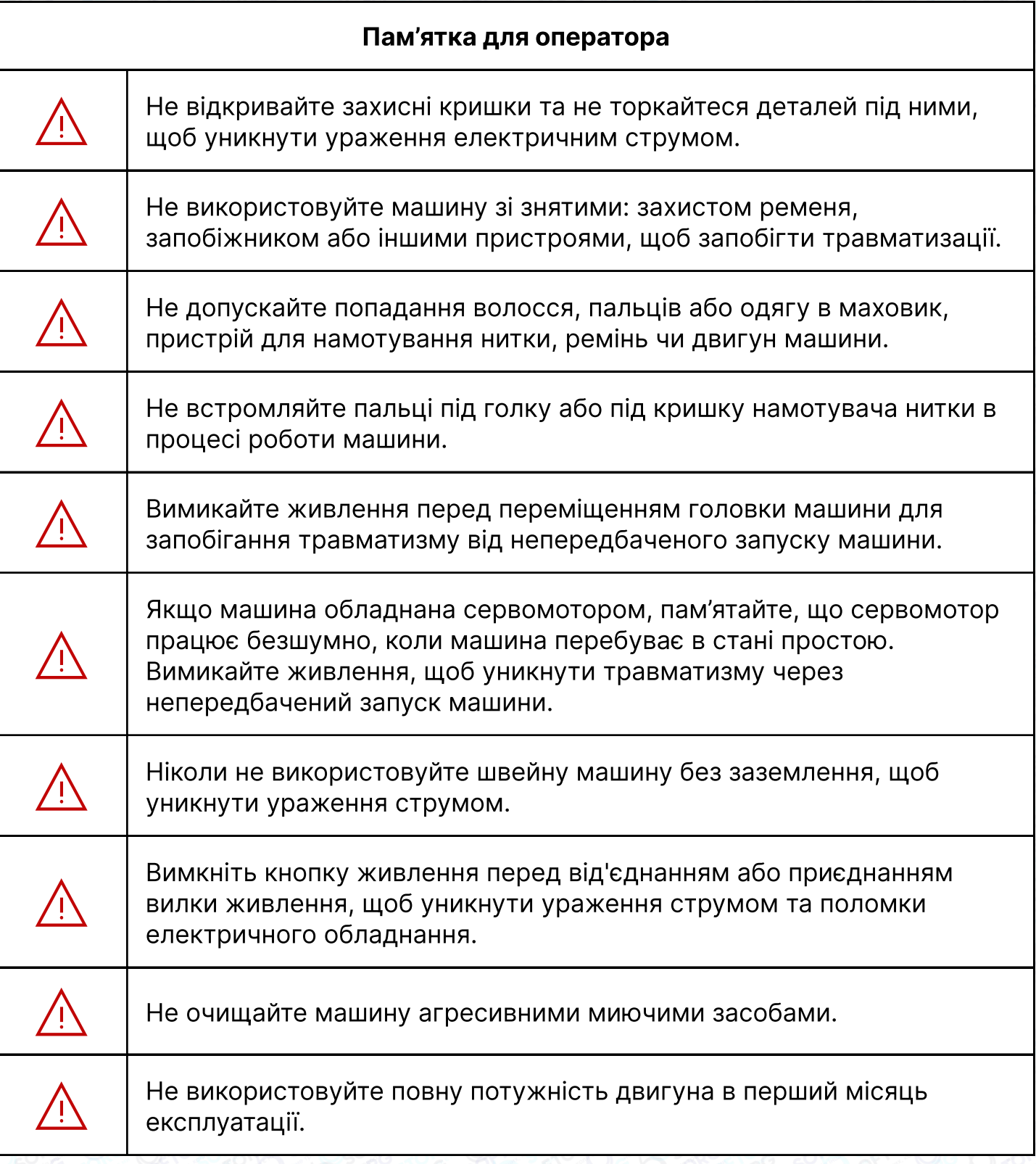

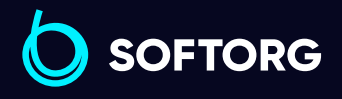

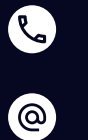

Сервіс центр:  $(044)$  390-47-00 Відділ продажів: [\(044\) 290-76-60](http://(044) 290-76-60)

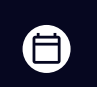

 $\bigoplus$ 

Графік роботи: Пн-Пт: 9:00-18:00

[zakaz@softorg.com.ua](mailto:zakaz@softorg.com.ua)

 $\frac{\text{softorg.com.ua}}{3}$  $\frac{\text{softorg.com.ua}}{3}$  $\frac{\text{softorg.com.ua}}{3}$ 

#### Технічні дані ЈАСК Т783

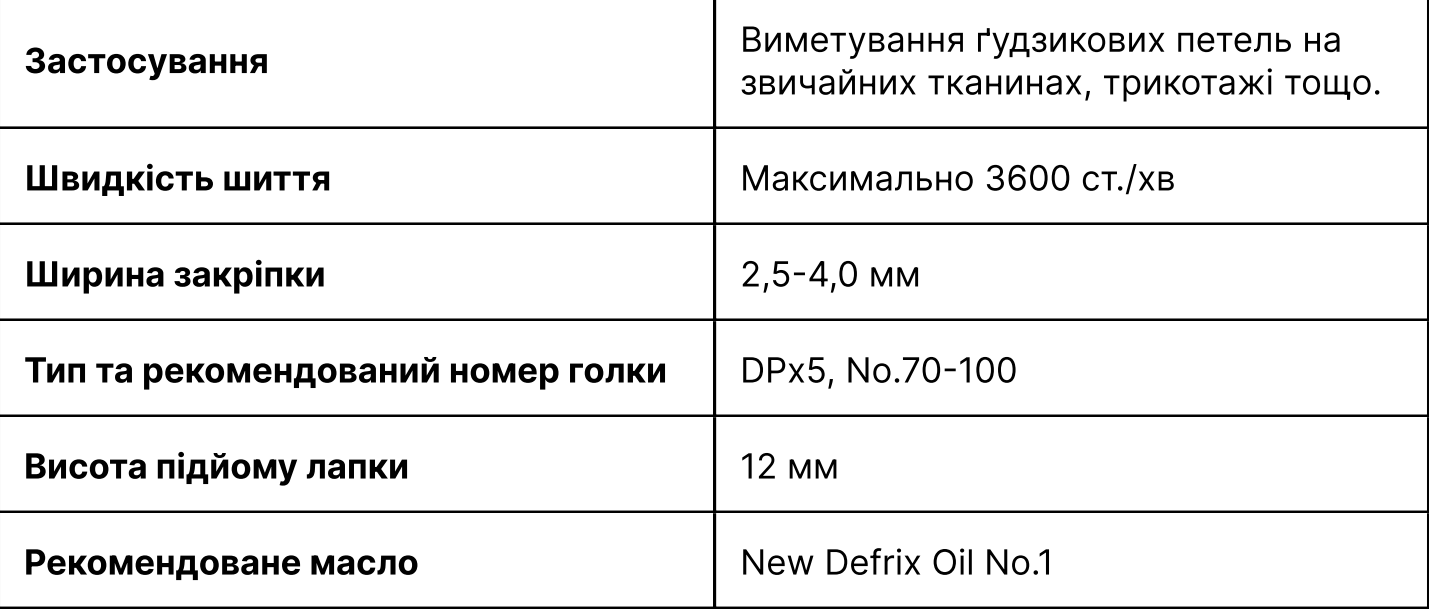

### 1. Встановлення швейної машини

#### 1. Кріплення, що застосовується під час монтажу

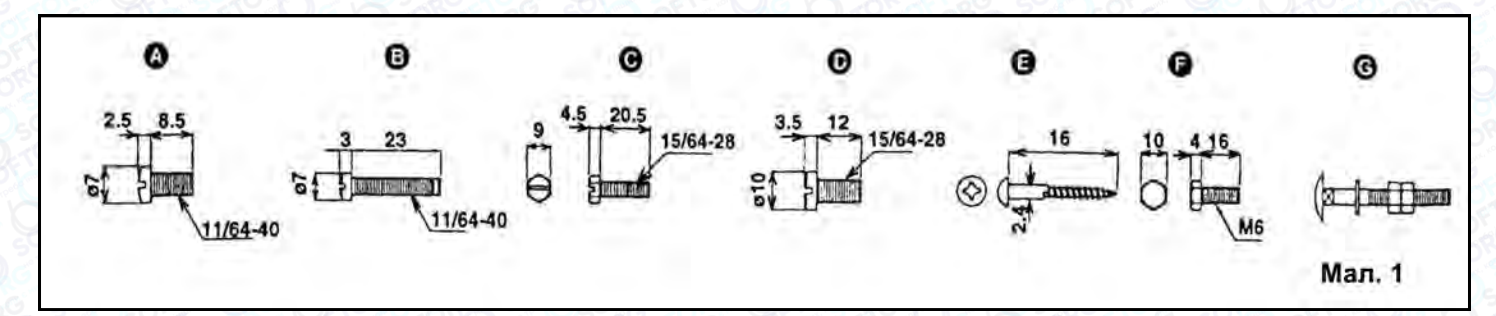

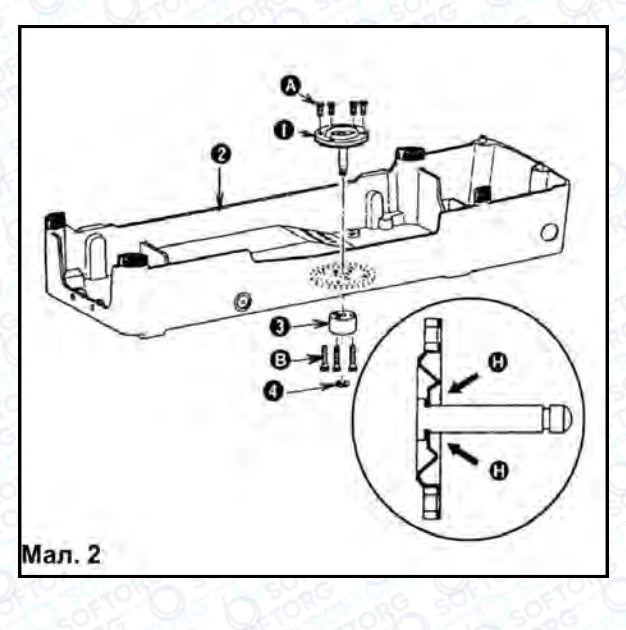

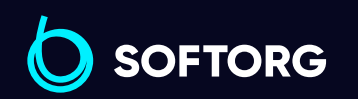

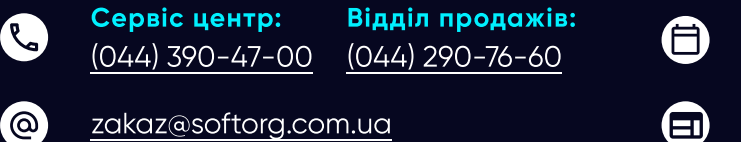

Графік роботи: Пн-Пт: 9:00-18:00

 $\frac{\text{softorg.com.ua}}{}$  $\frac{\text{softorg.com.ua}}{}$  $\frac{\text{softorg.com.ua}}{}$   $\frac{}{\sqrt{4}}$ 

#### 2. Встановлення стрижня вмикання

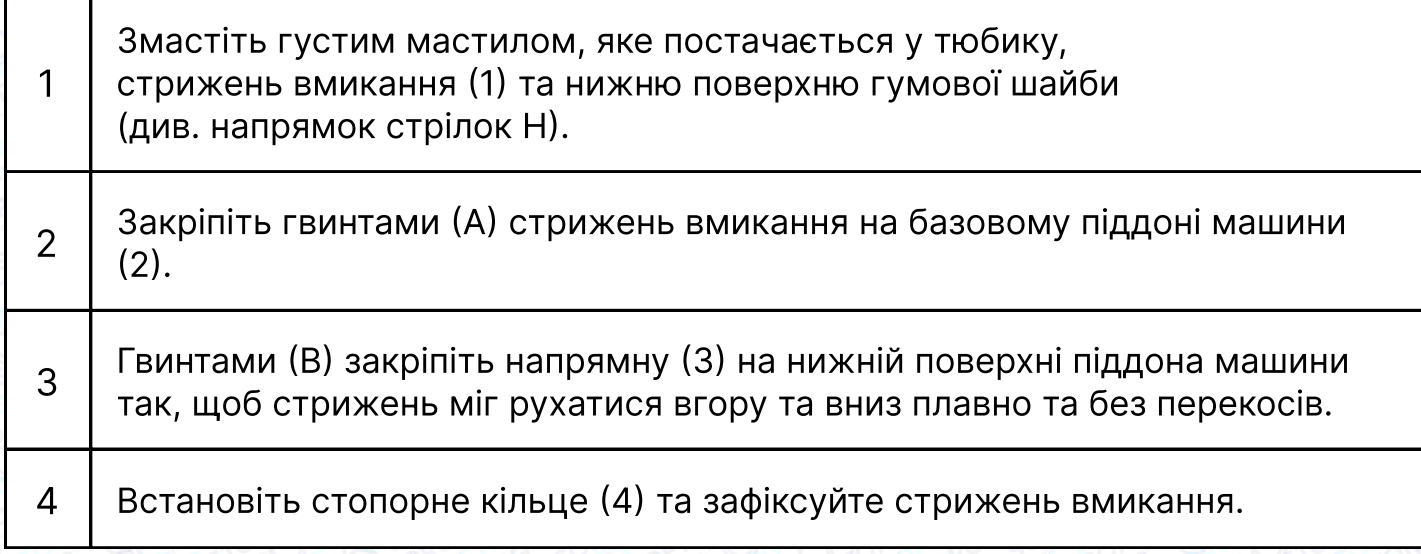

#### 3. Встановлення передавача

#### та тяги переведення ременя

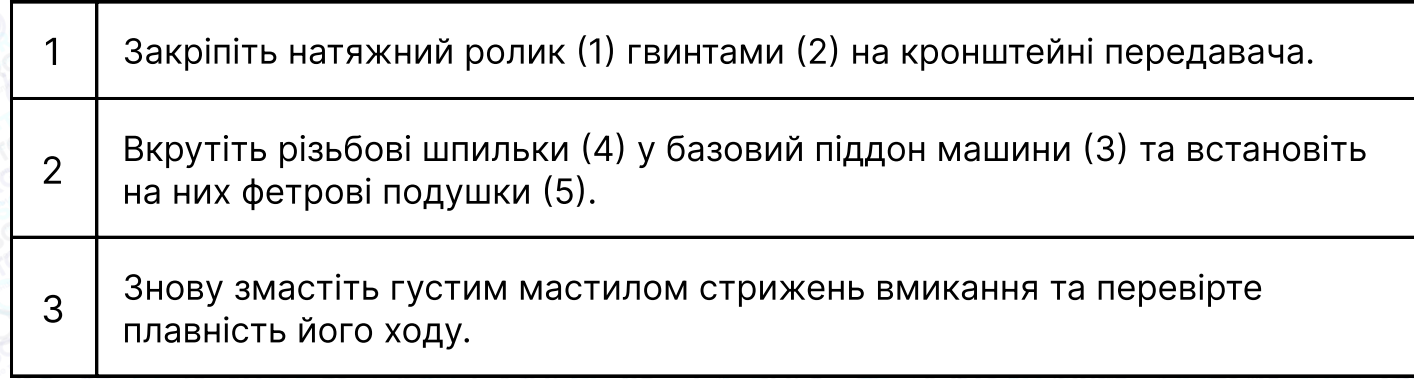

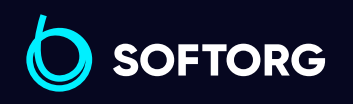

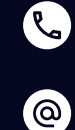

Сервіс центр: [\(044\) 390-47-00](http://(044) 390-47-00)

Відділ продажів: [\(044\) 290-76-60](http://(044) 290-76-60)

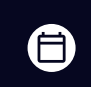

 $\bigoplus$ 

Графік роботи: Пн-Пт: 9:00-18:00

[zakaz@softorg.com.ua](mailto:zakaz@softorg.com.ua)

### Встановлення масляного піддону машини (у зборі)

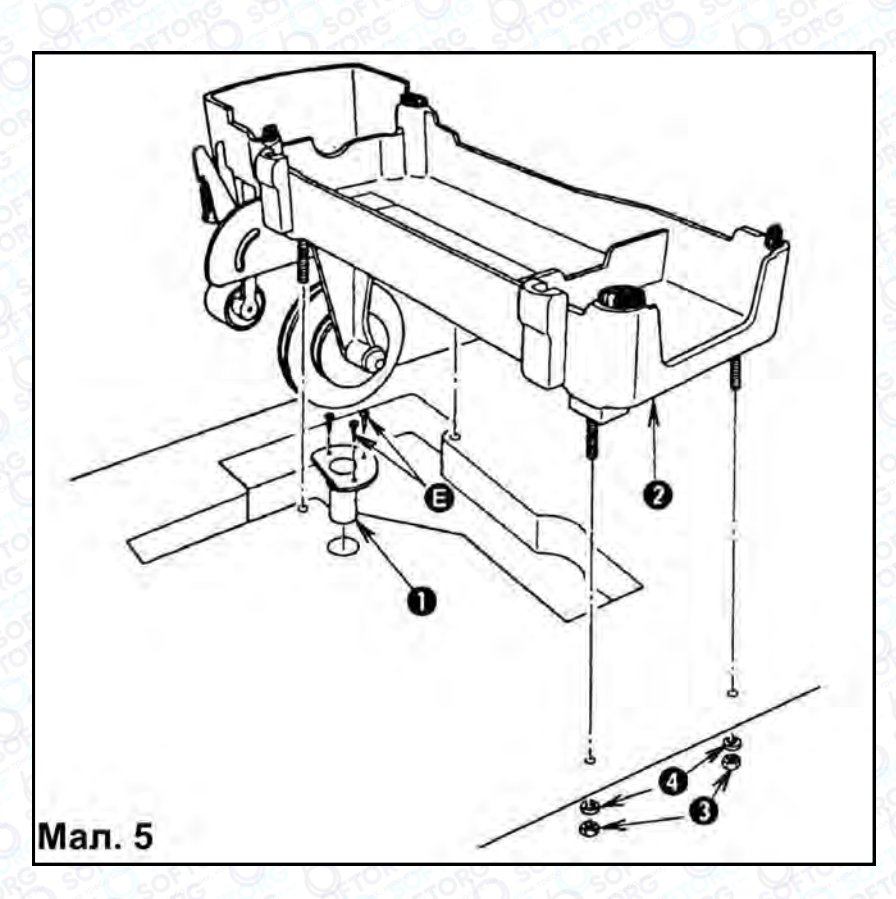

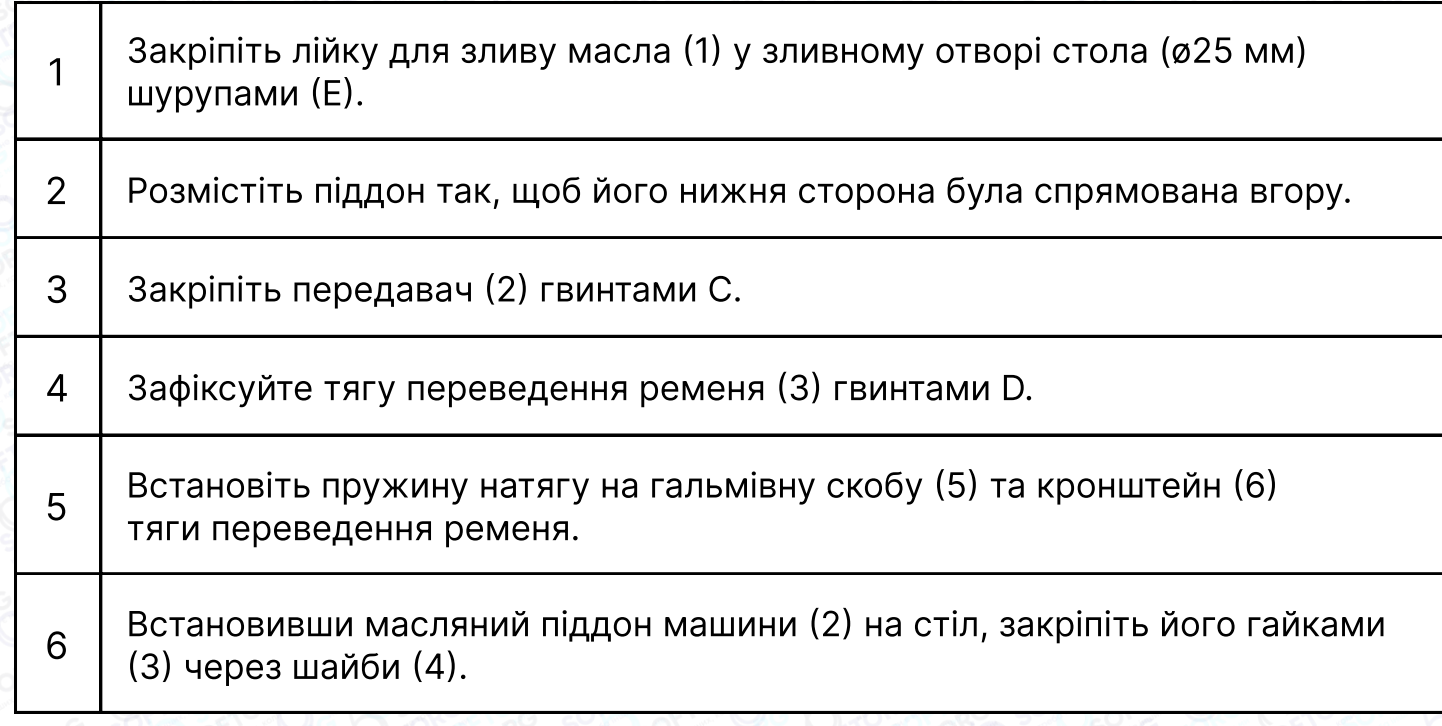

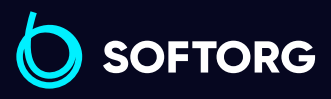

Сервіс центр: [\(044\) 390-47-00](http://(044) 390-47-00) Відділ продажів: [\(044\) 290-76-60](http://(044) 290-76-60)

C

 $\circledcirc$ 

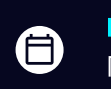

 $\boldsymbol{\boldsymbol{\oplus}}$ 

Графік роботи: Пн-Пт: 9:00-18:00

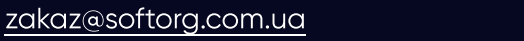

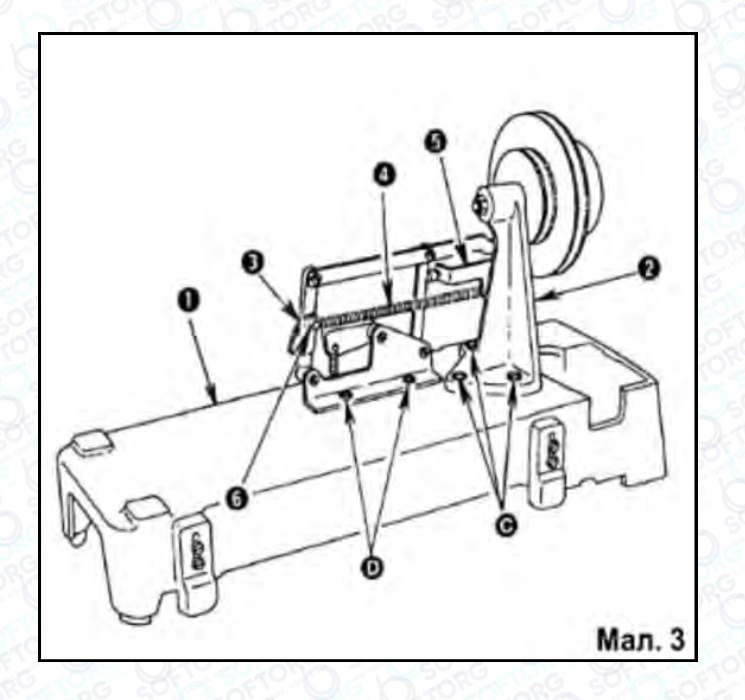

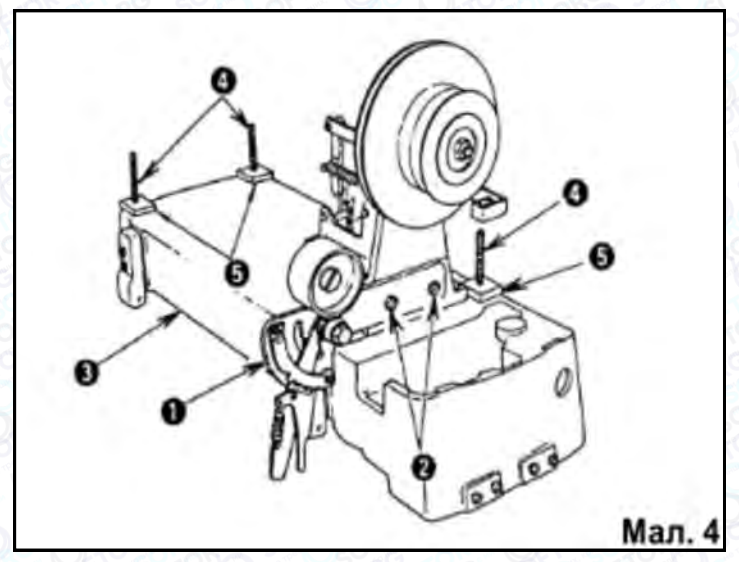

#### 4. Встановлення електродвигуна

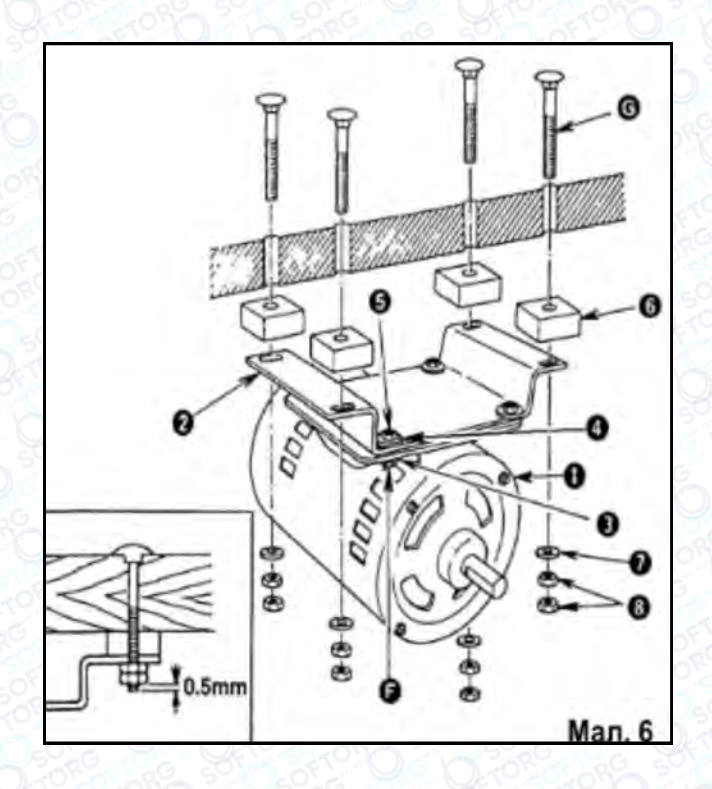

Закріпіть електродвигун (1) болтами F через шайби (3), (4) та гайки (5) на основі (2). Розмістивши амортизатори (6) між нижньою поверхнею столу та основою, закріпіть основу (2) за допомогою встановлювальних болтів G через шайбу (7) та гайку (8).

Затягніть гайки (8) так, щоб фаски болтів G знаходились на одному рівні відносно нижньої точки гайок.

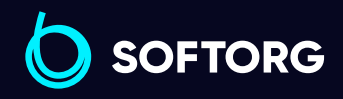

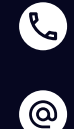

Сервіс центр: [\(044\) 390-47-00](http://(044) 390-47-00) Відділ продажів: [\(044\) 290-76-60](http://(044) 290-76-60)

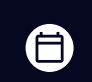

 $\boldsymbol \Xi$ 

Графік роботи: Пн-Пт: 9:00-18:00

[zakaz@softorg.com.ua](mailto:zakaz@softorg.com.ua)

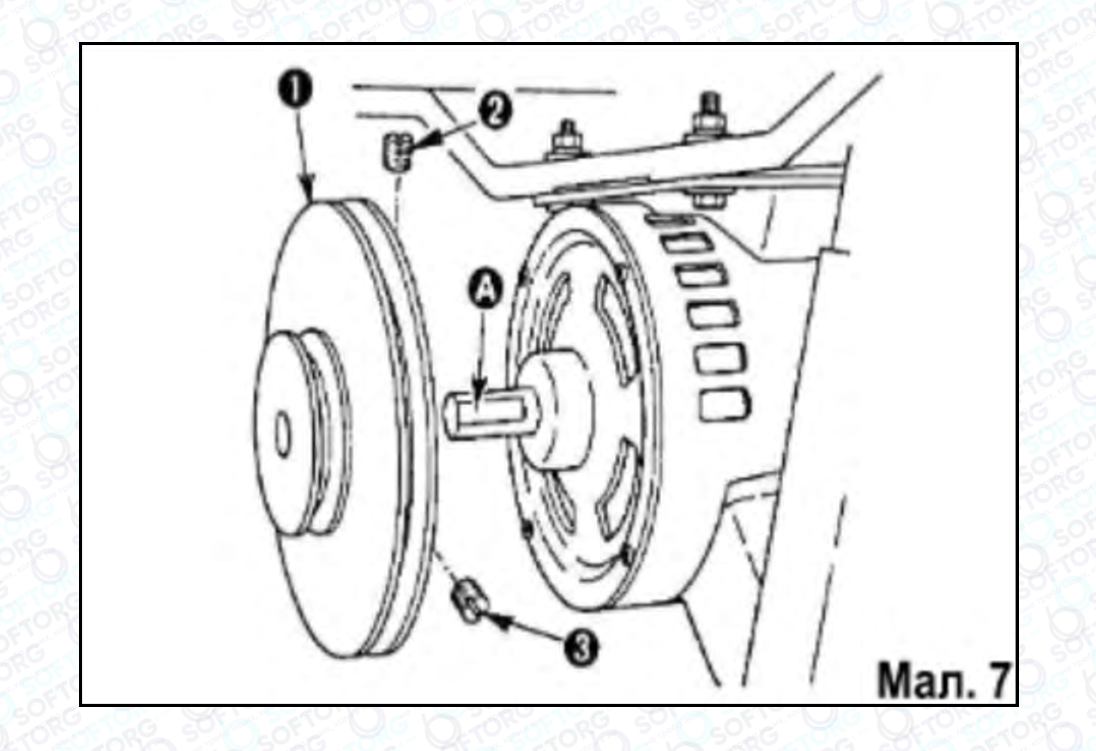

#### 5. Шків електродвигуна та клинові ремені

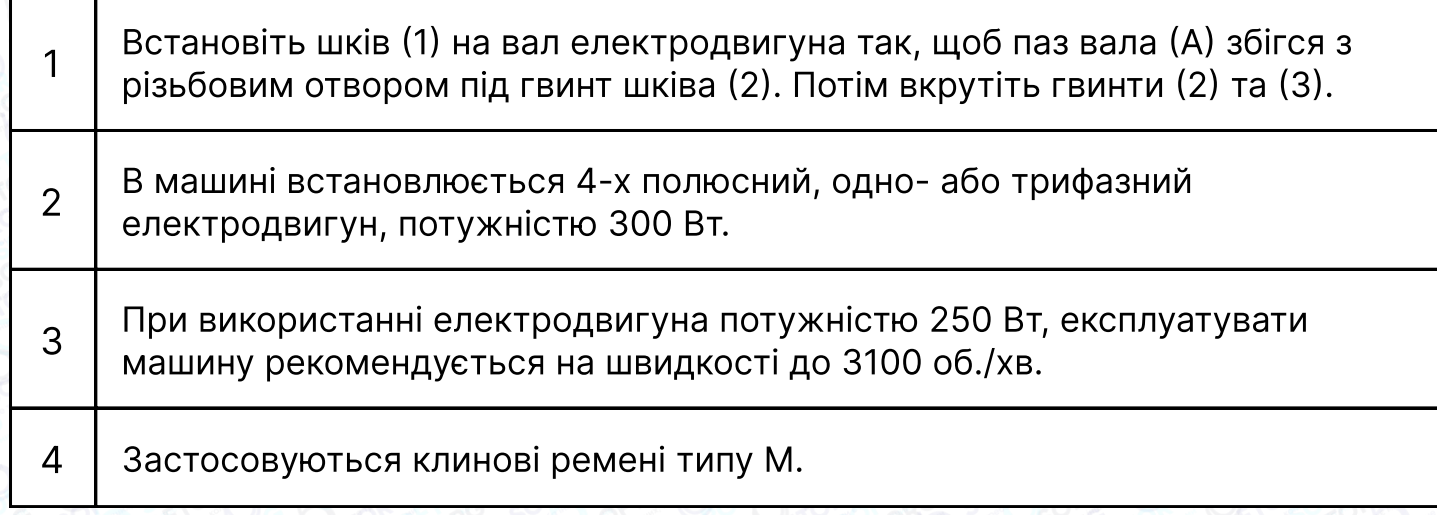

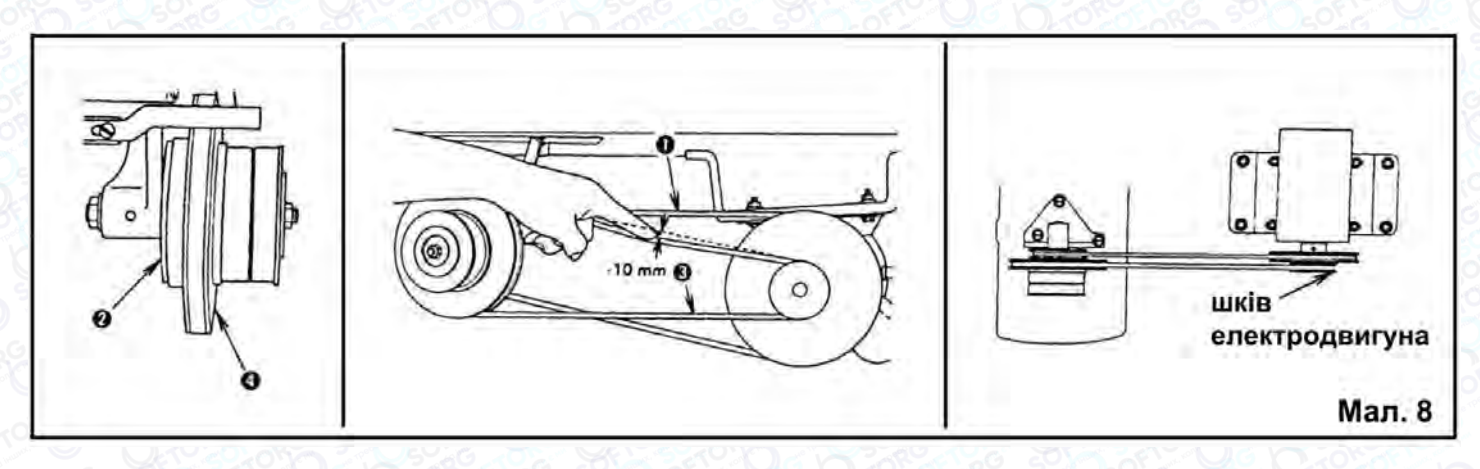

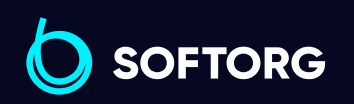

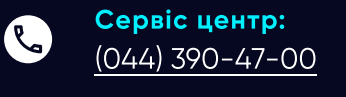

 $\circledcirc$ 

[zakaz@softorg.com.ua](mailto:zakaz@softorg.com.ua)

Відділ продажів: [\(044\) 290-76-60](http://(044) 290-76-60)

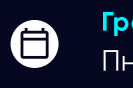

Графік роботи: Пн-Пт: 9:00-18:00

### Встановлення клинового ременя

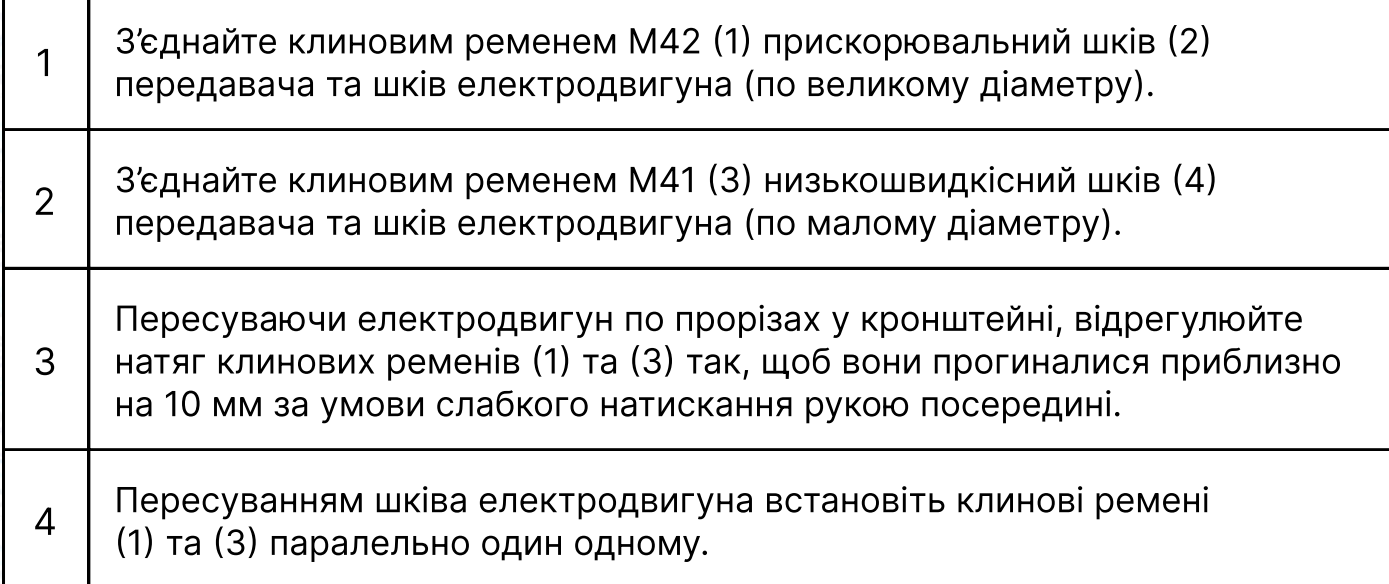

#### 6. Встановлення головки машини

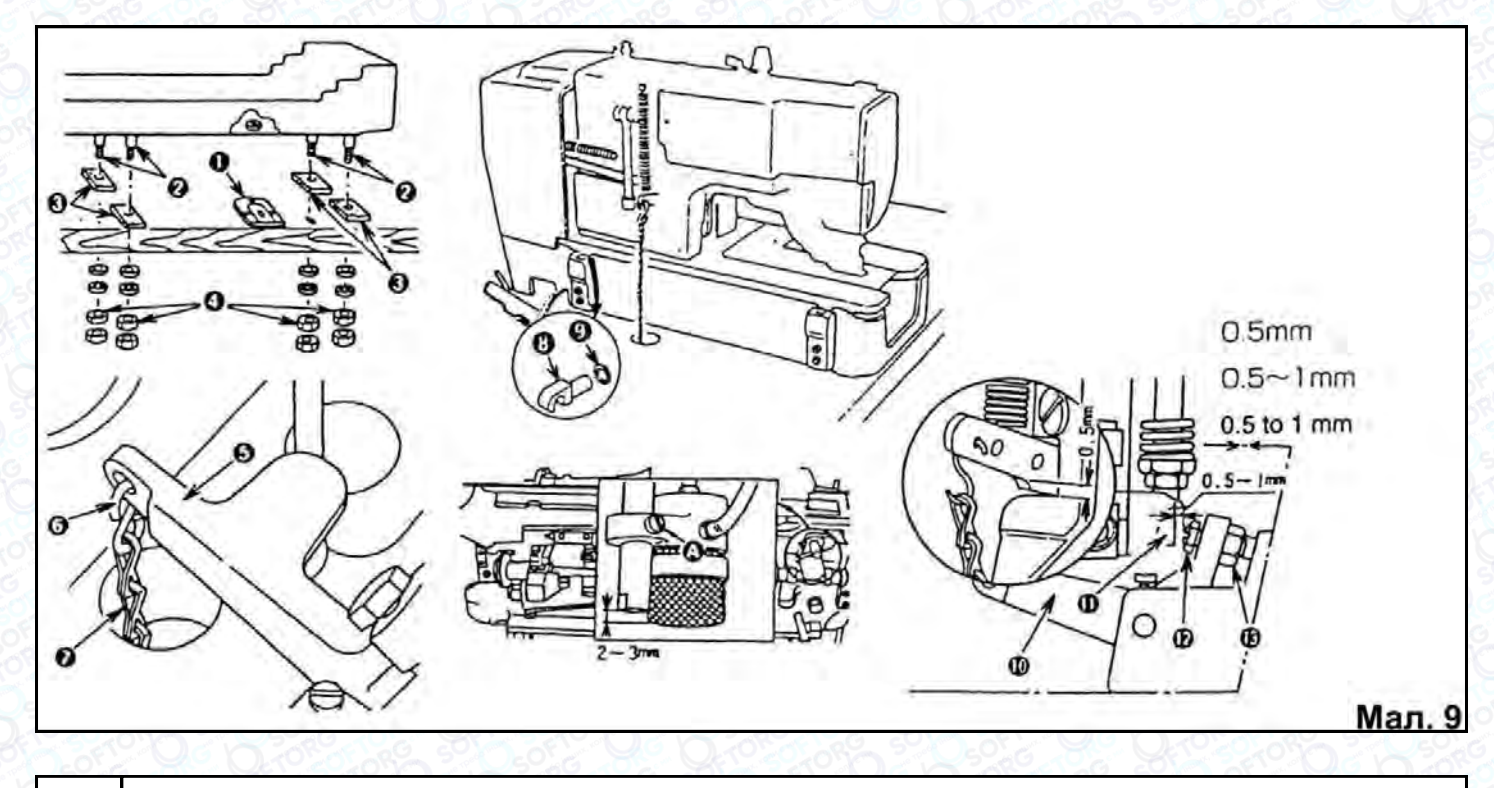

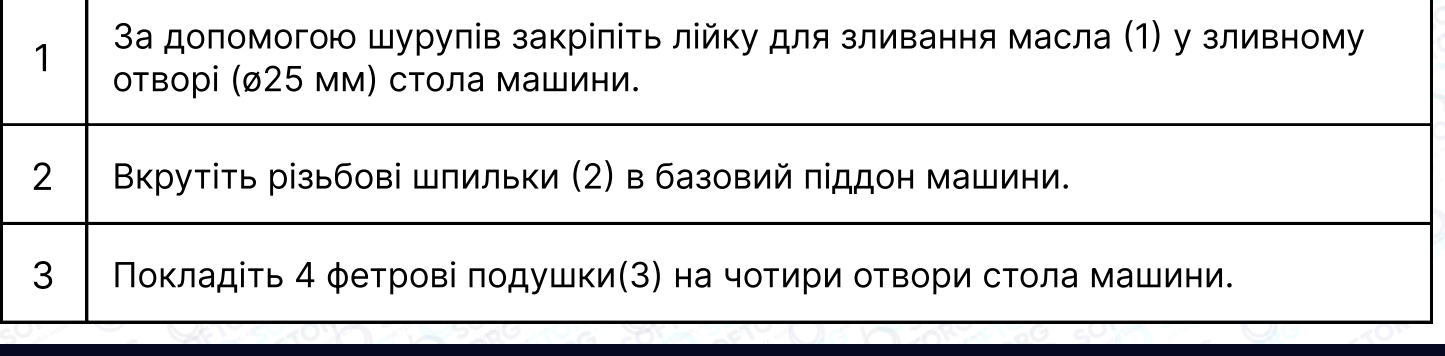

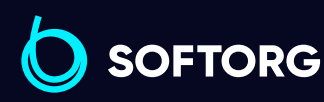

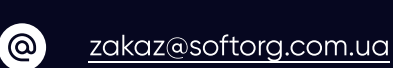

L

Сервіс центр: [\(044\) 390-47-00](http://(044) 390-47-00) Відділ продажів: [\(044\) 290-76-60](http://(044) 290-76-60)

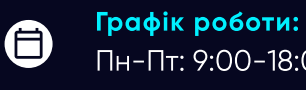

 $\bm\bm\Xi$ 

Пн-Пт: 9:00-18:00

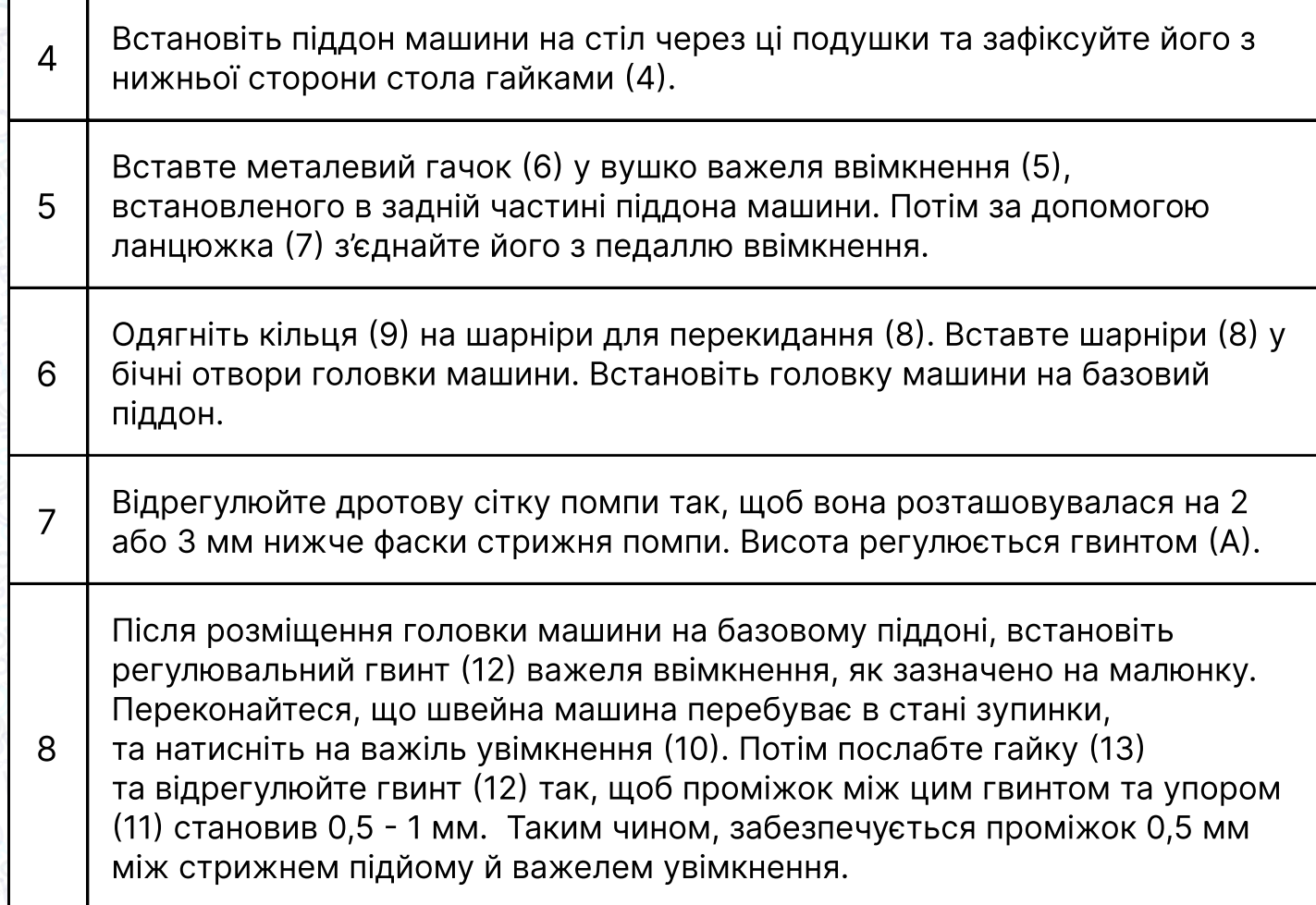

#### 7. Встановлення плоского ременя

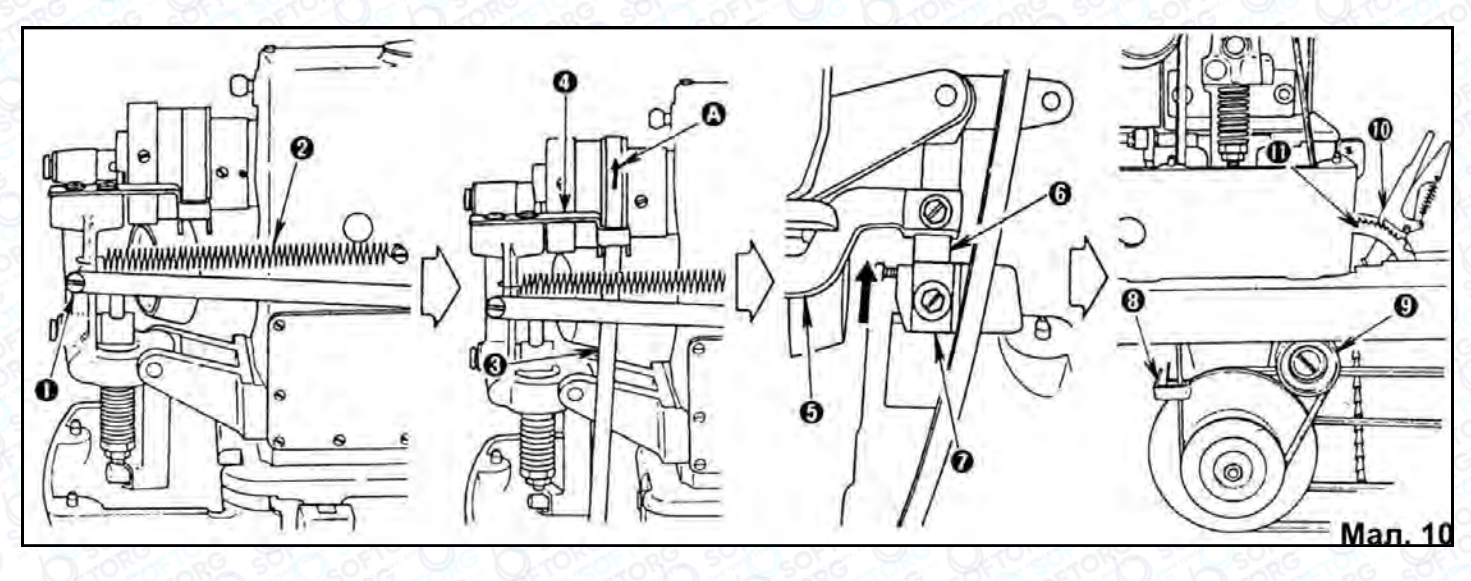

Викрутіть гвинт (1) та зніміть пружину (2) з гвинта підвісу. Під час проведення цієї операції будьте уважні, щоб не зсунути ланку (12) у напрямку, зазначеному стрілкою.

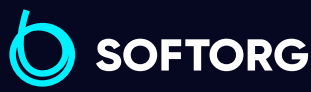

1

Сервіс центр: [\(044\) 390-47-00](http://(044) 390-47-00)

 $\mathcal{L}$ 

[@]

[zakaz@softorg.com.ua](mailto:zakaz@softorg.com.ua)

Відділ продажів: [\(044\) 290-76-60](http://(044) 290-76-60)

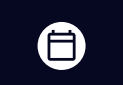

 $\bm\bm\Xi$ 

Графік роботи: Пн-Пт: 9:00-18:00

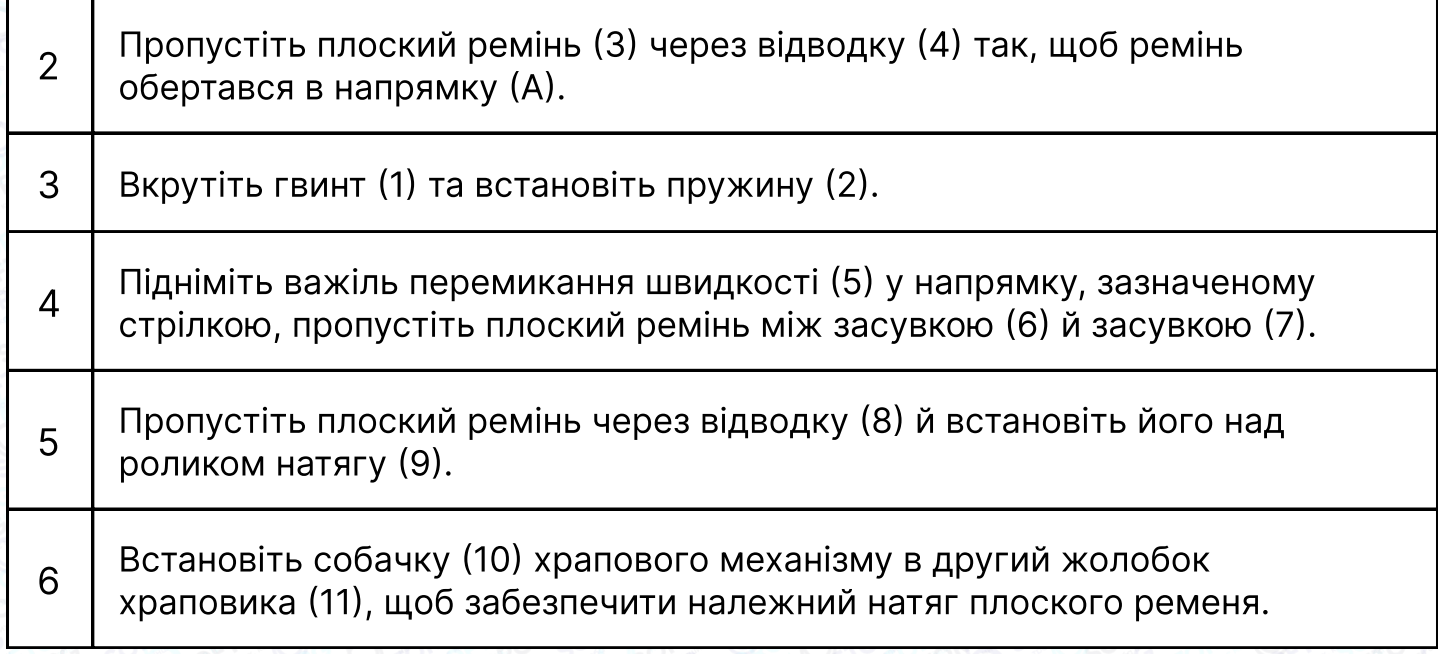

#### Увага!

Часткова зміна розміру ременя (розтягнення або скорочення) через вплив вологості та температури може спричинити складнощі під час встановлення. У процесі експлуатації ремінь відновлює свої початкові розміри.

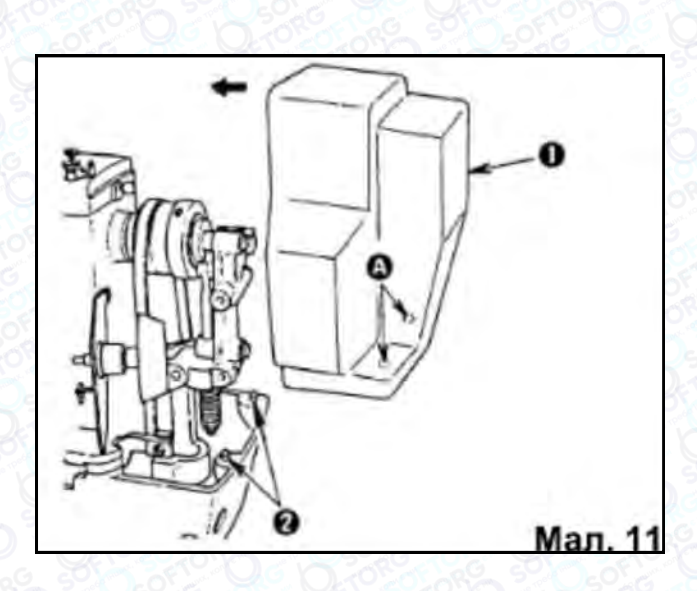

Поєднайте напрямні шипи (2) з отворами (А) на кожусі плоского ременя (1), натисніть на кожух у напрямку стрілки до моменту фіксації.

Для зняття кожуха повторіть вищеописані дії у зворотному порядку.

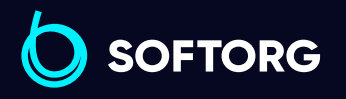

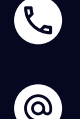

Сервіс центр: [\(044\) 390-47-00](http://(044) 390-47-00) Відділ продажів: [\(044\) 290-76-60](http://(044) 290-76-60)

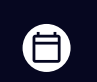

 $\boldsymbol{\boxminus}$ 

Графік роботи: Пн-Пт: 9:00-18:00

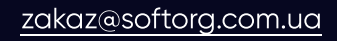

#### 8. Встановлення стійки для котушок

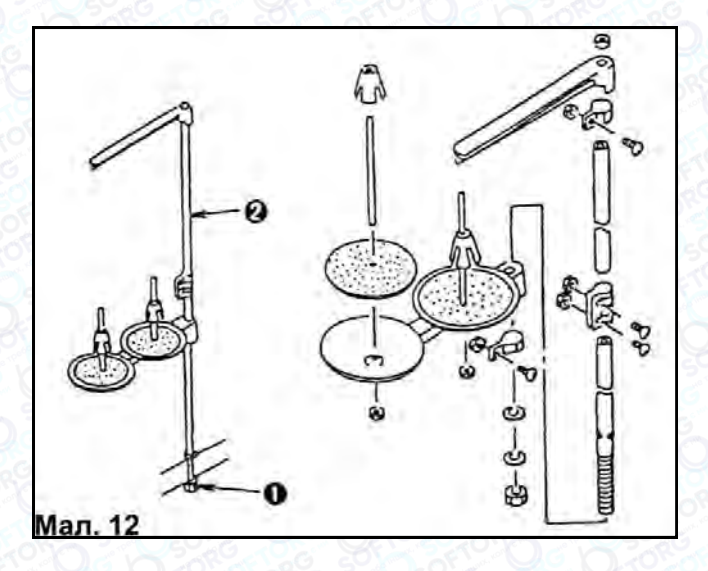

Зберіть стійку для котушок (2), як показано на малюнку 12 та встановіть її у відповідний отвір на столі. Потім затягніть гайку (1) з нижнього боку столу для фіксації стійки.

#### 9. Змащення перед запуском машини

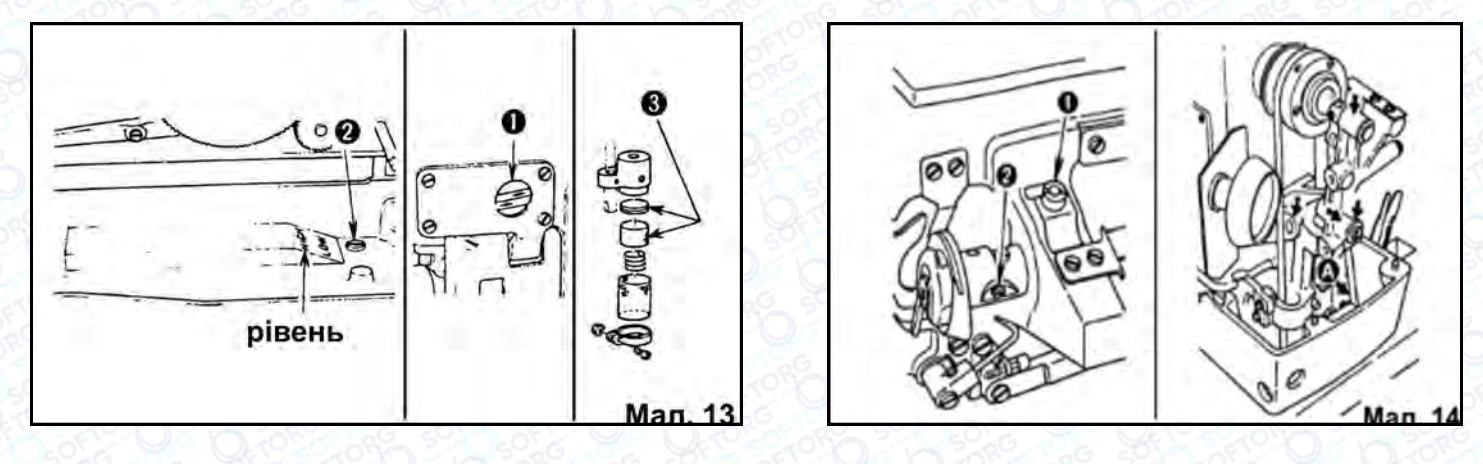

1 Заповніть масляний резервуар у масляному піддоні машини маслом NEW DEFRIX OIL No.1 до позначки HIGH.  $\overline{2}$ Під час роботи машини після заповнення резервуара належною кількістю масла, через індикаторне віконце (1) має бути видно, як по двох трубках рухається масло, що є показником належної роботи насоса. Зручніше спостерігати за циркуляцією при низькій швидкості роботи машини.

3 Коли рівень опуститься нижче позначки LOW, долийте масло в резервуар.

Для зливу забрудненого відпрацьованого масла поверніть гвинт (2) та злийте рідину через отвір у базовому піддоні машини.

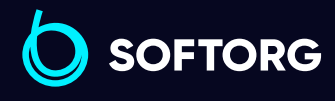

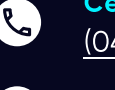

Сервіс центр: [\(044\) 390-47-00](http://(044) 390-47-00) Відділ продажів: [\(044\) 290-76-60](http://(044) 290-76-60)

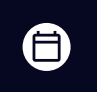

EI

Графік роботи: Пн-Пт: 9:00-18:00

[zakaz@softorg.com.ua](mailto:zakaz@softorg.com.ua)

У разі забруднення масла бруд збирається на фетрових прокладках (3) фільтра та перешкоджає нормальній циркуляції. Тому необхідно стежити за чистотою масла в резервуарі та за необхідності замінювати його новим, водночас змінюючи й фетрові прокладки.

Для регулювання подачі масла до човника, використовуйте спеціальні гвинти (мал. 14). Якщо повернути їх за годинниковою стрілкою, кількість масла, що подається, зменшиться. І навпаки, збільшиться, якщо повернути гвинти в протилежному напрямку.

#### Інші точки змащення

#### Примітка

Заливайте 1-2 краплі масла в точки, зазначені стрілками на малюнку 14, раз на тиждень або через тиждень. Обов'язково залийте 2-3 краплі масла в точку (А) під час першого запуску машини або після довгого простою обладнання.

#### 10. Встановлення голки

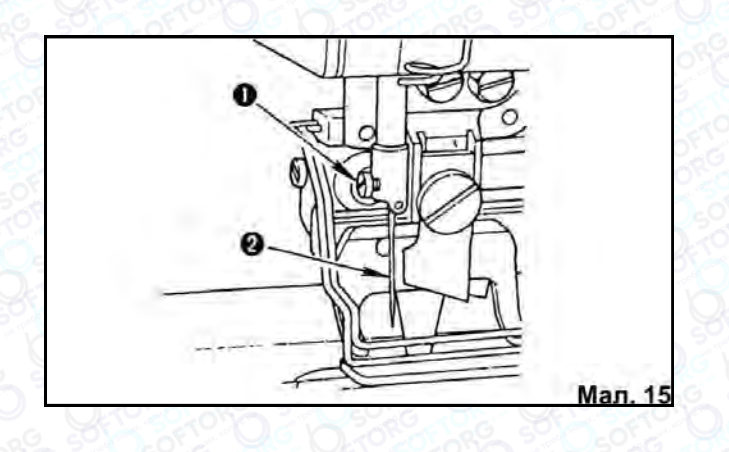

#### Використовуйте голки типу DPx5.

1. Послабте гвинт кріплення голки (1).

2. Вставте голку (2) до упору в голководій малим жолобком до оператора.

3. Акуратно затягніть гвинт (1) та переконайтеся в правильності встановлення голки.

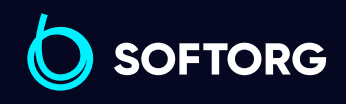

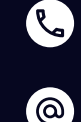

Сервіс центр: [\(044\) 390-47-00](http://(044) 390-47-00)

Відділ продажів: [\(044\) 290-76-60](http://(044) 290-76-60)

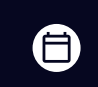

Графік роботи: Пн-Пт: 9:00-18:00

[zakaz@softorg.com.ua](mailto:zakaz@softorg.com.ua)

#### 11. Встановлення шпулі

Встановіть шпулю в ковпачок так, щоб нитка розкручувалася проти годинникової стрілки, як показано на малюнку 16. Заправте нитку в проріз (А) шпульного ковпачка та протягніть її під притискною пластиною (В).

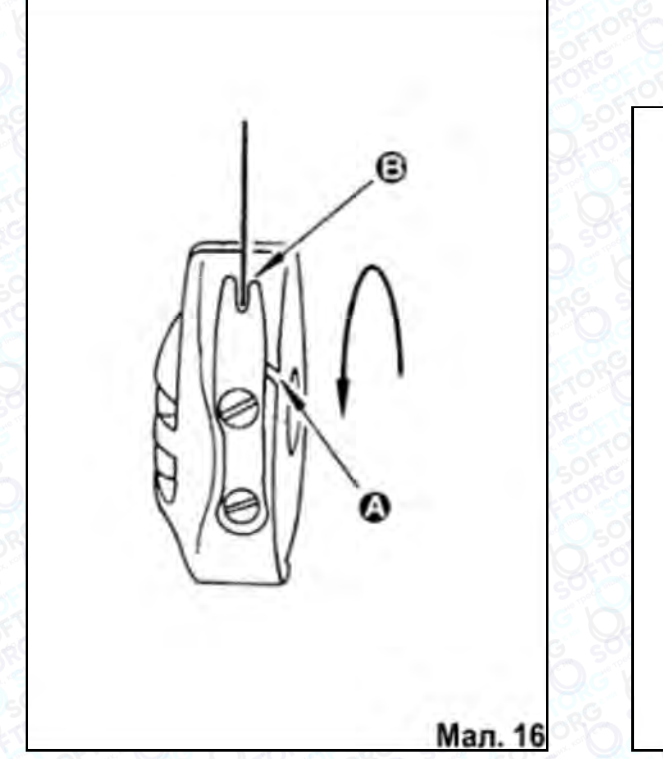

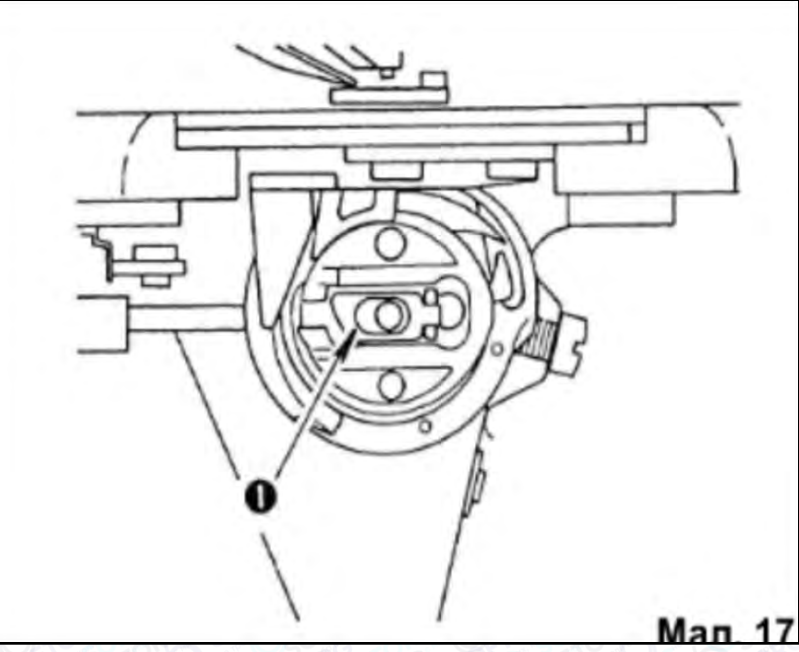

#### Встановлення/зняття шпульного ковпачка

Щоб вийняти шпульний ковпачок із човника, підніміть та утримуйте засув ковпачка між пальцями та потягніть його на себе (мал.17). Шпуля не випаде зі шпульного ковпачка, допоки засув (1) перебуває у відкритому положенні.

2 Для встановлення шпульного ковпачка, вставте його в човник, поєднавши його отвір з установчою віссю човника, натисніть на нього та відпустіть засув (1).

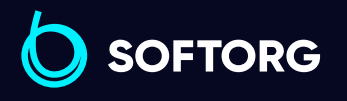

1

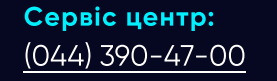

ര

Відділ продажів:  $(044)$  290-76-60

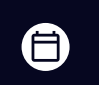

Графік роботи: Пн-Пт: 9:00-18:00

[zakaz@softorg.com.ua](mailto:zakaz@softorg.com.ua)

 $\boldsymbol{\boxminus}$ 

#### 12. Намотування нитки на шпулю

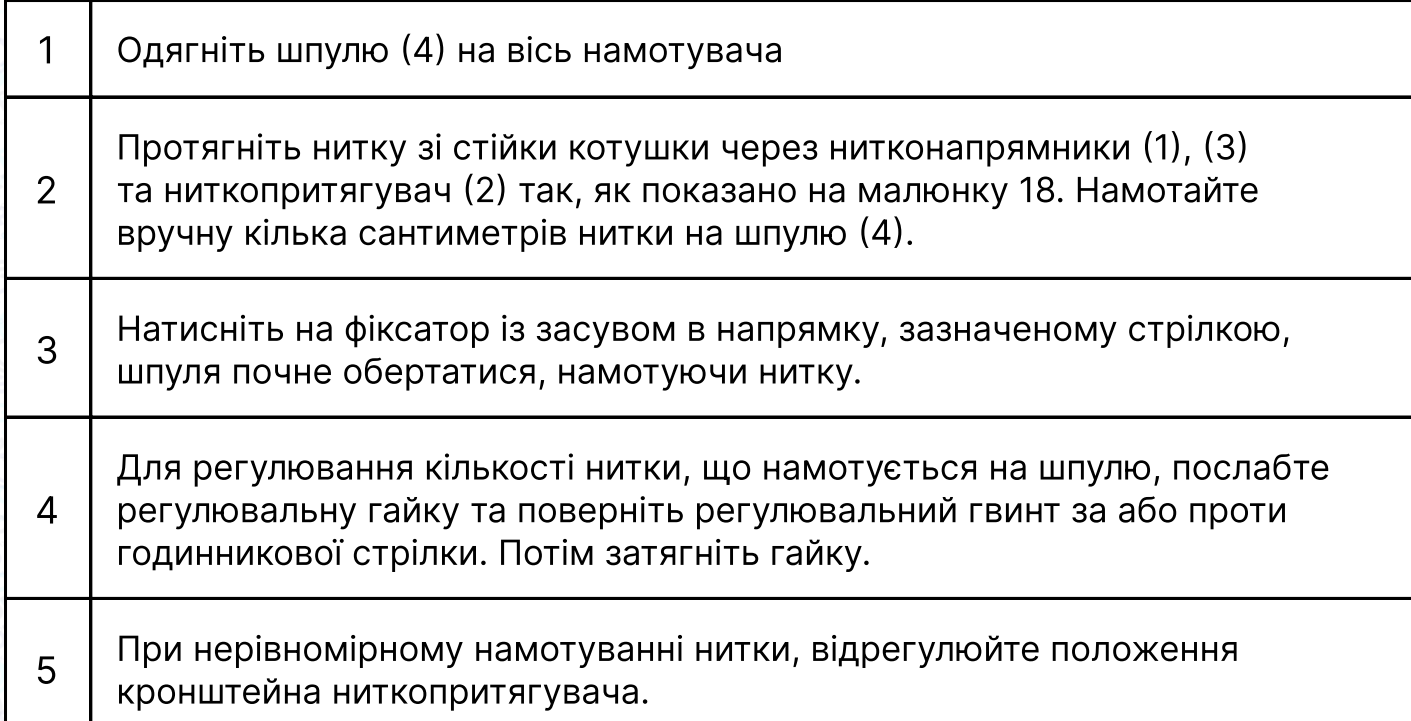

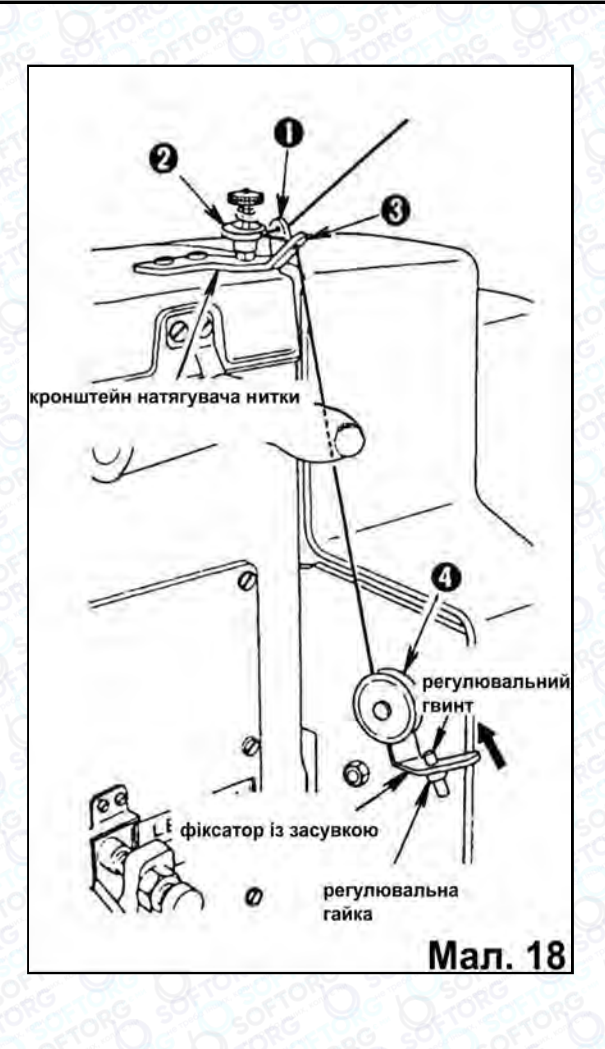

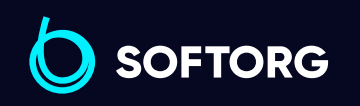

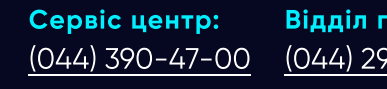

C

 $\circledcirc$ 

Відділ продажів: [\(044\) 290-76-60](http://(044) 290-76-60)

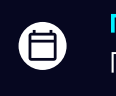

 $\bigoplus$ 

Графік роботи: Пн-Пт: 9:00-18:00

[zakaz@softorg.com.ua](mailto:zakaz@softorg.com.ua)

#### 13. Заправлення голкової нитки

Заправте голкову нитку, як показано на малюнку 19. Для прискорення та спрощення процесу заправки, використовуйте протягувач нитки.

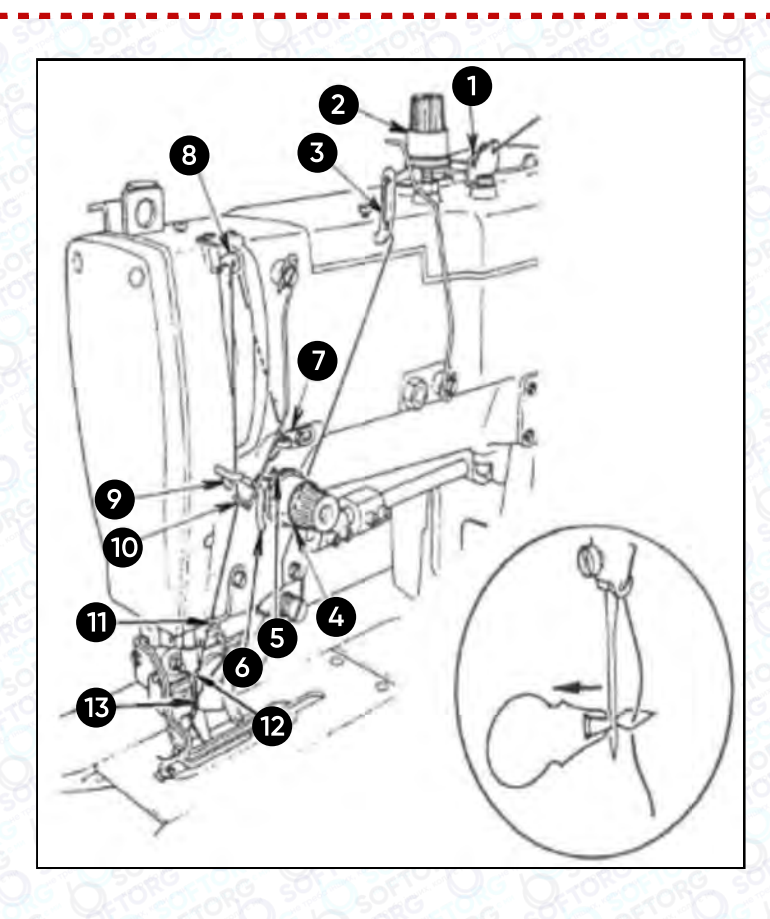

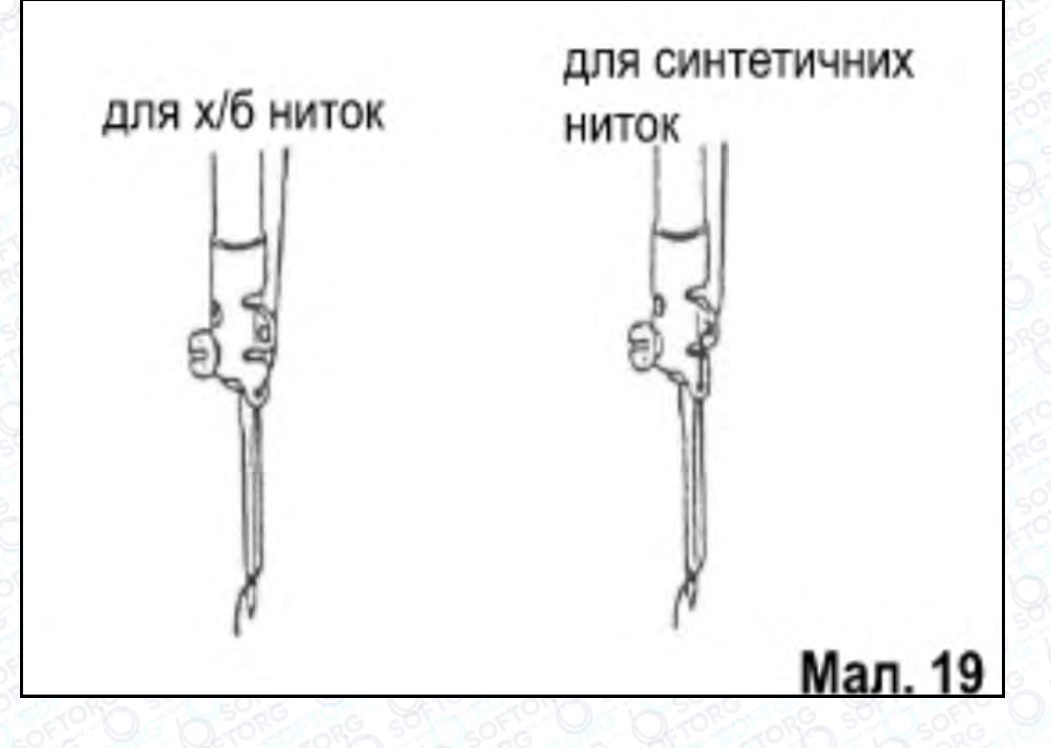

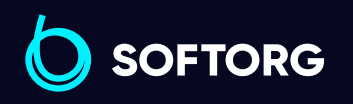

Сервіс центр: L [\(044\) 390-47-00](http://(044) 390-47-00)

 $\circledcirc$ 

Відділ продажів: [\(044\) 290-76-60](http://(044) 290-76-60)

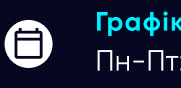

 $\bm\bm\Xi$ 

Графік роботи: Пн-Пт: 9:00-18:00

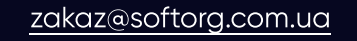

#### 14. Типи петель

#### Машина здатна обметувати два типи петель:

<sup>1</sup> Обметувальна петля формується зигзагоподібним стібком, у якому голкова нитка розташована зверху, а шпульна - знизу.

2 Бісерна петля утворюється за умов підвищеного натягу голкової нитки. Малюнок петлі формується шпульною ниткою, яку видно і зверху, і знизу матеріалу, а голкова нитка витягнута в пряму лінію та створює рельєфний каркас петлі.

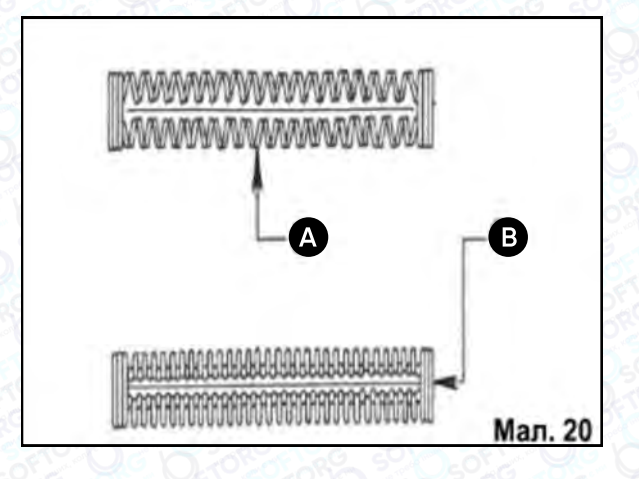

#### 15. Натяг нитки

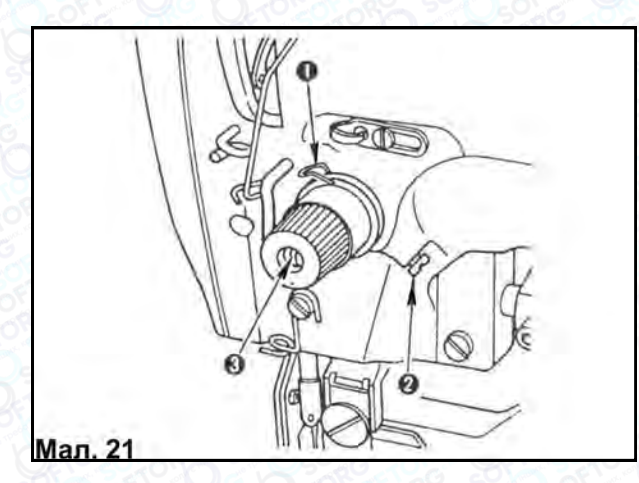

ര

#### Регулювання компенсаційної пружини (для бісерної петлі):

Оптимальний діапазон ходу компенсаційної пружини (1) становить 6-8 мм з початковим натягом 20-50 гр. Для регулювання ходу компенсаційної пружини, послабте гвинт (2), вставте тонку викрутку в проріз стрижня (3)

регулятора натягу та поверніть його. Затягніть гвинт (2). Щоб відрегулювати жорсткість компенсаційної пружини (1), вставте тонку викрутку в проріз стрижня (3) регулятора натягу та, не послаблюючи гвинт (2), акуратно поверніть цей стрижень. Жорсткість компенсаційної пружини збільшиться, якщо повернути стрижень за годинниковою стрілкою

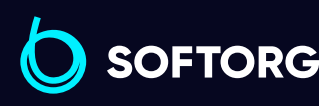

Сервіс центр: [\(044\) 390-47-00](http://(044) 390-47-00) Відділ продажів: [\(044\) 290-76-60](http://(044) 290-76-60)

Ħ)

8

Графік роботи: Пн-Пт: 9:00-18:00

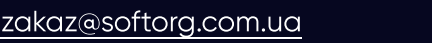

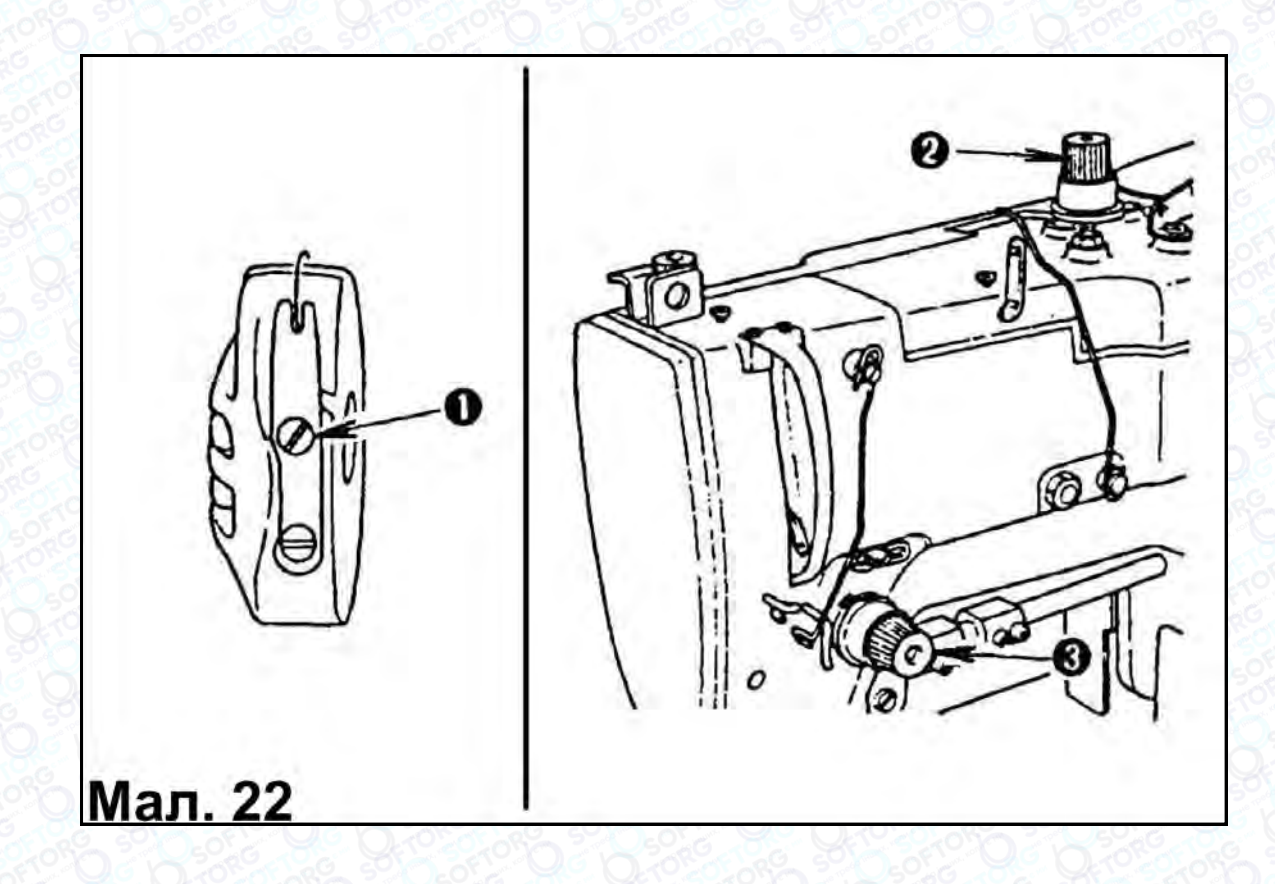

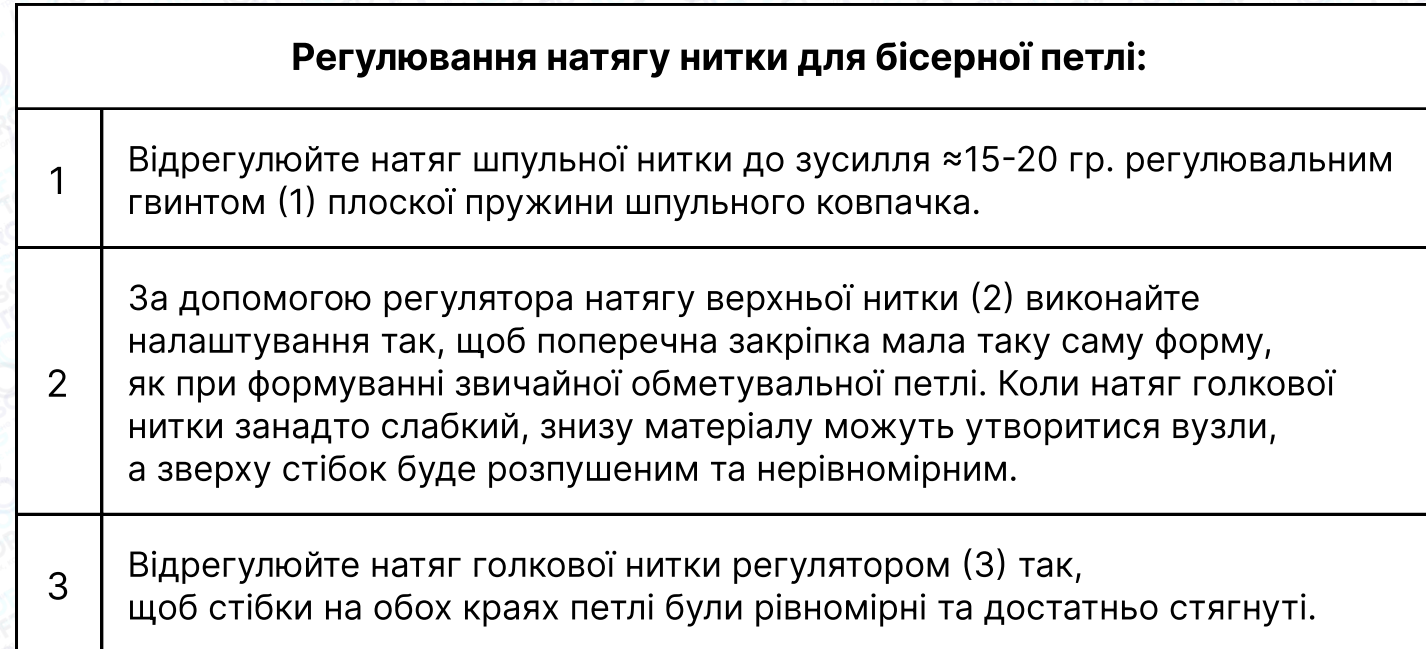

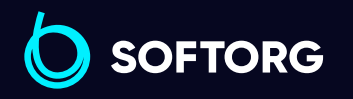

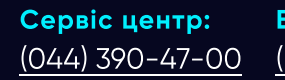

 $\circledcirc$ 

Відділ продажів: [\(044\) 290-76-60](http://(044) 290-76-60)

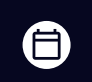

 $\bigoplus$ 

Графік роботи: Пн-Пт: 9:00-18:00

[zakaz@softorg.com.ua](mailto:zakaz@softorg.com.ua)

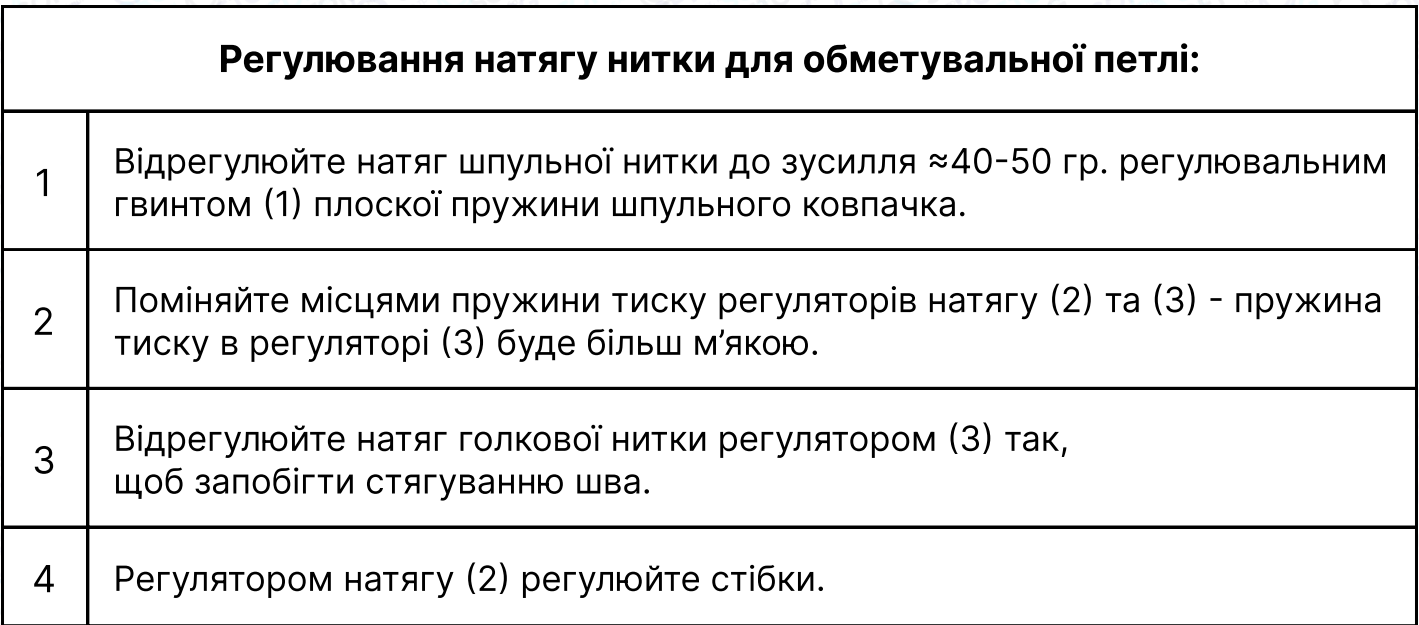

Регулювання кількості нитки, що подається ниткопритягувачем:

Кількість нитки встановлюється відповідно до товщини оброблювального матеріалу для забезпечення щільного затягування стібків.

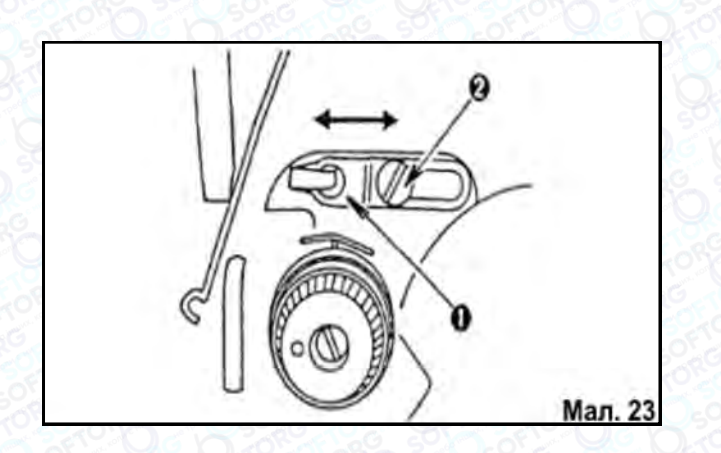

1. Під час шиття важких матеріалів послабте гвинт (2) та переместіть нитконапрямник (1) ліворуч.

Кількість нитки, що подається ниткопритягувачем, збільшиться.

2. Під час шиття легких матеріалів перемістіть нитконапрямник (1) праворуч. Це зменшить довжину нитки, що подається ниткопритягувачем.

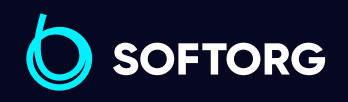

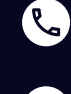

ര

Сервіс центр: [\(044\) 390-47-00](http://(044) 390-47-00)

Відділ продажів: [\(044\) 290-76-60](http://(044) 290-76-60)

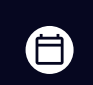

Графік роботи: Пн-Пт: 9:00-18:00

[zakaz@softorg.com.ua](mailto:zakaz@softorg.com.ua)

 $\boldsymbol{\boxminus}$ 

#### 16. Вимкнення ножа прорубування петлі

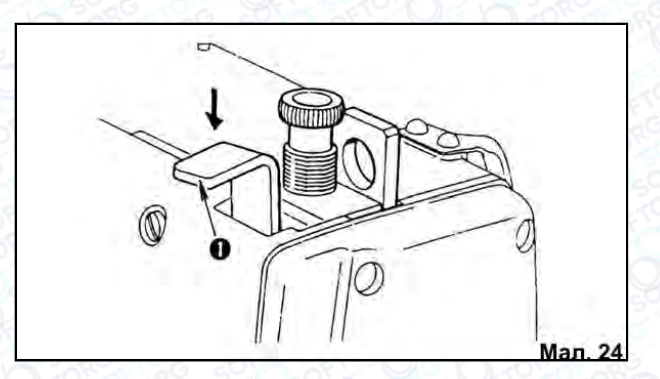

Якщо з якоїсь причини вам не потрібне прорубування ґудзикового прорізу після обметування петлі, просто злегка натисніть та утримуйте в нижньому положенні важіль зупинки ножа (1) до зупинки машини. Ніж не спрацює.

#### 17. Ручне просування тканини

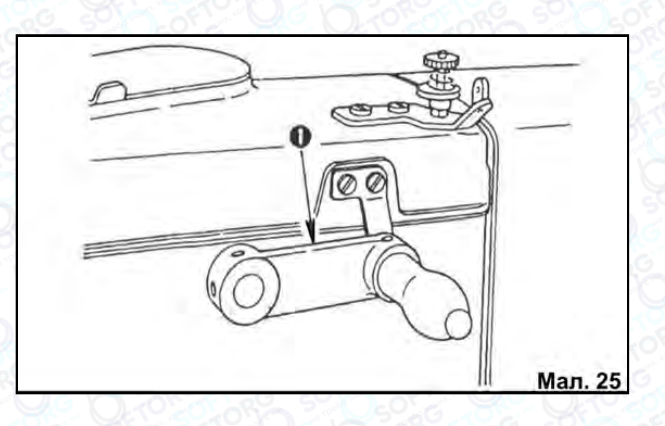

Якщо Вам необхідно вручну закінчити пересування тканини після аварійної зупинки, щоб повернутися до шиття з того місця петлі, де обірвалася нитка, покрутіть ручку(1). Вона активує механізм подавання тканини.

#### Увага!

Перед тим, як крутити ручку, переконайтеся в тому, що голка не знаходиться у тканині.

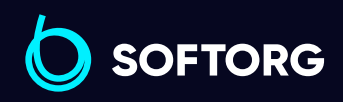

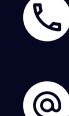

Сервіс центр: [\(044\) 390-47-00](http://(044) 390-47-00)

Відділ продажів:  $\overline{(044)}$  290-76-60

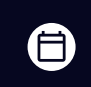

Графік роботи: Пн-Пт: 9:00-18:00

[zakaz@softorg.com.ua](mailto:zakaz@softorg.com.ua)

 $\boldsymbol{\boxminus}$ [softorg.com.ua](http://softorg.com.ua) 20

#### 18. Уповільнення швидкості шиття та аварійна зупинка

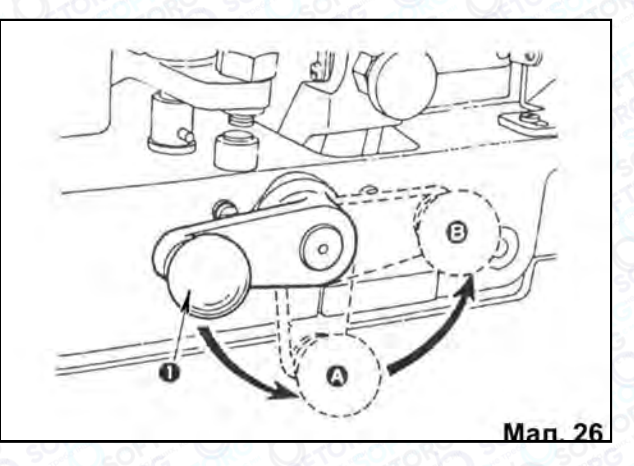

Уповільнення швидкості шиття Переведіть ручку зупинки (1) в положення (А), машина негайно знизить швидкість шиття.

#### Аварійна зупинка

Переведіть ручку зупинки (1) в положення (А), а потім у положення (В). Машина негайно зупиниться.

#### Увага!

Якщо ручка зупинки не повертається, натисніть на неї.

#### 19. Регулювання довжини петлі

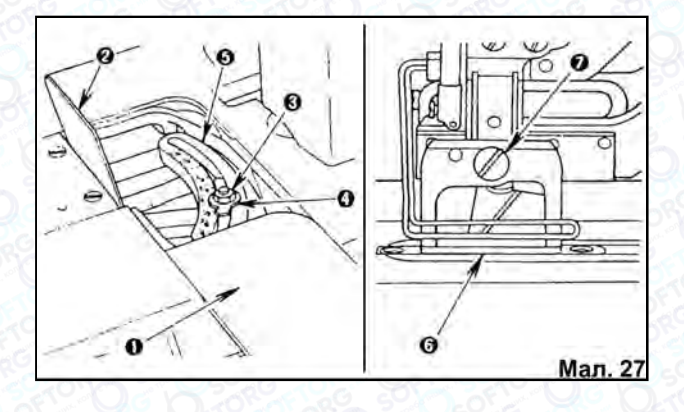

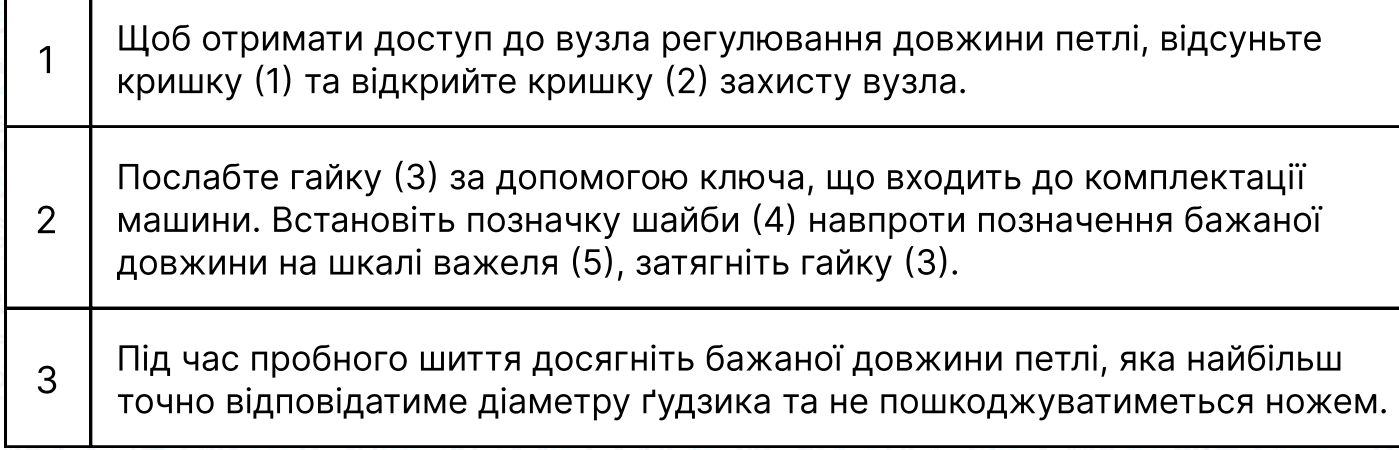

**SOFTORG** 

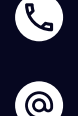

Сервіс центр: [\(044\) 390-47-00](http://(044) 390-47-00) Відділ продажів: [\(044\) 290-76-60](http://(044) 290-76-60)

⊜

Графік роботи: Пн-Пт: 9:00-18:00

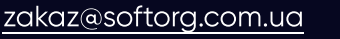

 $\boldsymbol \Xi$ 

#### Заміна притискної рамки

Використовуйте притискну рамку (6), розмір якої приблизно дорівнює довжині петлі. Щоб замінити рамку, викрутіть гвинт (7) та зніміть її разом з тримачем.

#### 20. Заміна ножа для прорубування петель

#### Щоб заточити або замінити ніж:

1 Викрутіть гвинт (2) та зніміть ніж (1) з шайбою.

2 Встановіть новий ніж так, щоб коли він опускається в крайнє нижнє положення, відстань між верхньою точкою леза та поверхнею голкової пластини становила 2-3 мм.

#### Увага!

Не забудьте встановити шайбу під час заміни ножа для прорубування петель.

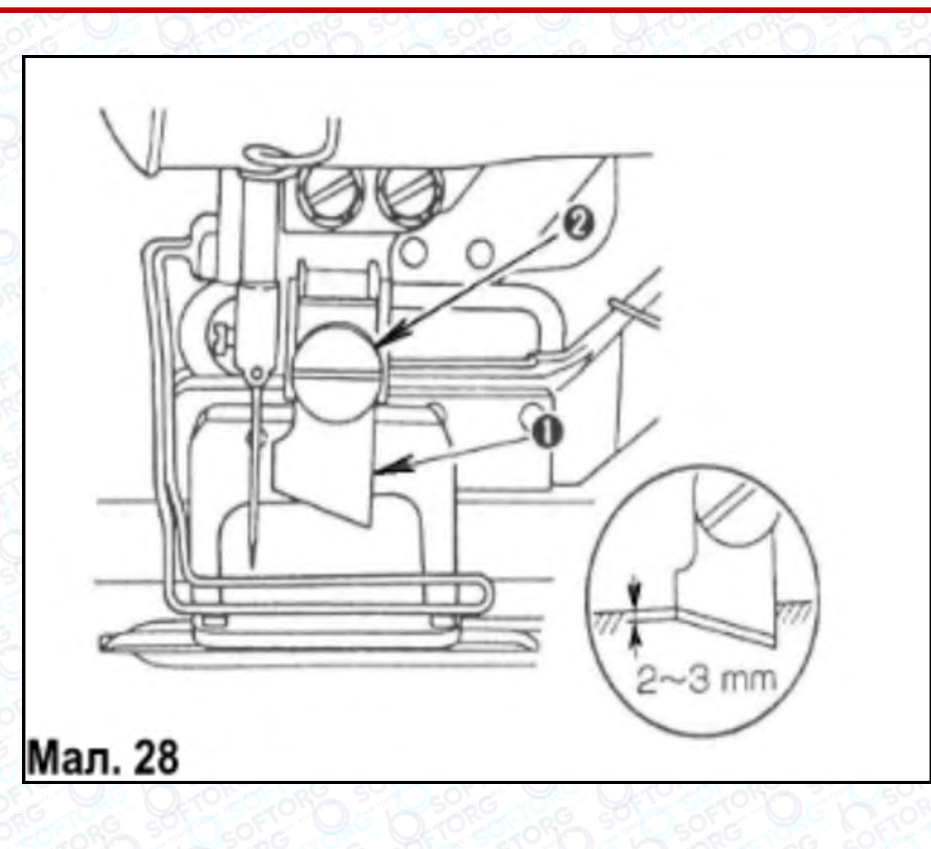

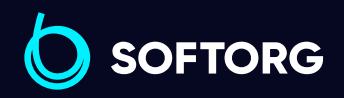

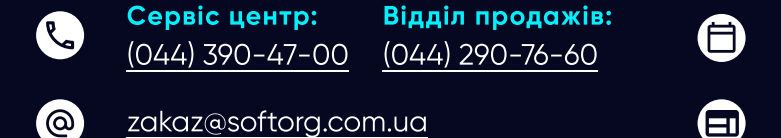

Графік роботи: Пн-Пт: 9:00-18:00

#### 21. Регулювання положення петлі, ширини стібка та ширини закріпки

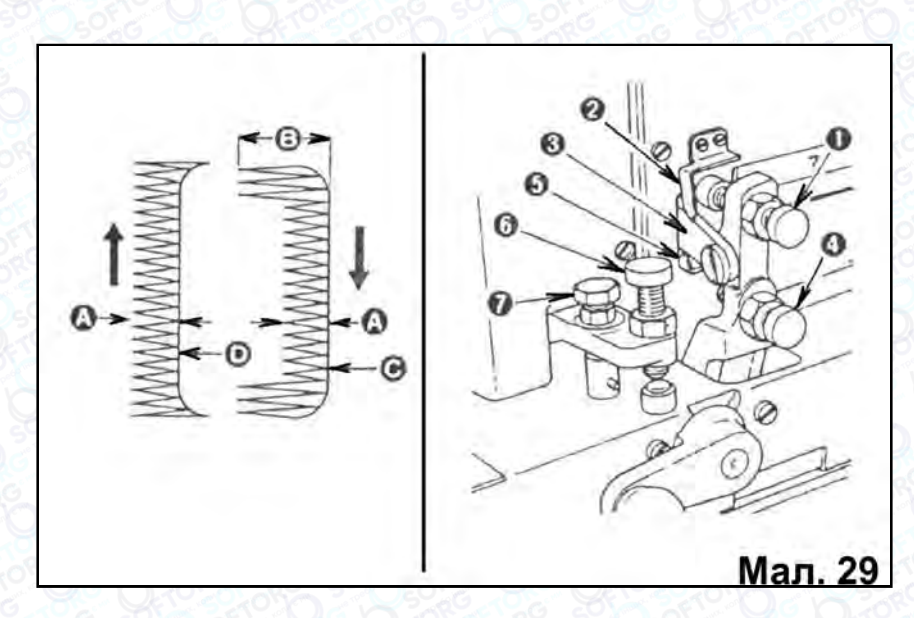

Голка здійснює коливальні рухи справа наліво від правої базової лінії, встановленої як відправна позиція. Регулювання виконується наступним чином:

Щоб відрегулювати ширину стібка (А), вкрутіть або викрутіть гвинт (1) та встановіть бажане значення на шкалі пластини (3) навпроти маркера(2). Дійсна ширина стібка дорівнюватиме половині значення на шкалі пластини (3), мм.

2 Щоб відрегулювати ширину закріпки (В), вкрутіть або викрутіть гвинт (4) та встановіть покажчик (5) навпроти бажаного значення на шкалі пластини (3). Ширина закріпки буде вдвічі більшою, ніж ширина стібка.

Встановіть положення правої базової лінії (С), закручуючи або викручуючи гвинт (6) так, щоб вона не збігалася з лінією прорубування петлі. Під час закручування гвинта (6) права базова лінія зміщуватиметься ліворуч.

4 Під час пробного шиття ви можете підкоригувати налаштування петлі.

Положення лівої базової лінії (D) регулювати не потрібно, оскільки вона не змінюється після регулювання ширини стібка. Якщо ліва базова лінія прорубується ножем, її можна змістити ліворуч при закручуванні гвинта (7).

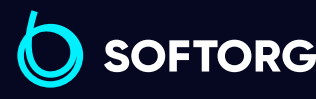

1

3

5

Сервіс центр: [\(044\) 390-47-00](http://(044) 390-47-00) Відділ продажів: [\(044\) 290-76-60](http://(044) 290-76-60)

[zakaz@softorg.com.ua](mailto:zakaz@softorg.com.ua)

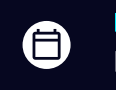

Θ

Графік роботи: Пн-Пт: 9:00-18:00

#### 22. Зміна частоти стібків

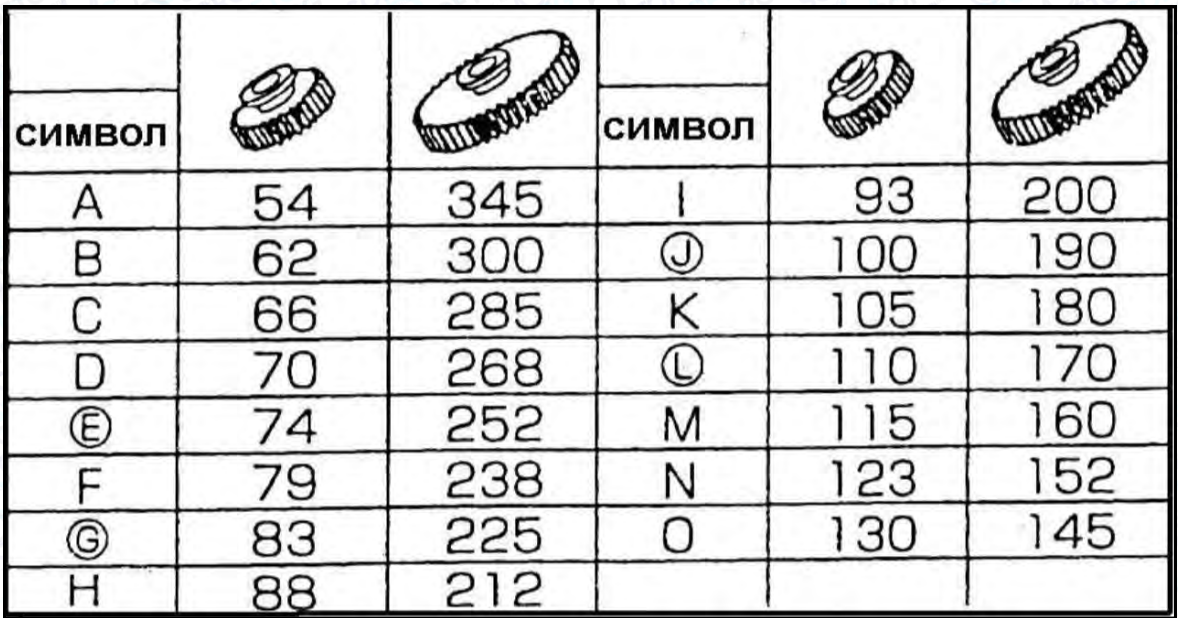

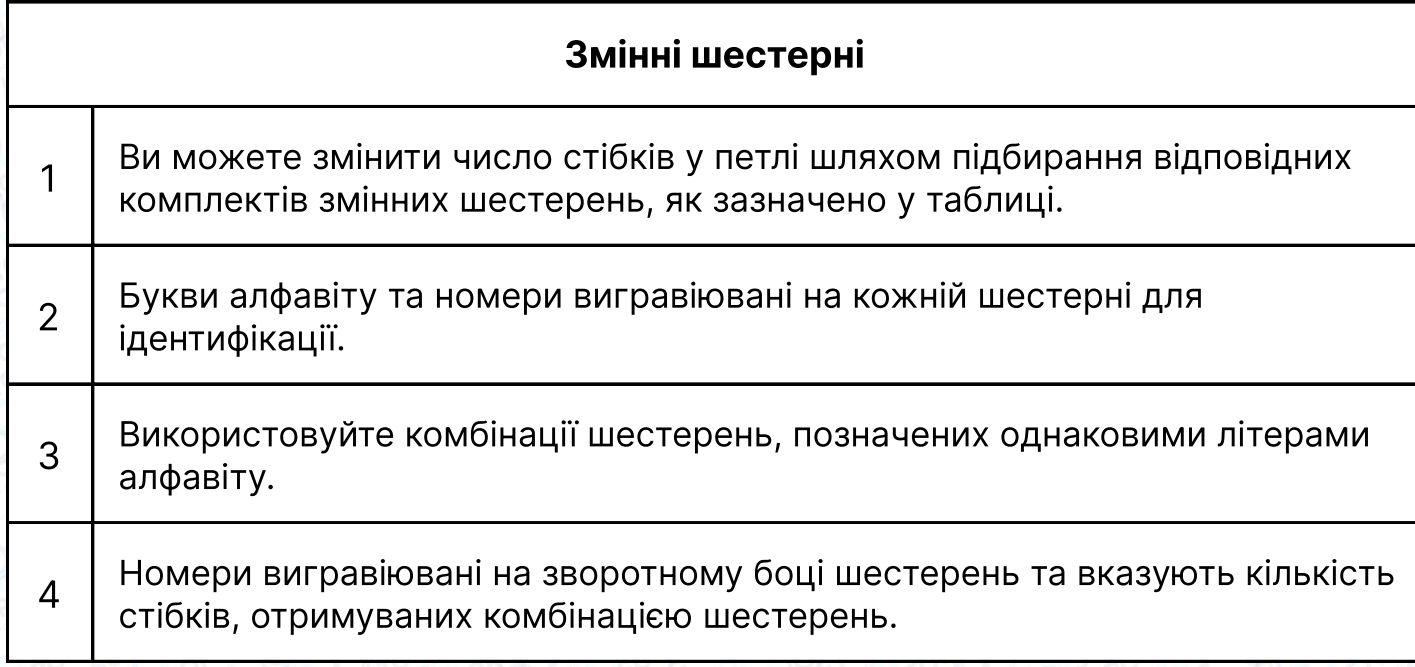

#### Увага!

У наведеній таблиці літери у колах вказують на те, що відповідні шестерні входять до стандартної комплектації машини. Усі інші комбінації постачаються додатково на замовлення.

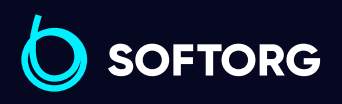

 $\mathcal{R}_{\bullet}$ 

ි@

Сервіс центр: [\(044\) 390-47-00](http://(044) 390-47-00)

Відділ продажів: [\(044\) 290-76-60](http://(044) 290-76-60)

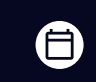

Графік роботи: Пн-Пт: 9:00-18:00

[zakaz@softorg.com.ua](mailto:zakaz@softorg.com.ua)

 $\boldsymbol \Xi$ 

#### Встановлення змінних шестерень на вали

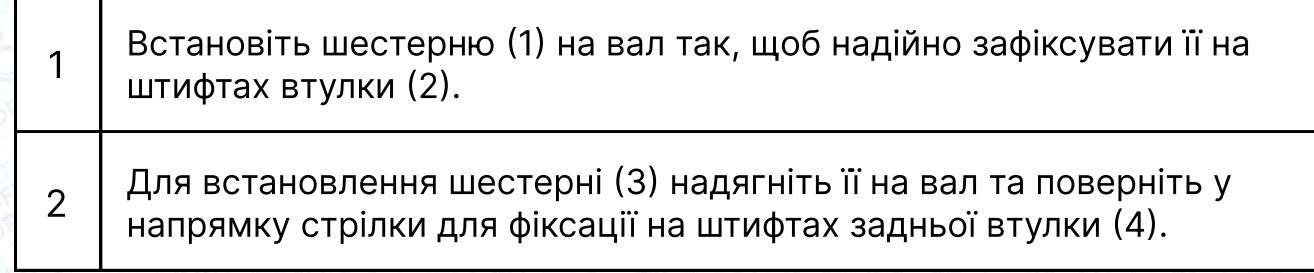

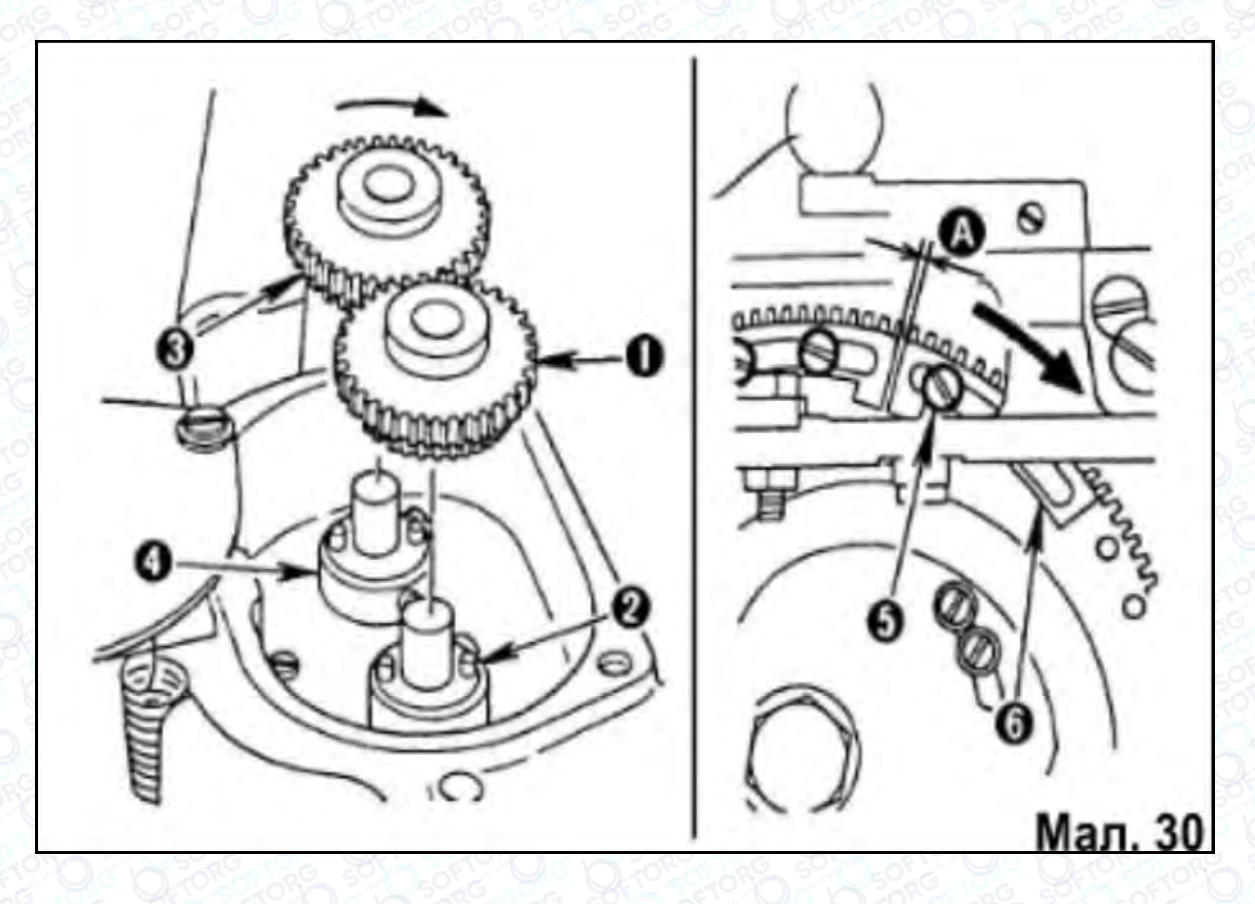

Регулювання кулачка зниження швидкості

Послабте настановні гвинти (5), позначені на малюнку 30, встановіть положення кулачка (6) так, щоб забезпечити відстань (А), як зазначено у наступній таблиці:

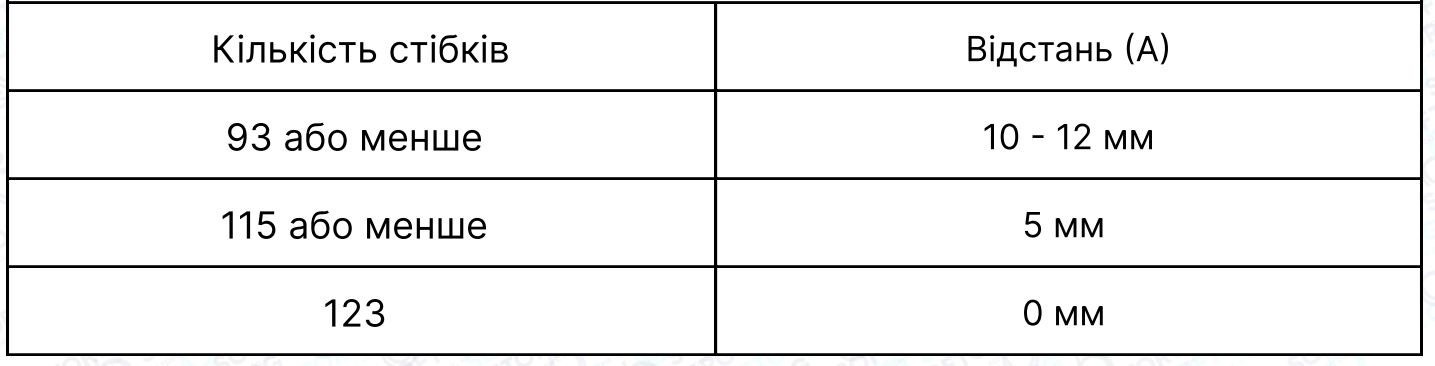

 $\ddot{\mathbf{a}}$ ів:

 $\bigoplus$ 

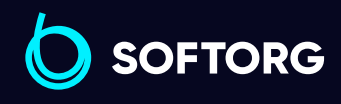

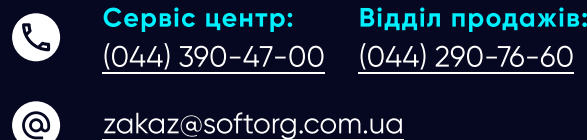

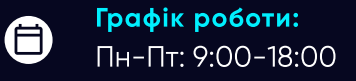

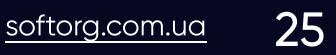

#### 23. Регулювання тиску стрижня притискної рамки

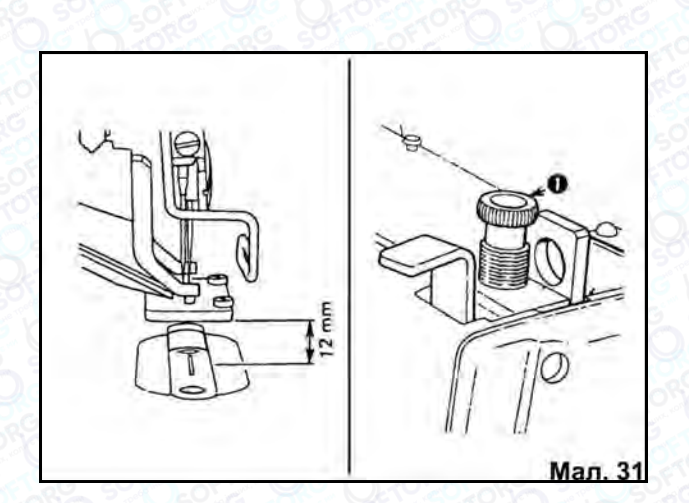

При повному натисканні на педаль підйому притискна рамка має підійматися на 12 мм. Щоб встановити оптимальний тиск рамки на матеріал, повертайте регулювальний гвинт (1) пружини тиску. Якщо тиск недостатній для нормального утримання тканини в процесі шиття, збільште його, повертаючи регулювальний гвинт (1) за годинниковою стрілкою.

#### 24. Регулювання блокіратора шпулі

Блокіратор шпулі призначений для запобігання змотування зайвої нитки зі шпулі в момент обрізання ниток, пропуску стібків та на початку циклу виметування петлі.

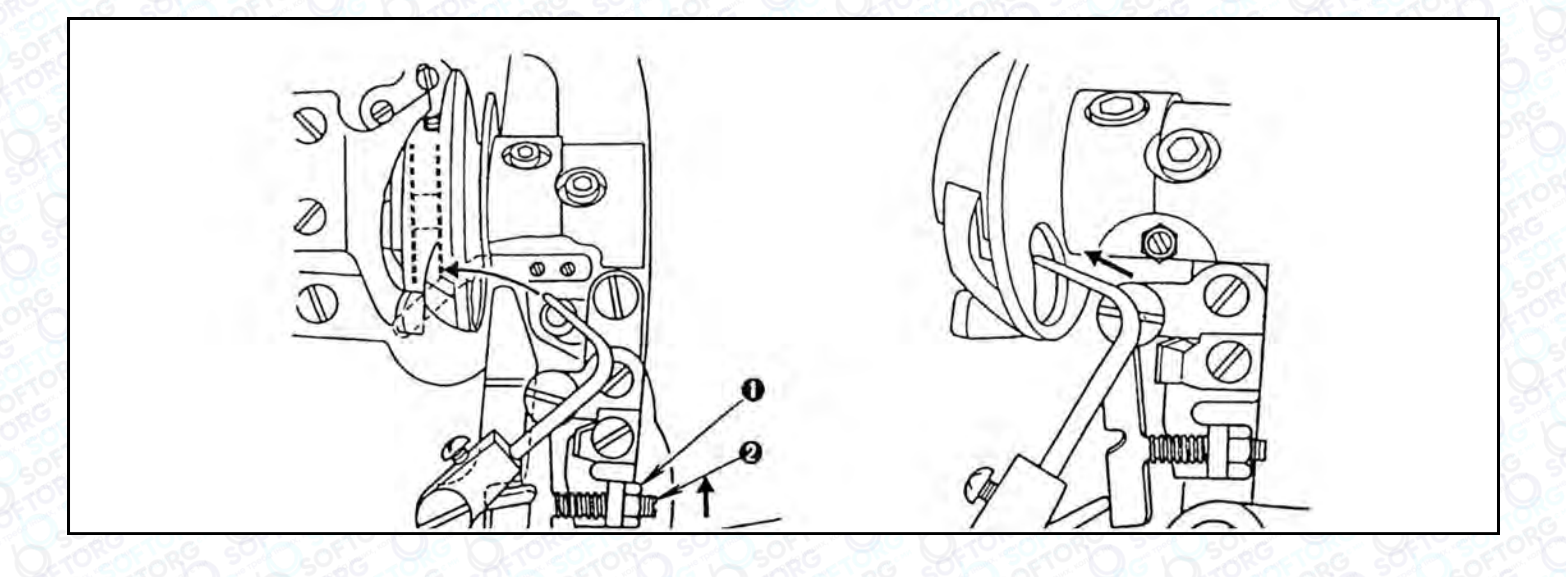

Якщо після обрізання шпульна нитка залишається дуже короткою, це означає, що тиск блокіратора занадто сильний. Щоб зменшити тиск блокіратора, ослабте гайку (1) та поверніть регулювальний гвинт (2) проти годинникової стрілки. Якщо повернути регулювальний гвинт (2) за годинниковою стрілкою, тиск блокіратора на шпулю збільшиться

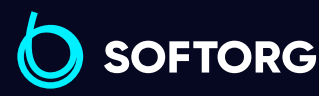

Сервіс центр: [\(044\) 390-47-00](http://(044) 390-47-00) Відділ продажів: [\(044\) 290-76-60](http://(044) 290-76-60)

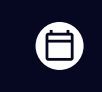

Графік роботи: Пн-Пт: 9:00-18:00

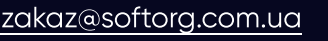

ര

 $\boldsymbol{\boxminus}$ 

#### 25. Встановлення моменту спрацьовування ножа

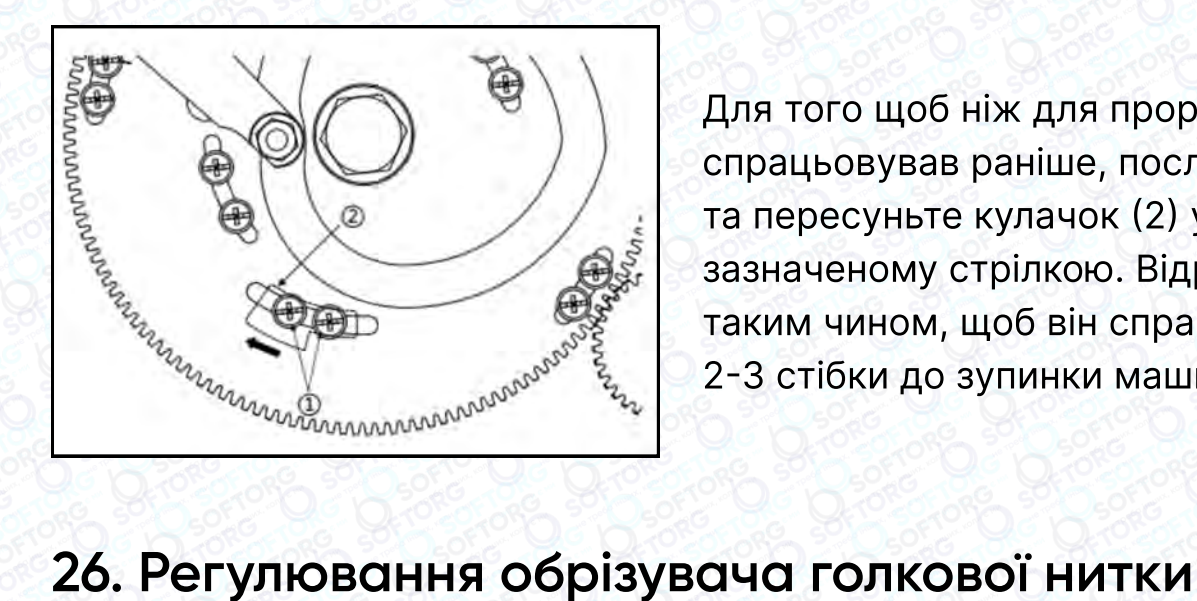

Для того щоб ніж для прорубки петель спрацьовував раніше, послабте гвинт (1) та пересуньте кулачок (2) у напрямку, зазначеному стрілкою. Відрегулюйте ніж таким чином, щоб він спрацьовував за 2-3 стібки до зупинки машини.

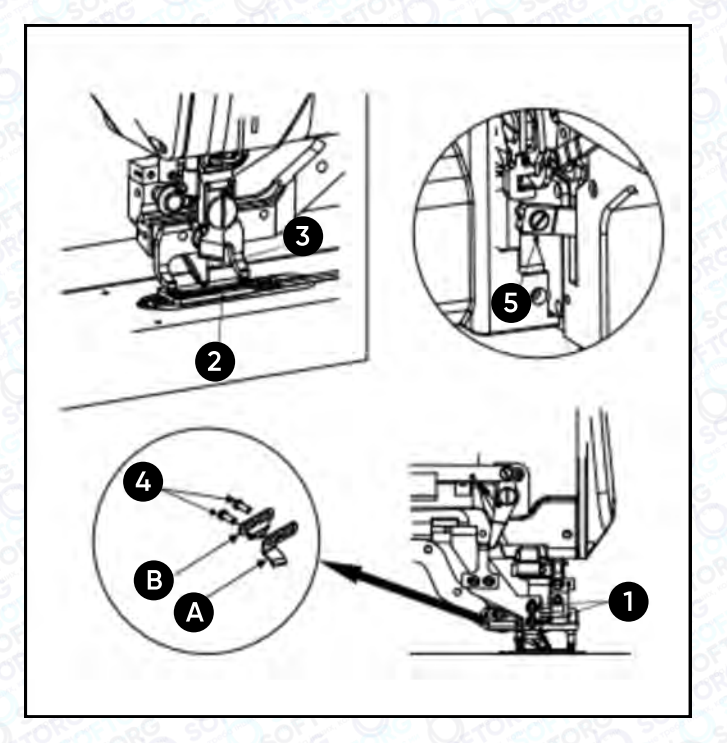

#### Встановлення висоти обрізувача нитки

ര

Ослабте установчі гвинти (1) та відрегулюйте висоту обрізувача (3). Встановіть його настільки низько, наскільки це можливо, щоб зменшити довжину голкової нитки, що залишається після обрізки.

Переконайтеся в тому, що обрізувач не зачіпає притискну рамку та її тримач.

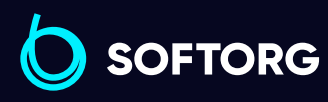

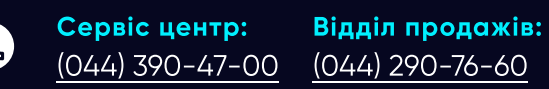

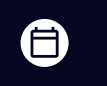

Графік роботи: Пн-Пт: 9:00-18:00

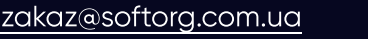

 $\boldsymbol \Xi$ [softorg.com.ua](http://softorg.com.ua) 27

#### Час змикання обрізувача

Обрізувач має бути відрегульований так, щоб він був зімкнутий протягом усього часу просування матеріалу. Для налаштування послабте гвинти (4) та посуньте пластину А (5) назад або вперед. При пересуванні у бік оператора час змикання зменшується та обрізування буде відбуватися із затримкою.

#### Увага!

Переконайтеся в тому, що в зімкнутому стані проміжок між лезами обрізувача становить 0,3-0,5 мм. Інакше виникає зайве тертя між обрізувачем та пластиною, що може перешкоджати плавному руху важеля підйому.

#### Час розмикання обрізувача

Відрегулюйте обрізувач голкової нитки так, щоб він поступово розмикався (відкривався) протягом перших 2,5-3 мм від початкової точки шиття. Щоб виконати це регулювання, послабте гвинти (4) та пересуньте пластину B (6) назад або вперед. При пересуванні пластини на оператора розмикання обрізувача відбувається раніше.

#### Увага!

Будьте обережні, щоб не змістити із зафіксованої позиції пластину (А) обрізувача голкової нитки.

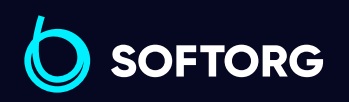

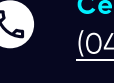

ര

Сервіс центр: [\(044\) 390-47-00](http://(044) 390-47-00)

Відділ продажів: [\(044\) 290-76-60](http://(044) 290-76-60)

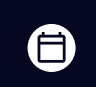

ЕI)

Графік роботи: Пн-Пт: 9:00-18:00

[zakaz@softorg.com.ua](mailto:zakaz@softorg.com.ua)

#### 27. Регулювання обмежувальної пластини та кронштейна обрізувача голкової нитки

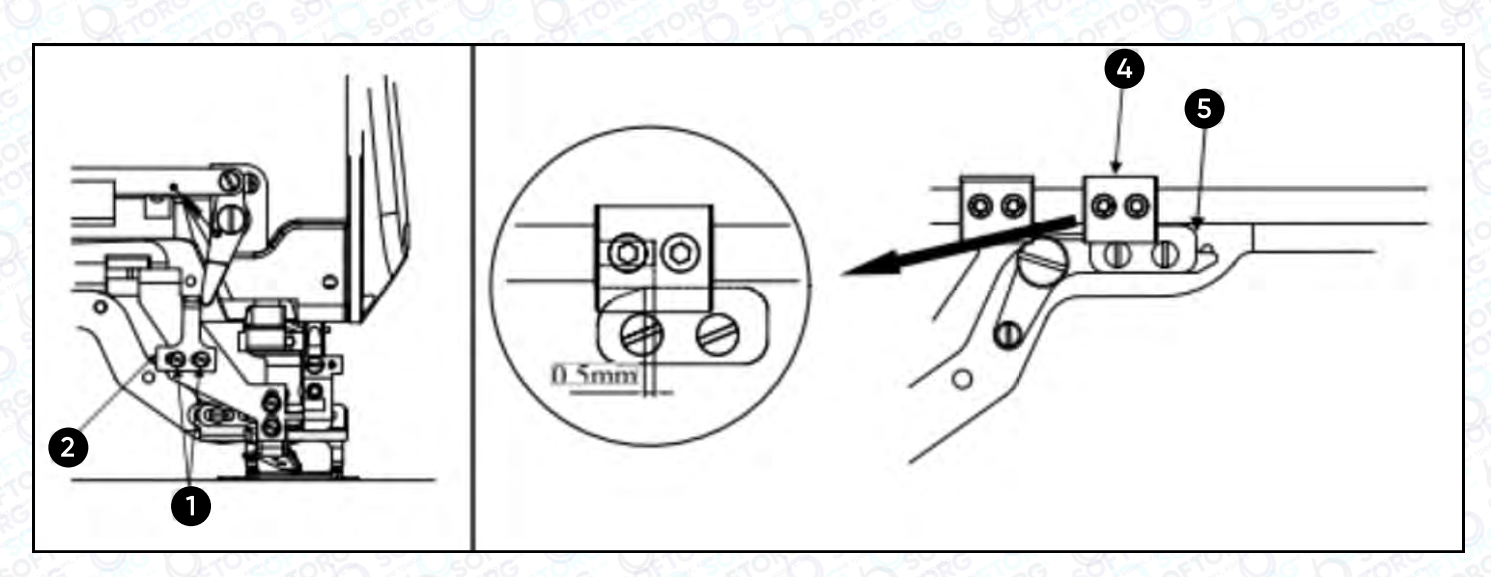

Послабте гвинт (1), встановіть та відрегулюйте обмежувальну пластину (2) так, щоб під час сповільненого пуску машини вона стикалася з блокувальним важелем (3).

Кронштейн обрізувача голкової нитки (4) має бути встановлено таким чином, щоб у момент розмикання обрізувача він входив у зачеплення з кулачком (5) на 0,5 мм.

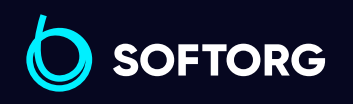

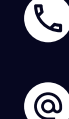

Сервіс центр: [\(044\) 390-47-00](http://(044) 390-47-00)

Відділ продажів: [\(044\) 290-76-60](http://(044) 290-76-60)

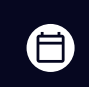

 $\boldsymbol{\boxminus}$ 

Графік роботи: Пн-Пт: 9:00-18:00

[zakaz@softorg.com.ua](mailto:zakaz@softorg.com.ua)

### Інструкція з експлуатації блоку керування

#### Інструкція з техніки безпеки

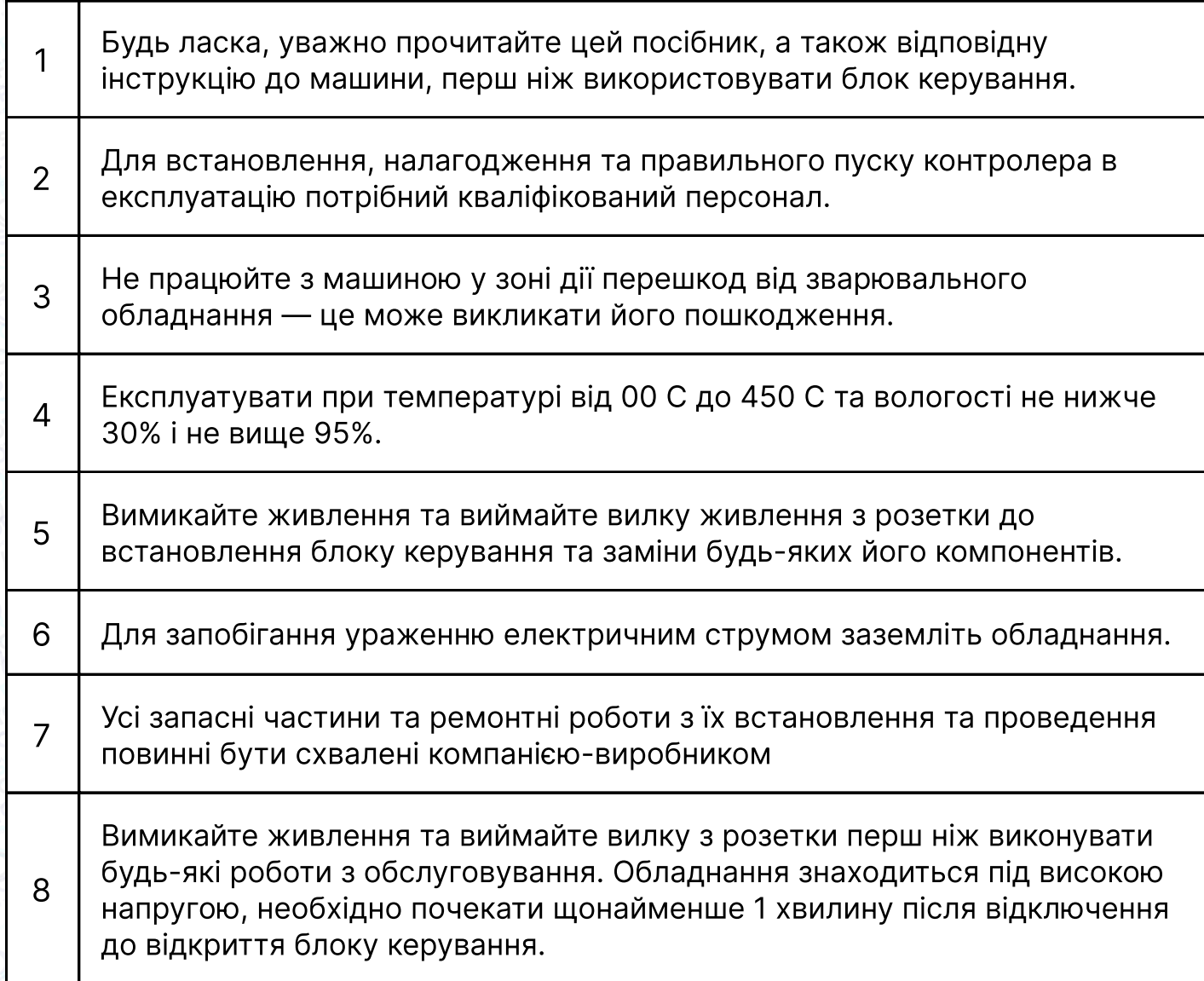

### 1. Інструкція з встановлення

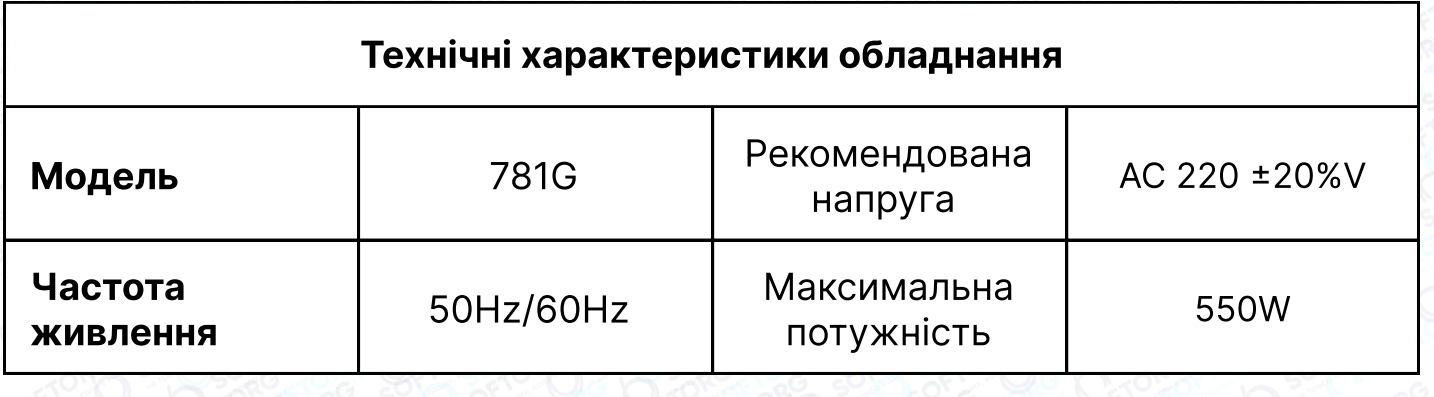

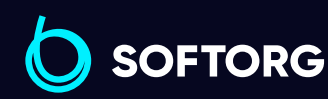

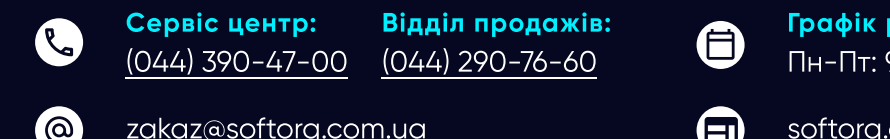

 $\frac{1}{2}$ com.ua 30

роботи:  $9:00-18:00$ 

#### Підключення штекерів інтерфейсу

Під'єднайте штекери педалей та головки машини до відповідних гнізд на задній панелі контролера, як показано на малюнку 1. Будь ласка, перевірте та переконайтеся, що кожний штекер вставлений надійно.

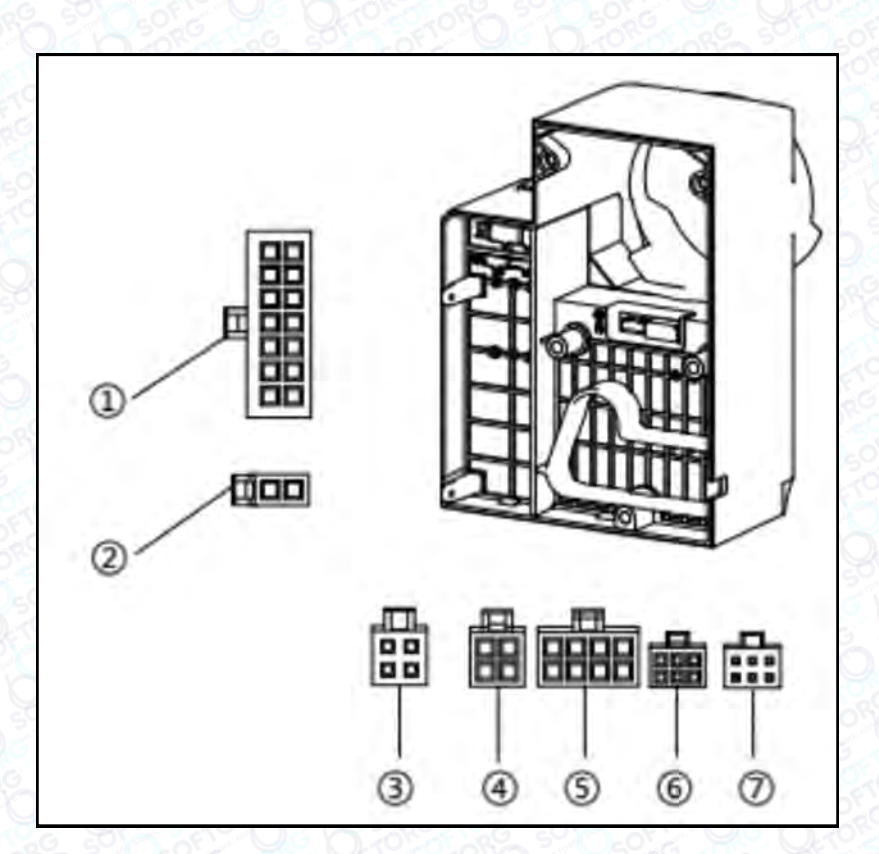

Малюнок 1

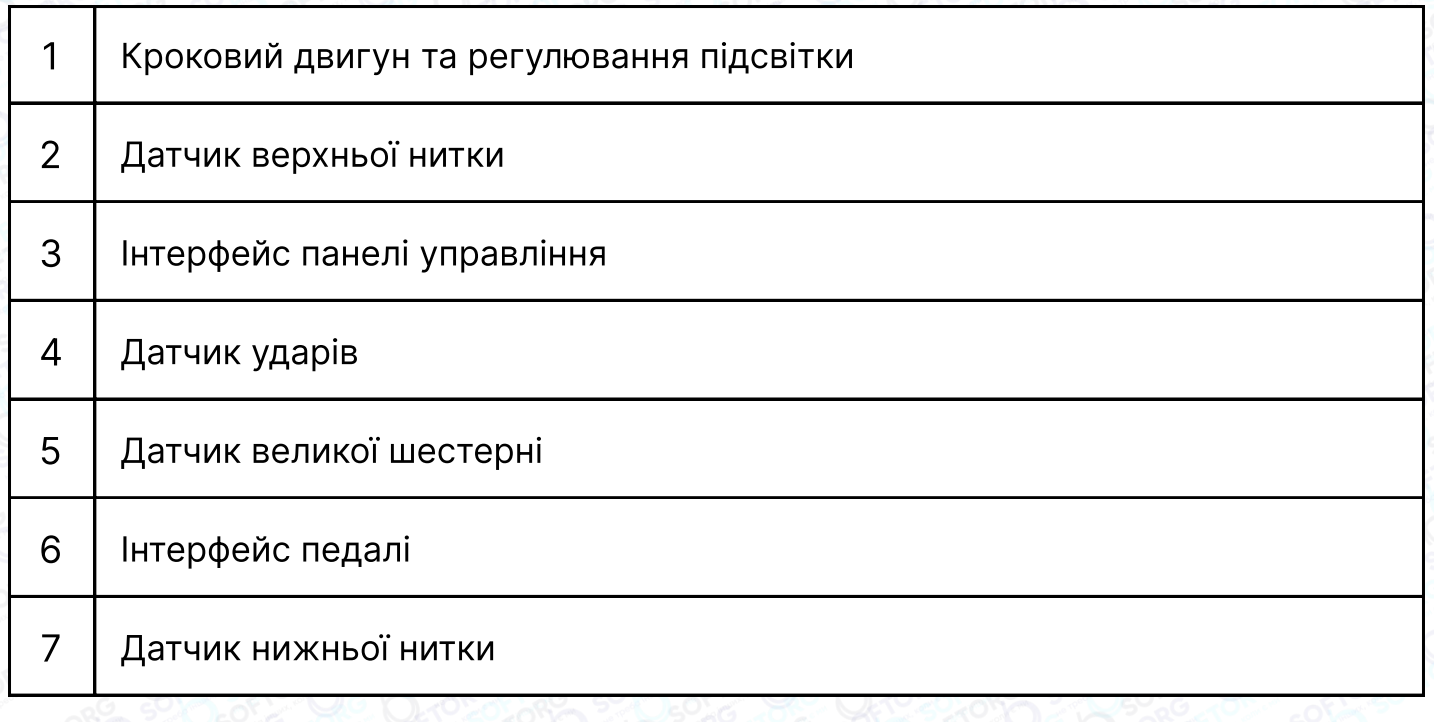

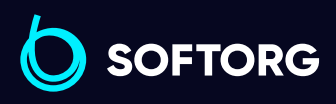

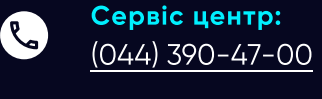

ිල

[zakaz@softorg.com.ua](mailto:zakaz@softorg.com.ua)

Відділ продажів: [\(044\) 290-76-60](http://(044) 290-76-60)

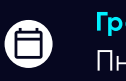

Графік роботи: Пн-Пт: 9:00-18:00

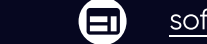

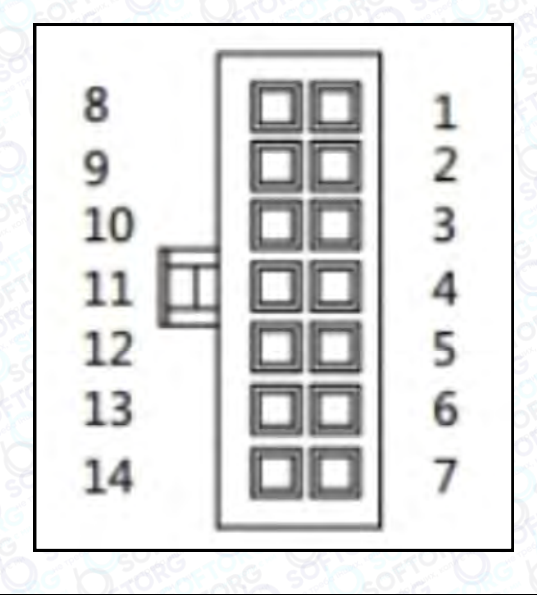

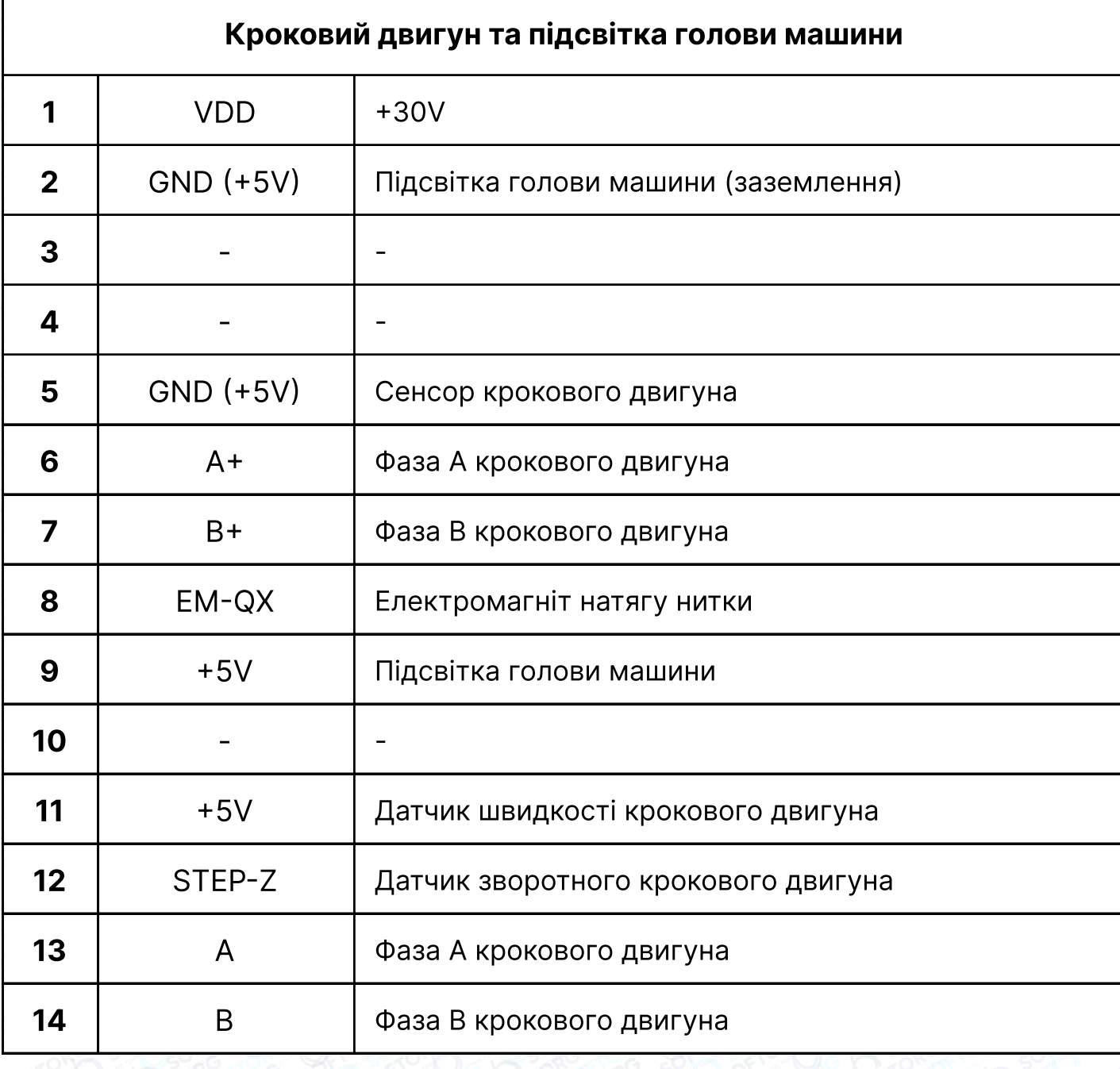

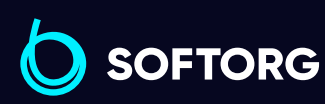

Сервіс центр: [\(044\) 390-47-00](http://(044) 390-47-00) Відділ продажів:

[\(044\) 290-76-60](http://(044) 290-76-60)

Графік роботи:  $\bigoplus$ Пн-Пт: 9:00-18:00

 $\bigoplus$ 

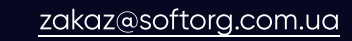

 $\bullet$ 

 $\circledcirc$ 

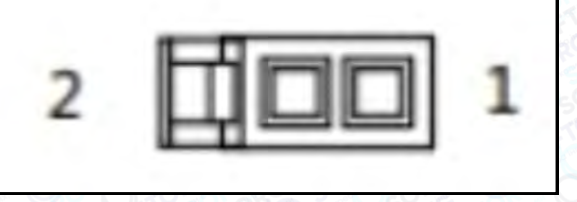

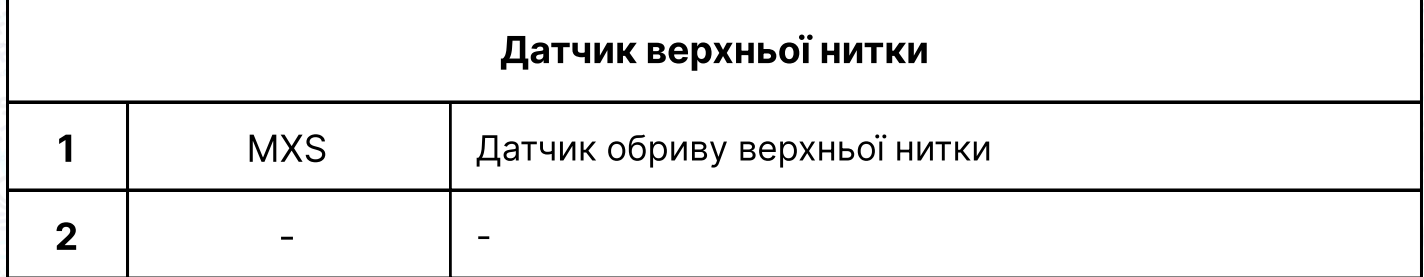

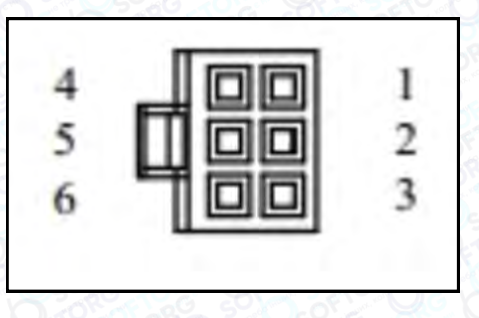

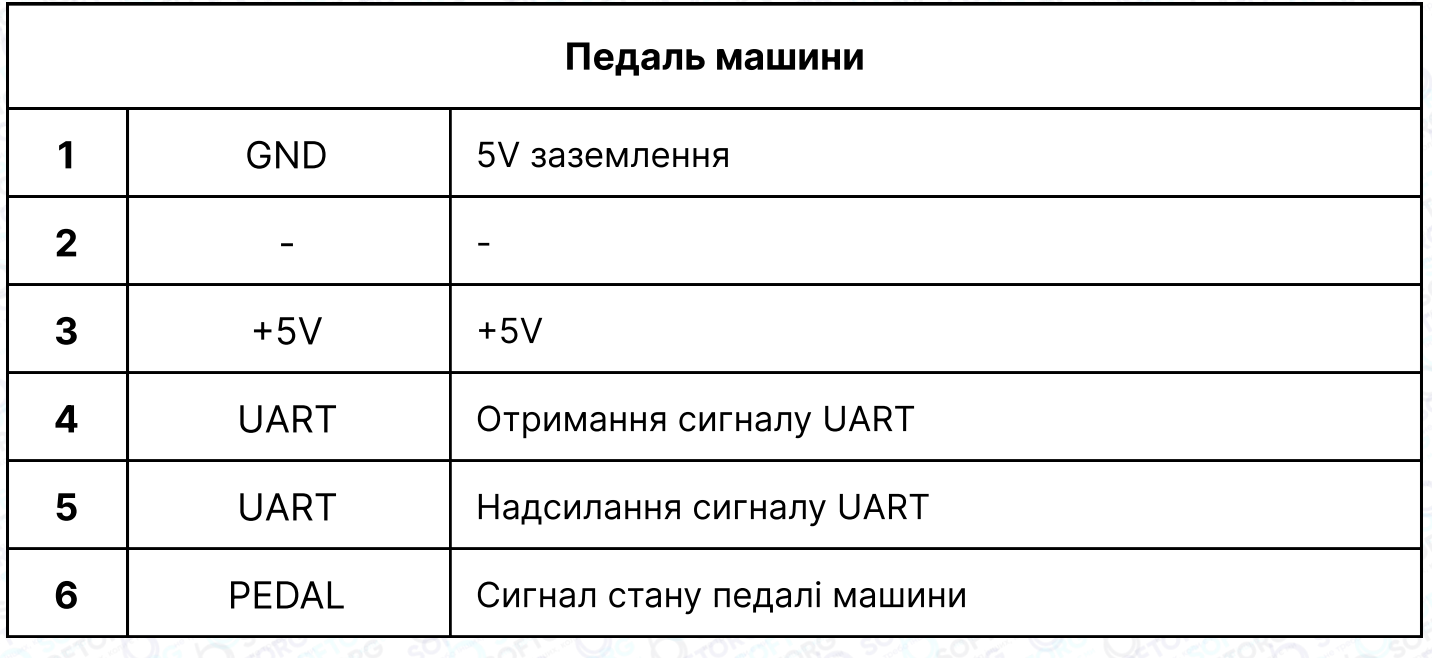

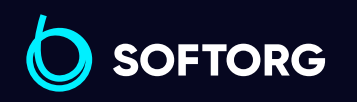

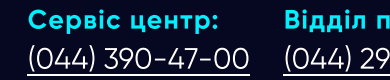

 $\circledcirc$ 

Відділ продажів: [\(044\) 290-76-60](http://(044) 290-76-60)

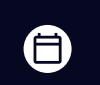

 $\bigoplus$ 

Графік роботи: Пн-Пт: 9:00-18:00

[zakaz@softorg.com.ua](mailto:zakaz@softorg.com.ua)

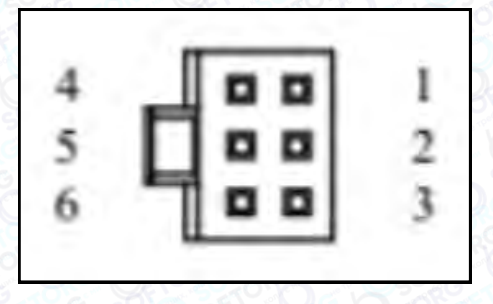

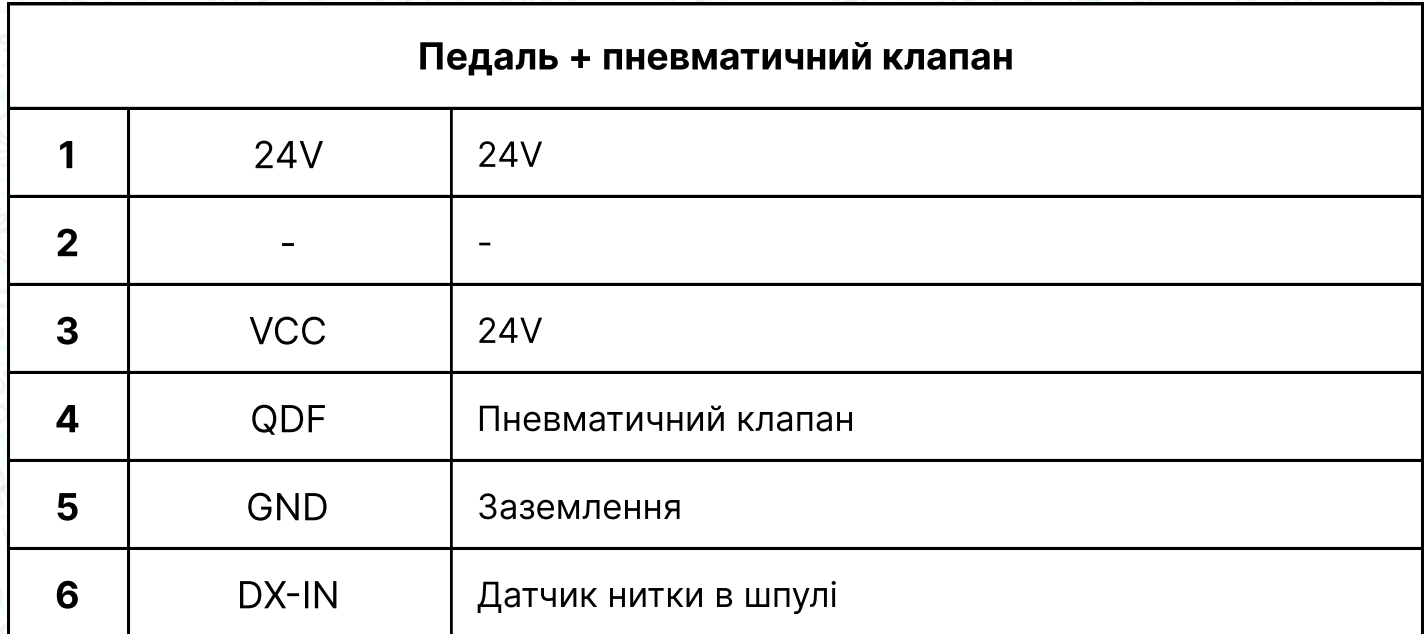

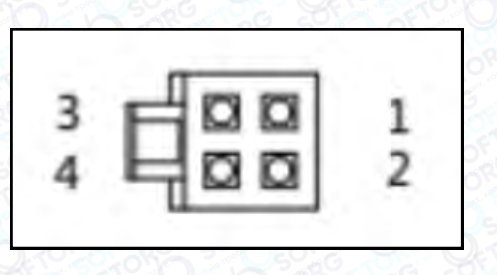

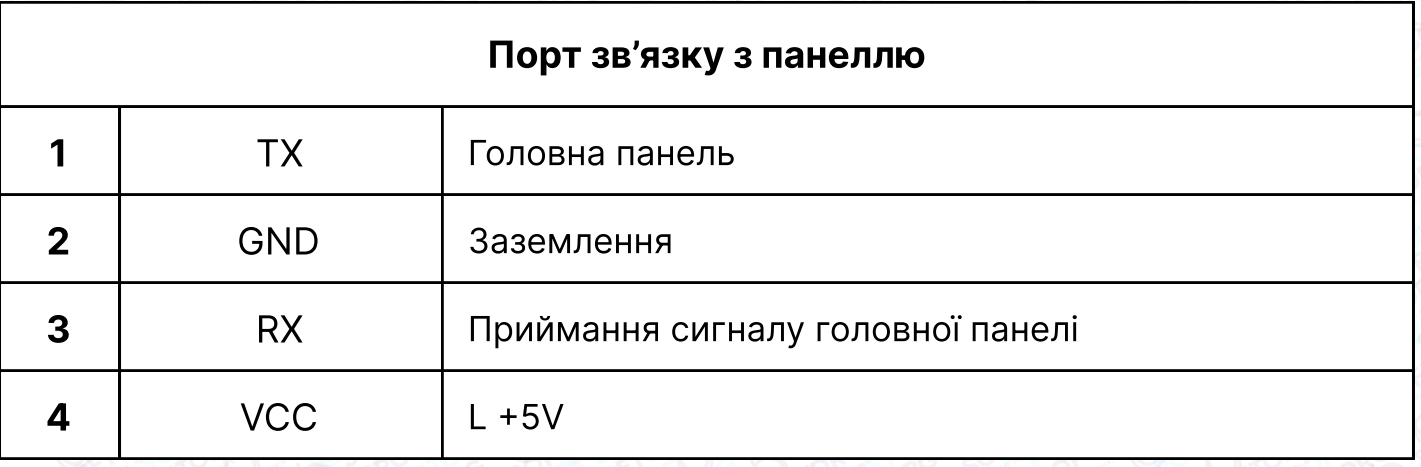

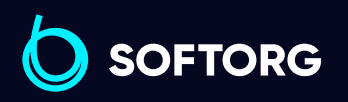

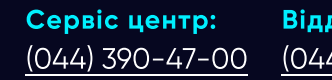

 $\circledcirc$ 

Відділ продажів: [\(044\) 290-76-60](http://(044) 290-76-60)

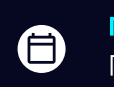

Графік роботи: Пн-Пт: 9:00-18:00

[zakaz@softorg.com.ua](mailto:zakaz@softorg.com.ua)

 $\bigoplus$ [softorg.com.ua](http://softorg.com.ua) 34

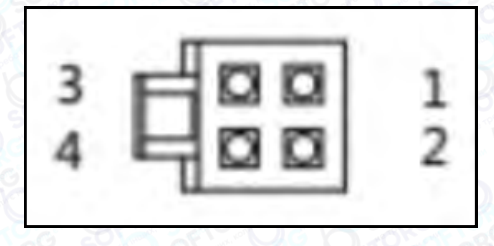

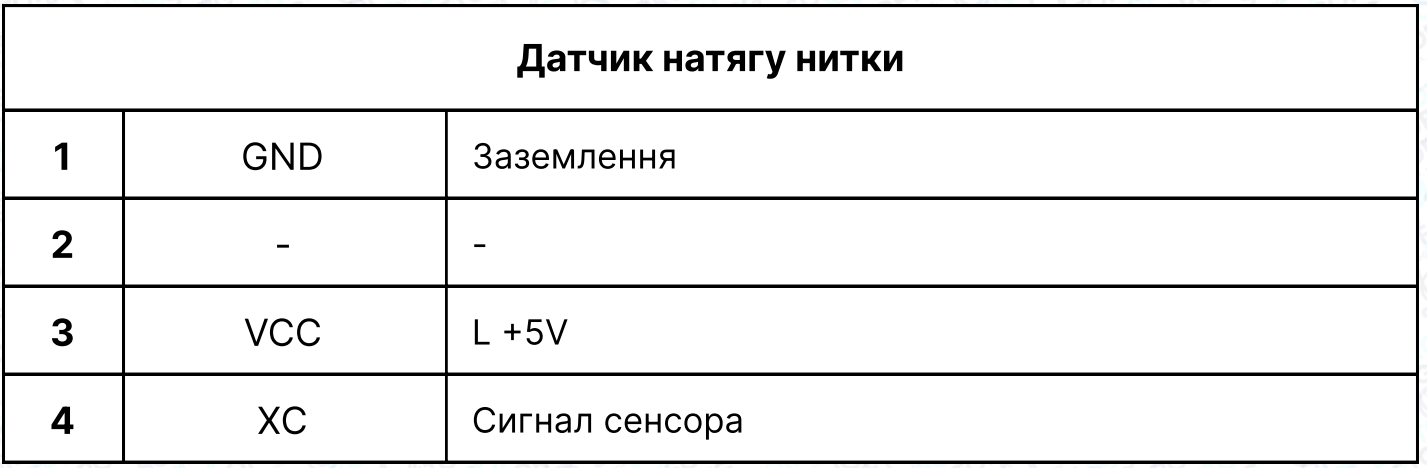

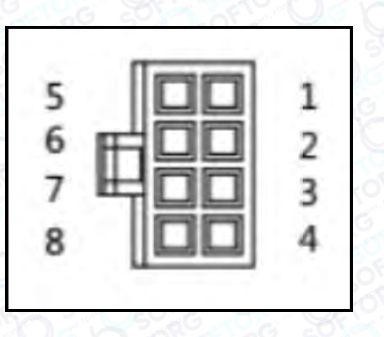

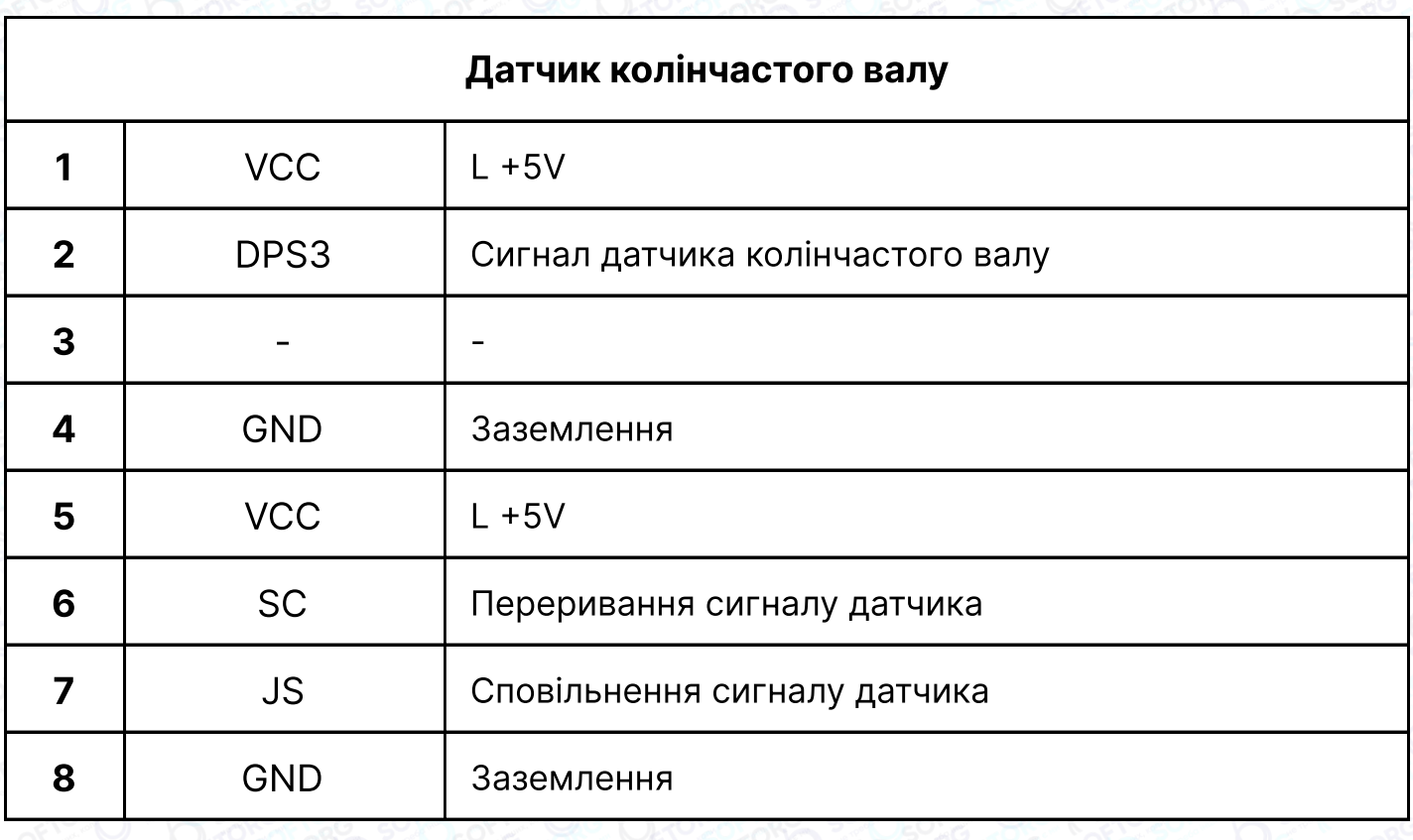

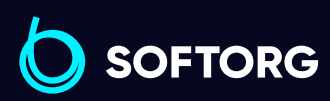

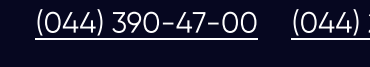

 $\circledcirc$ 

Сервіс центр: Відділ продажів: [\(044\) 290-76-60](http://(044) 290-76-60)

Графік роботи:  $\bigoplus$ Пн-Пт: 9:00-18:00

[zakaz@softorg.com.ua](mailto:zakaz@softorg.com.ua)

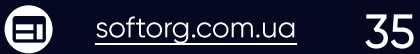

#### Електропроводка та заземлення

Потрібно підготувати план заземлення машини – зверніться до кваліфікованого інженера-електрика. Обладнання увімкнене та готове до використання. Необхідно переконатися, що розетка живлення та вхід змінного струму заземлені. Дріт заземлення повинен бути підключений до електромережі та бути надійно захищеним, щоб забезпечити безпечне використання обладнання та запобігти виникненню нештатних ситуацій.

#### Увага!

Усі силові лінії, сигнальні лінії, лінії заземлення, електропроводка не повинні бути затиснуті іншими об'єктами або надмірно викривлені, щоб забезпечити безпечне використання!

### 2. Пульт керування

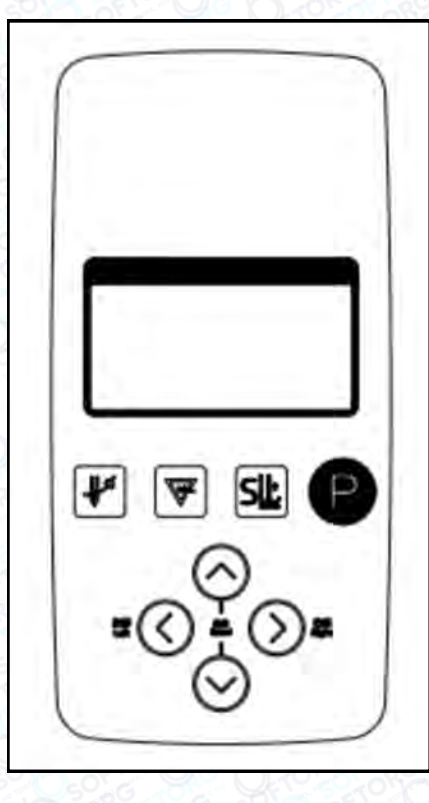

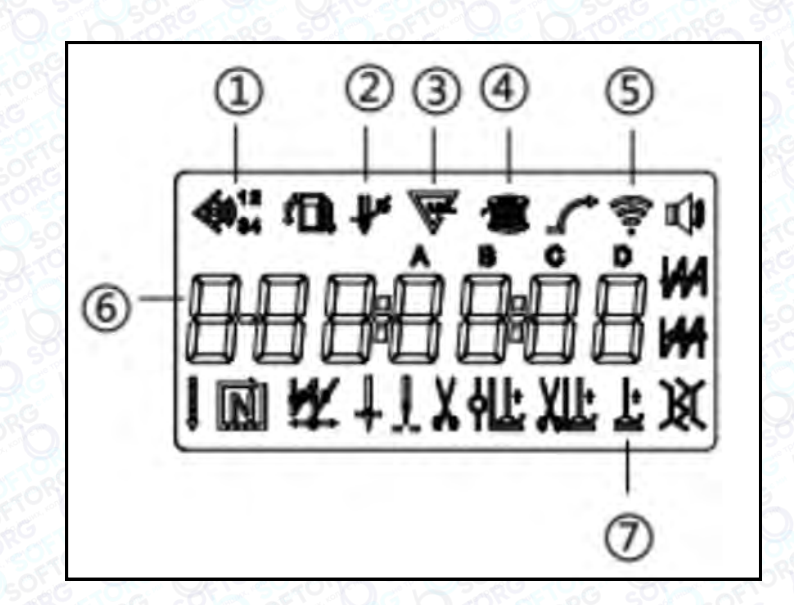

Операційна панель Савет Савет Савет Савет Савет Савет Савет Савет Савет Савет Савет Савет Савет Савет Савет Са

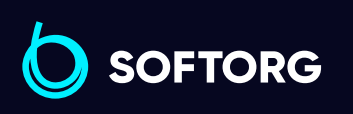

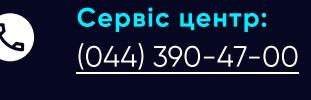

ര

Відділ продажів: [\(044\) 290-76-60](http://(044) 290-76-60)

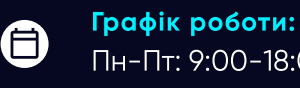

[zakaz@softorg.com.ua](mailto:zakaz@softorg.com.ua)

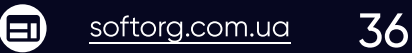

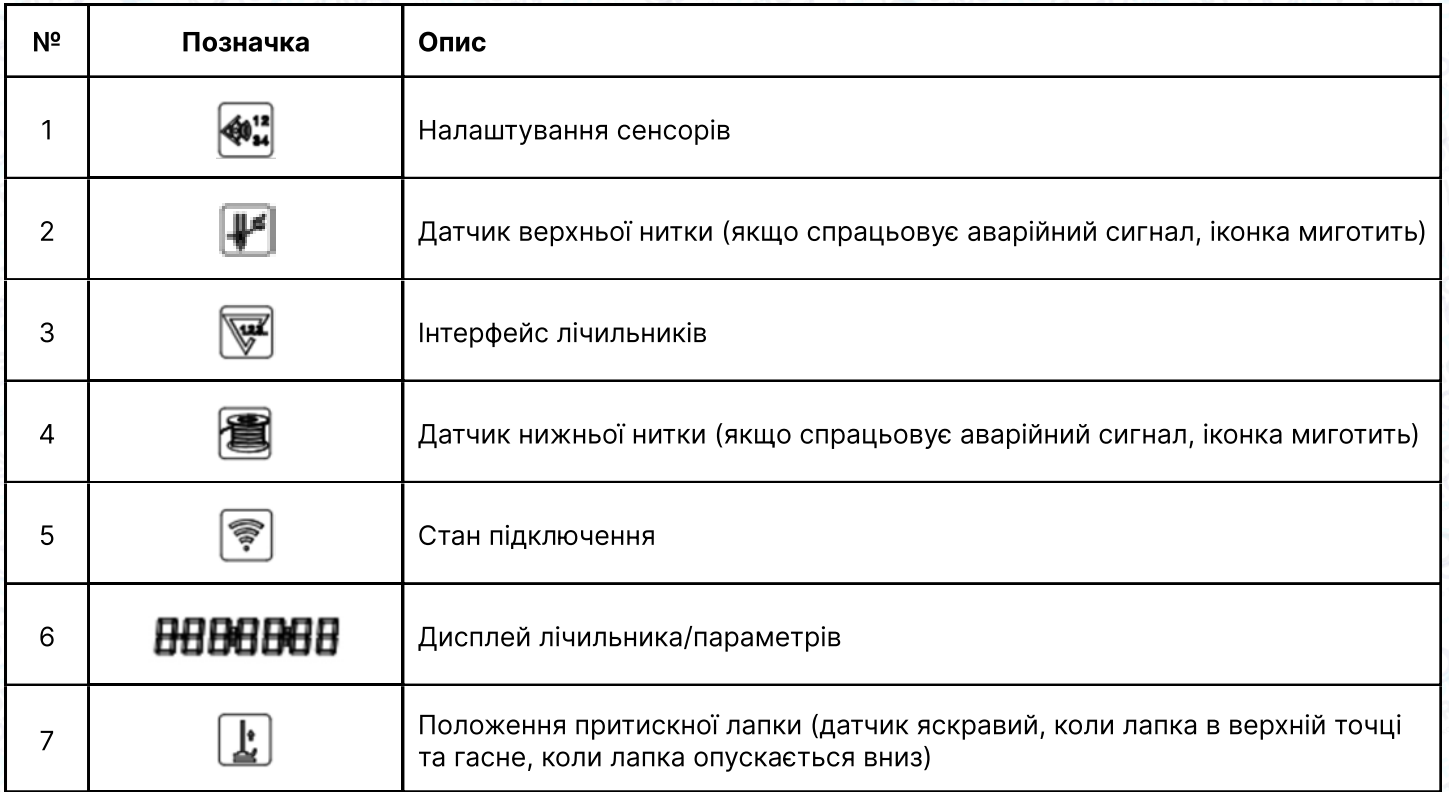

#### Екран завантаження

Відповідно до робочого стану машини, в інтерфейсі відображені вищезгадані параметри та версія програмного забезпечення VX.XX. У режимі очікування інтерфейс буде темнішим, коли двигун не працює, та відображуватиме поточну швидкість шиття, коли двигун працює.

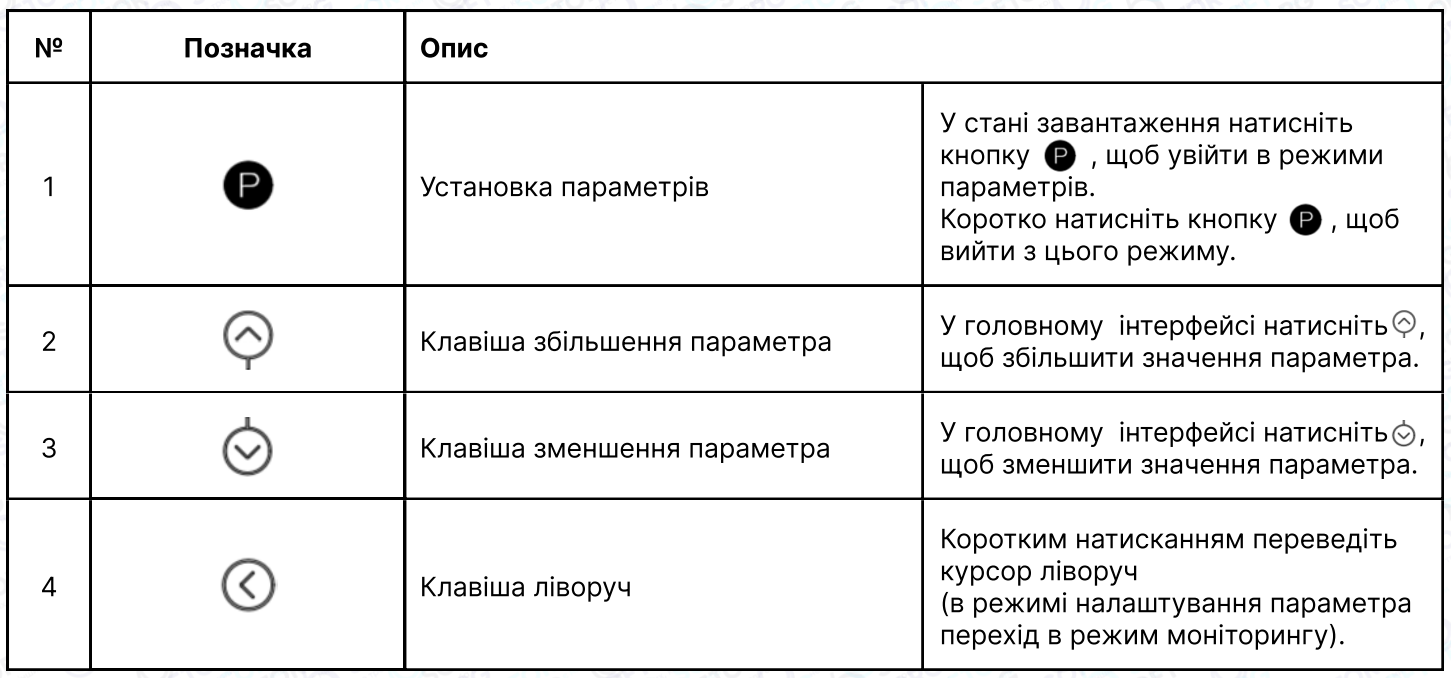

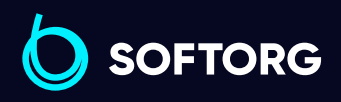

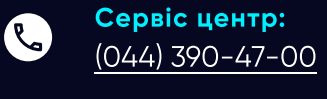

<u>@</u>

Відділ продажів: [\(044\) 290-76-60](http://(044) 290-76-60)

Графік роботи: Пн-Пт: 9:00-18:00

[zakaz@softorg.com.ua](mailto:zakaz@softorg.com.ua)

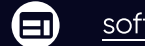

⊜

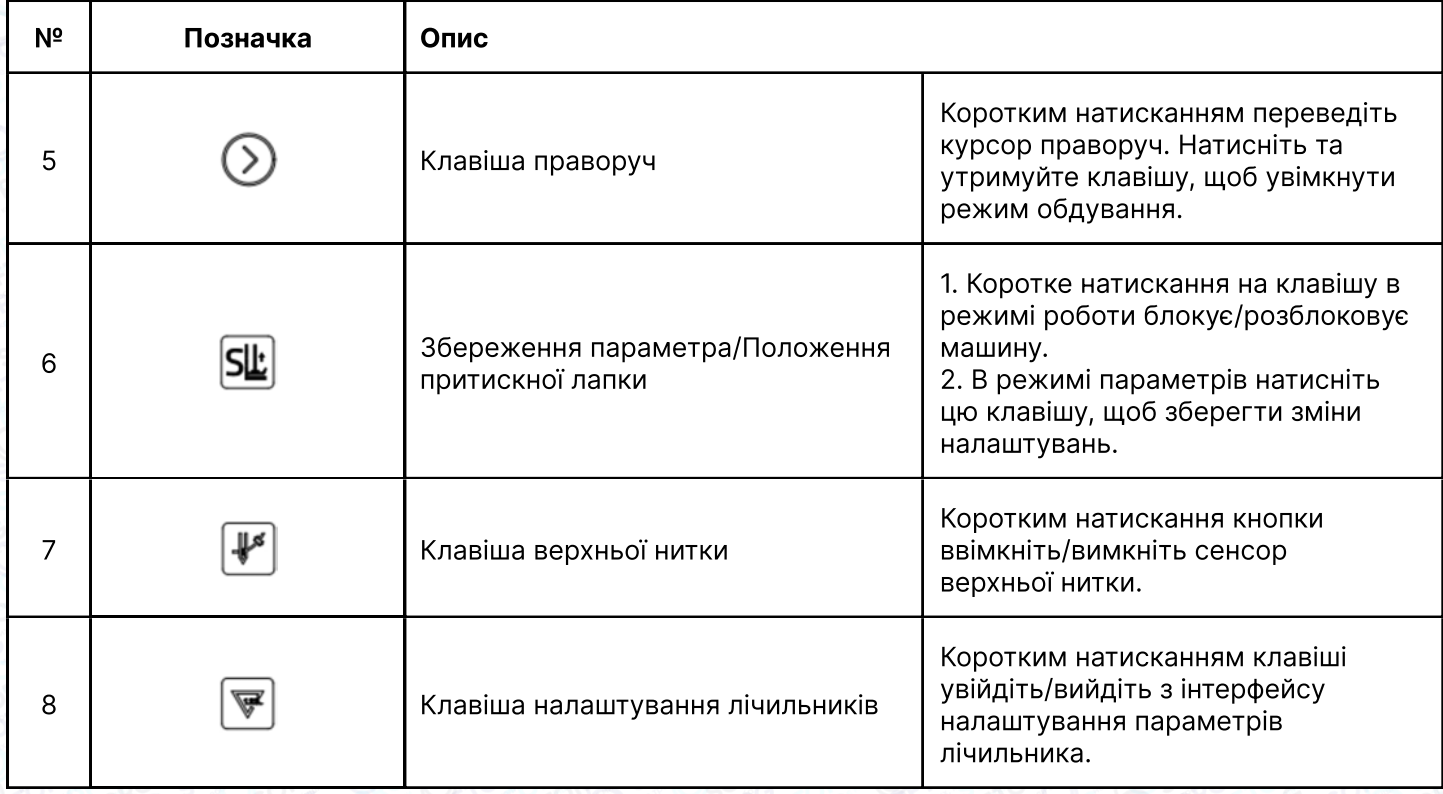

### 3. Налаштування параметрів

#### 3.1 Налаштування параметрів користувача

У режимі очікування коротко натисніть клавішу  $\bullet$ , щоб увійти в режим параметрів користувача. Натисніть  $\textcircled{3}$  або  $\textcircled{3}$ , щоб перемістити курсор, відповідний параметр миготітиме. Натисніть  $\odot$  або  $\odot$ , щоб змінити значення цифри значення. Коли значення параметра буде змінено, коротко натисніть клавішу  $\boxed{\mathbf{w}}$ , щоб зберегти параметр, з'явиться напис "ОК". Коротке натискання клавіші дозволяє вийти з режиму параметрів.

#### 3.2 Вхід в режим налаштування технічних параметрів

Натисніть і утримуйте клавішу  $\bigcirc$  +  $\circledast$ , щоб увійти в режим налаштування технічних параметрів. Спосіб налаштування такий самий, як налаштування параметрів користувача.

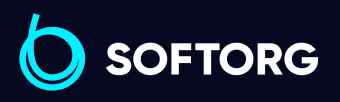

Сервіс центр: [\(044\) 390-47-00](http://(044) 390-47-00)

ര

Відділ продажів: [\(044\) 290-76-60](http://(044) 290-76-60)

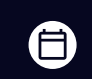

 $\boldsymbol{\Xi}$ 

Графік роботи: Пн-Пт: 9:00-18:00

[zakaz@softorg.com.ua](mailto:zakaz@softorg.com.ua)

#### 3.3 Налаштування швидкості

У режимі очікування коротко/довго натискайте клавішу збільшення  $\odot$  та зменшення параметра для швидкого регулювання швидкості. Кожного разу при короткому натисканні швидкість збільшується/зменшується на 50 обертів. Відображення на дисплеї відповідає внутрішньому параметру регулювання швидкості PO1.

#### 3.4 Скидання налаштувань

У режимі очікування натисніть та утримуйте клавішу +, щоб відновити заводські налаштування. Після успішного відновлення параметрів з'явиться повідомлення "OK".

#### 3.5 Налаштування функцій лічильника кількості петель

У режимі очікування коротко натисніть клавішу , щоб ввести кількість петель. Затисніть клавішу , щоб швидко очистити поточний підрахунок. Натисніть  $\circledcirc$  або  $\circledcirc$ , щоб перемістити курсор, а потім  $\circledcirc$  або  $\circledcirc$  для встановлення необхідного значення кількості петель. Коротким натисканням **и вийдіть з інтерфейсу**.

#### 3.6 Вхід в режим моніторингу

ര

У режимі очікування натисніть та утримуйте клавішу  $\bigcirc$  +  $\Diamond$ , щоб увійти в режим моніторингу, потім натисканням  $\odot$  або  $\odot$  оберіть потрібний параметр. Коротким натисканням клавіші • вийдіть з режиму.

Натисніть або для налаштування параметрів моніторингу, коротко натисніть клавішу ® для виходу.

(Якщо це параметр 24 або 26, затисніть клавішу  $\boxed{\mathbf{w}}$ , щоб зберегти поточне значення моніторингу у відповідному параметрі). Після успішного збереження даних на дисплеї з'явиться напис "OK". Коротко натисніть клавішу для виходу з режиму моніторингу.

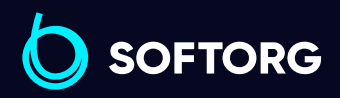

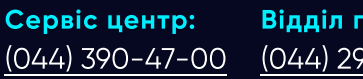

Відділ продажів: [\(044\) 290-76-60](http://(044) 290-76-60)

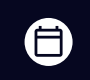

Графік роботи: Пн-Пт: 9:00-18:00

[zakaz@softorg.com.ua](mailto:zakaz@softorg.com.ua)

### Примітка

Налаштування верхнього положення голки: введіть параметр контролю № 24, покрутіть махове колесо, щоб голка зайняла верхнє положення (параметр буде змінюватись водночас з рухом маховика). Затисніть клавішу для збереження параметра. Після цього можна буде відрегулювати й нижнє положення голки. Коротко натисніть клавішу для виходу з режиму моніторингу

#### 3.7. Список параметрів

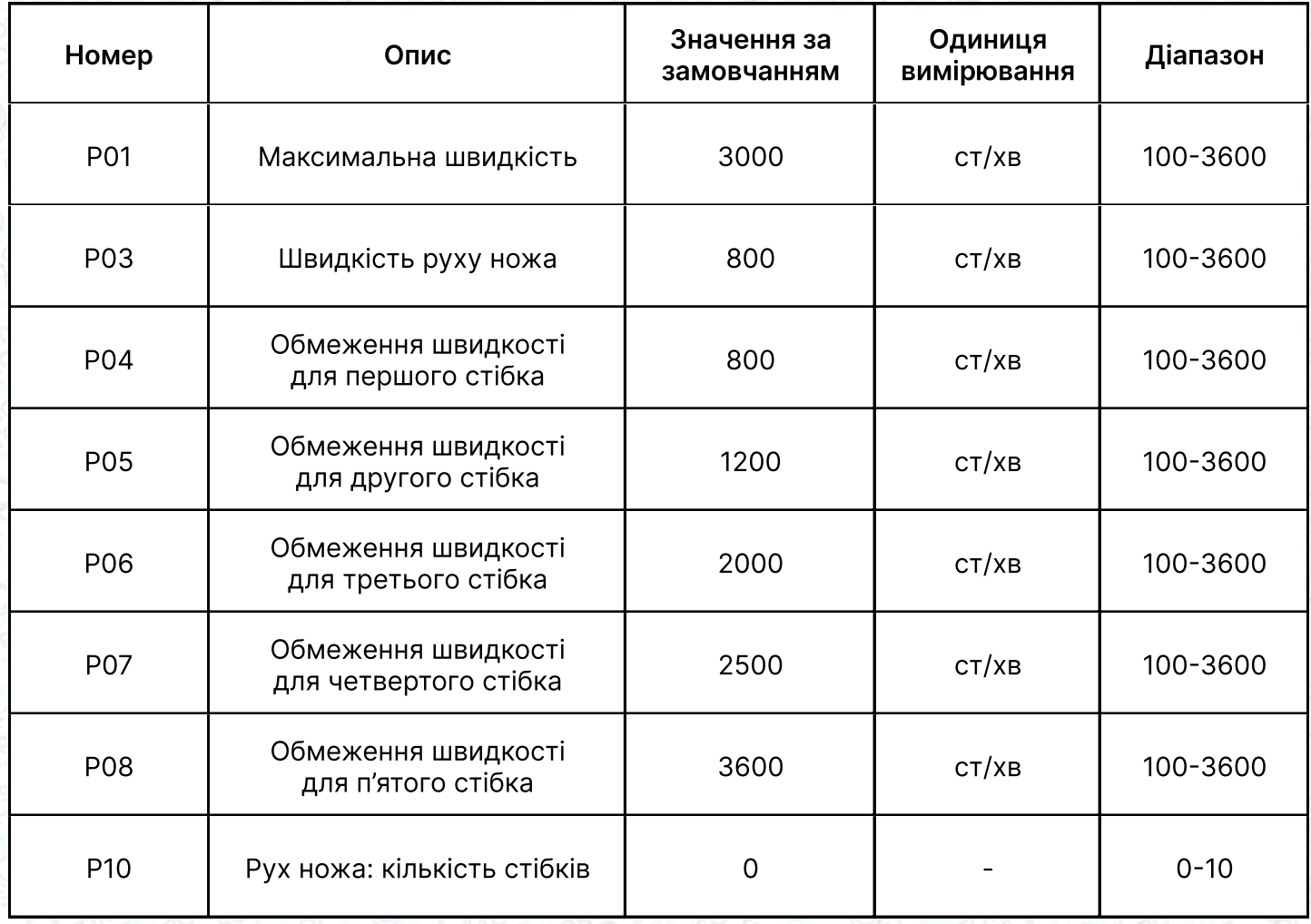

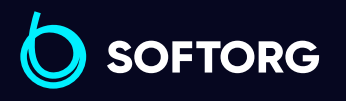

Сервіс центр: [\(044\) 390-47-00](http://(044) 390-47-00)

ര

Відділ продажів: [\(044\) 290-76-60](http://(044) 290-76-60)

⊜

Графік роботи: Пн-Пт: 9:00-18:00

[zakaz@softorg.com.ua](mailto:zakaz@softorg.com.ua)

 $\bm \Xi$ [softorg.com.ua](http://softorg.com.ua)  $\Delta$   $\Omega$ 

#### 3.8. Список технічних параметрів

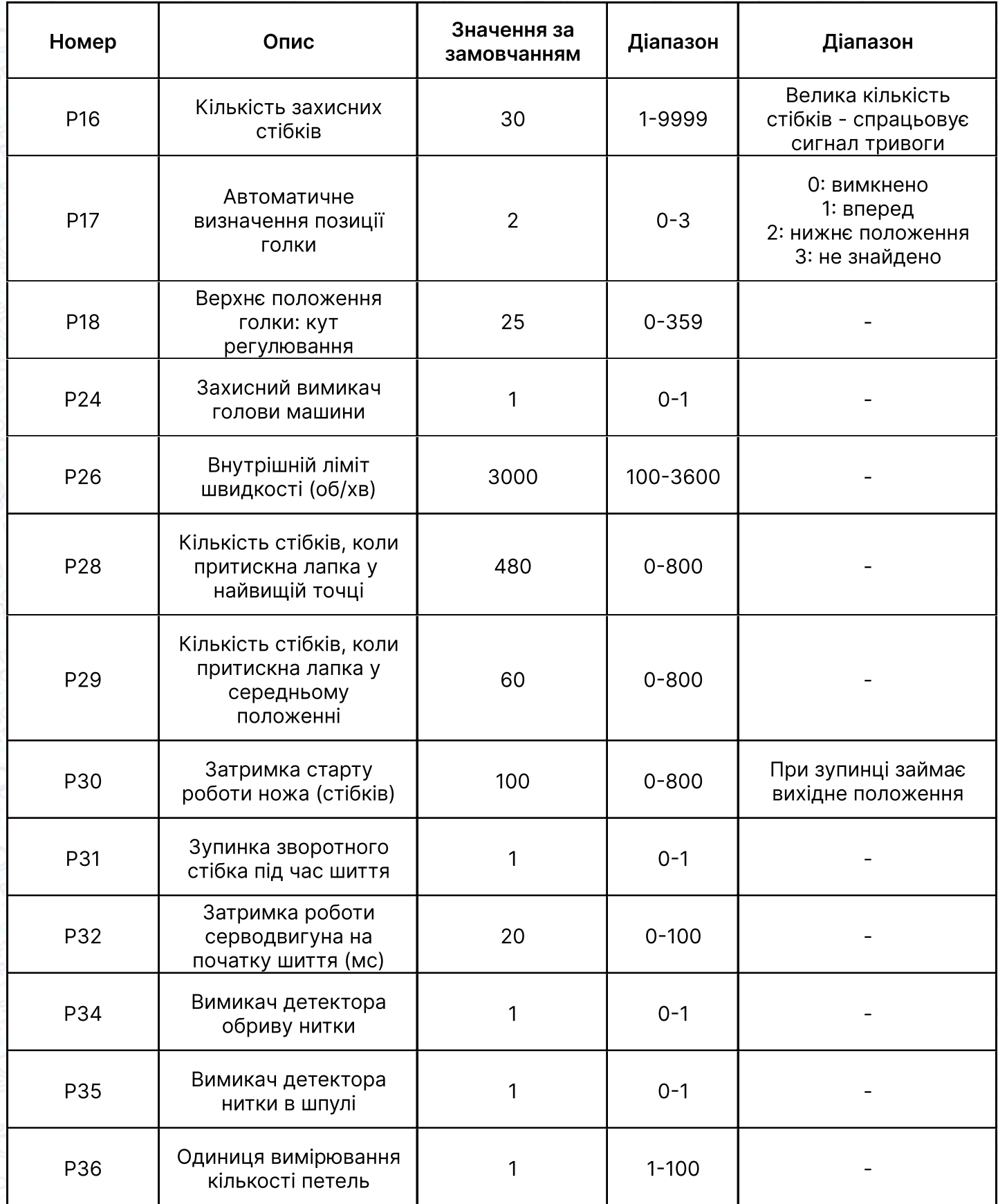

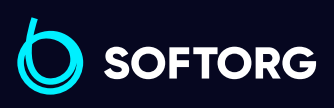

C

 $\circledcirc$ 

Сервіс центр: [\(044\) 390-47-00](http://(044) 390-47-00)

Відділ продажів: [\(044\) 290-76-60](http://(044) 290-76-60)

 $\bigoplus$ 

Графік роботи: Пн-Пт: 9:00-18:00

[zakaz@softorg.com.ua](mailto:zakaz@softorg.com.ua)

 $\bigoplus$ [softorg.com.ua](http://softorg.com.ua) 41

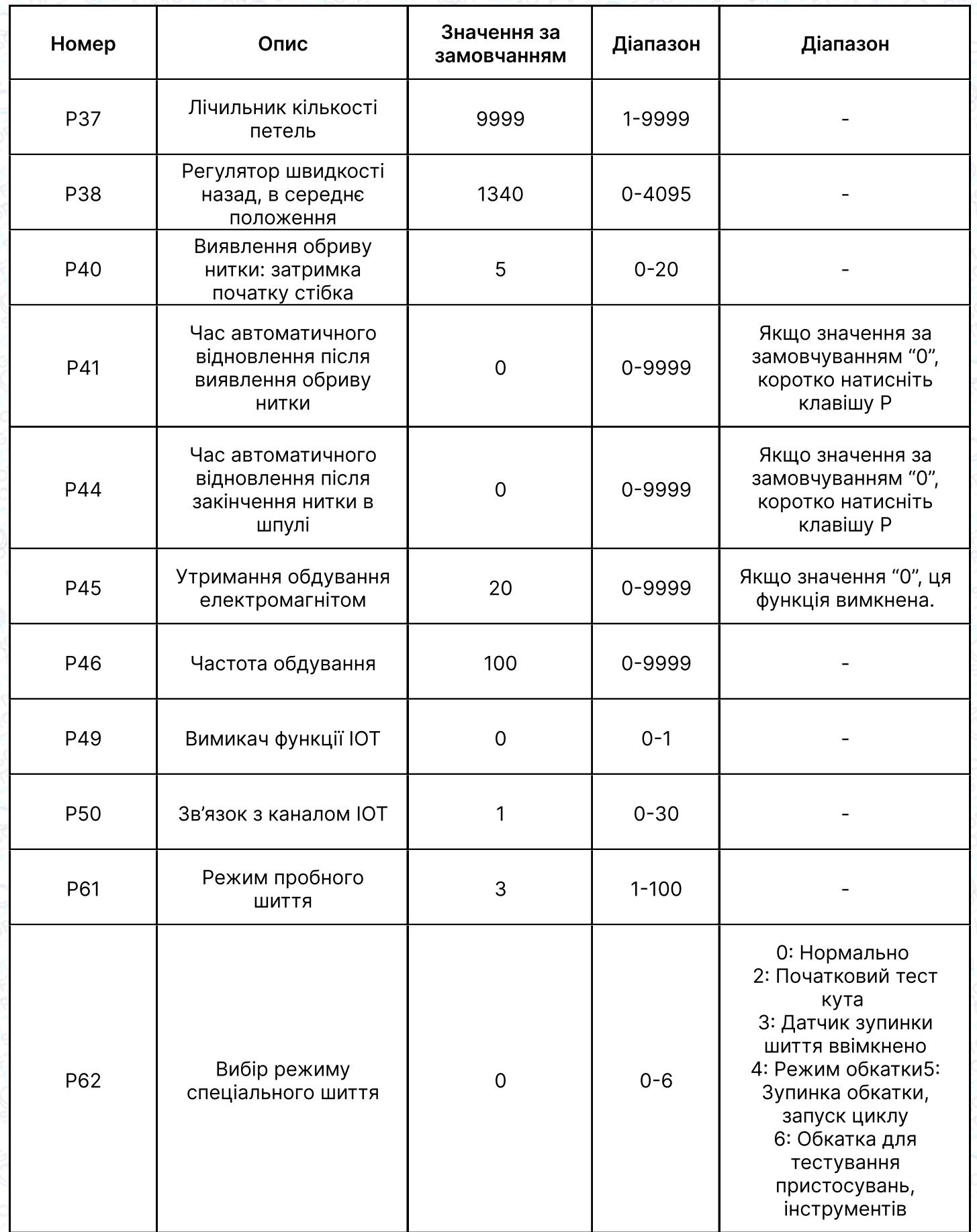

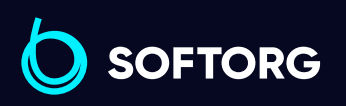

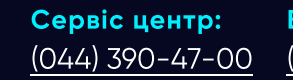

 $\circledcirc$ 

Відділ продажів: [\(044\) 290-76-60](http://(044) 290-76-60)

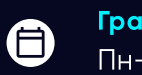

 $\bigoplus$ 

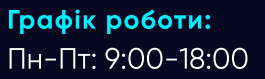

[zakaz@softorg.com.ua](mailto:zakaz@softorg.com.ua)

 $\frac{\text{softorg.com.ua}}{42}$  $\frac{\text{softorg.com.ua}}{42}$  $\frac{\text{softorg.com.ua}}{42}$ 

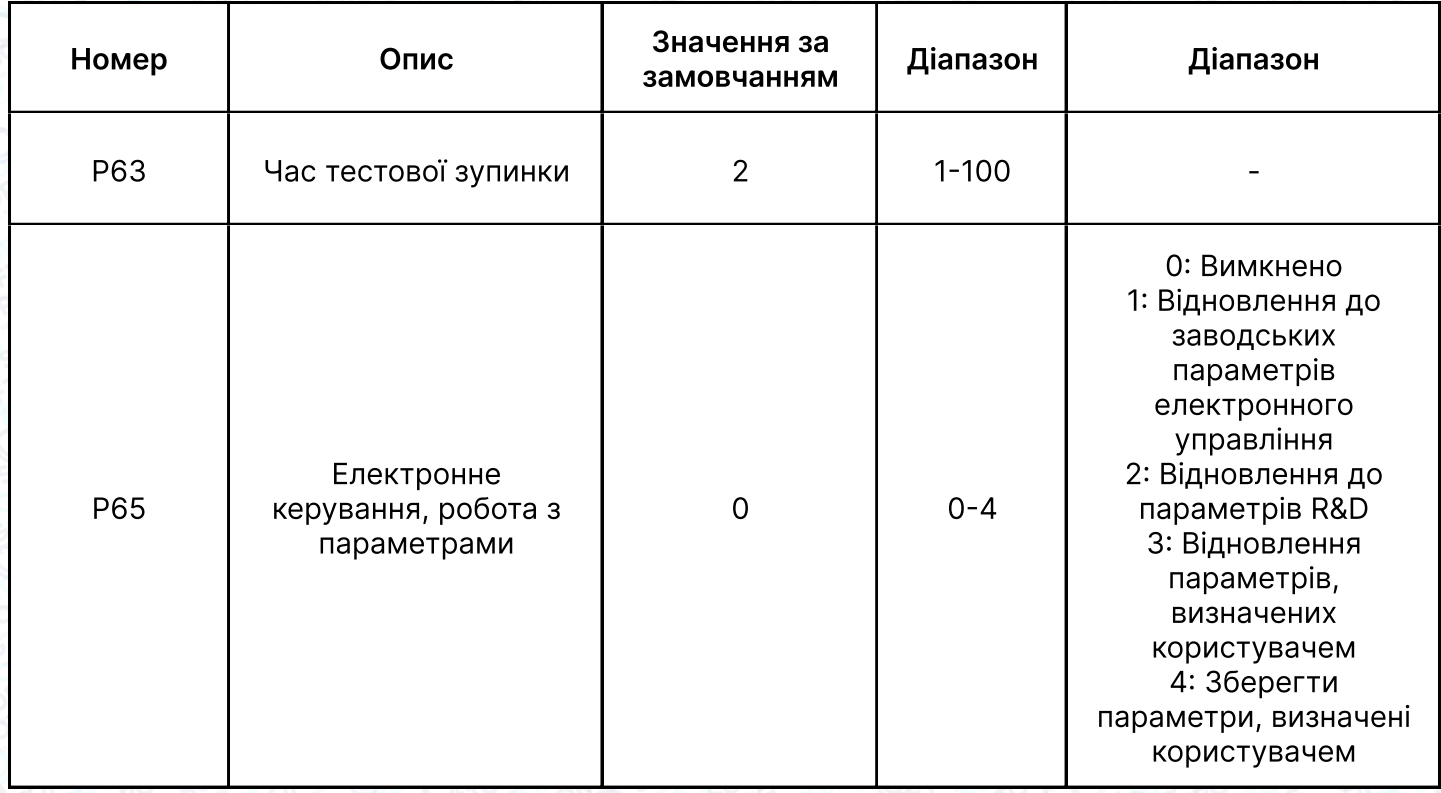

#### 3.9 Режим моніторингу

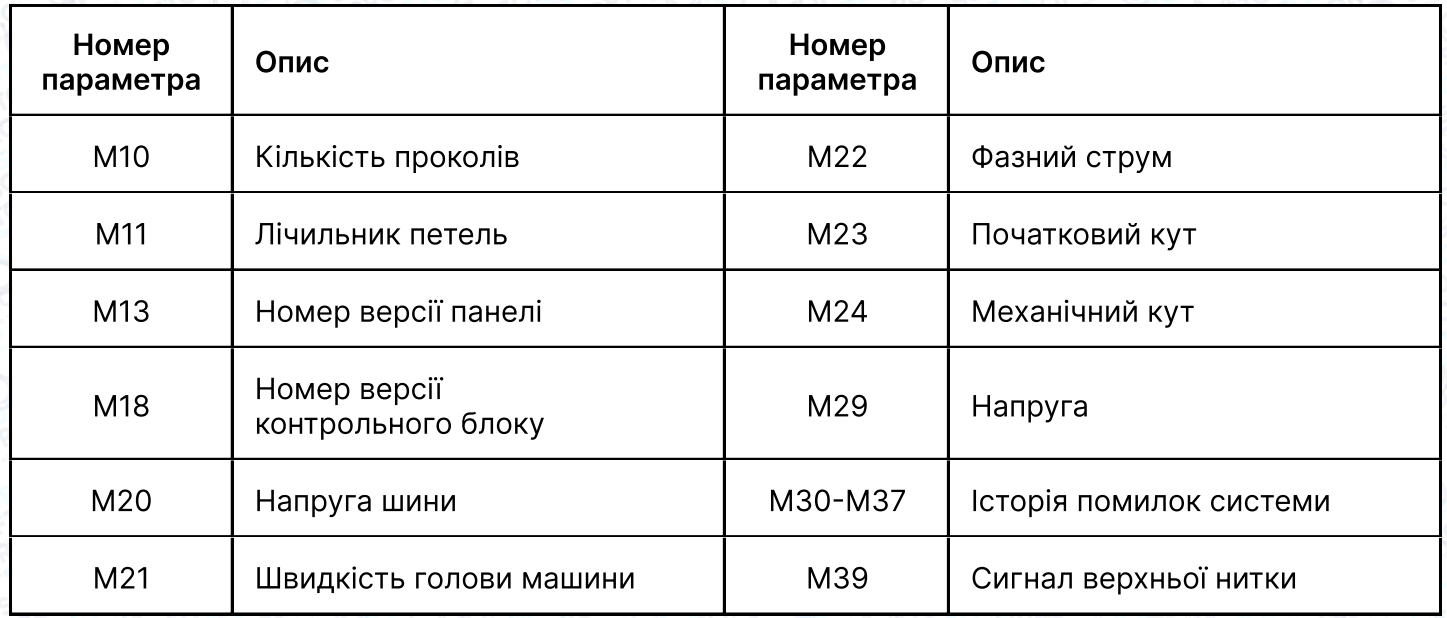

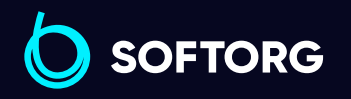

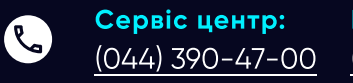

 $\circledcirc$ 

Відділ продажів: [\(044\) 290-76-60](http://(044) 290-76-60)

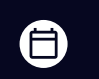

Графік роботи: Пн-Пт: 9:00-18:00

[zakaz@softorg.com.ua](mailto:zakaz@softorg.com.ua)

 $\bigoplus$ [softorg.com.ua](http://softorg.com.ua) 43

### 4. Коди помилок

#### Якщо з'являється код помилки, спочатку:

1 Переконайтеся, що пристрій під'єднано правильно.

2 Переконайтеся, що блок керування відповідає голівці машини.

3 Підтвердіть, що заводські налаштування правильні.

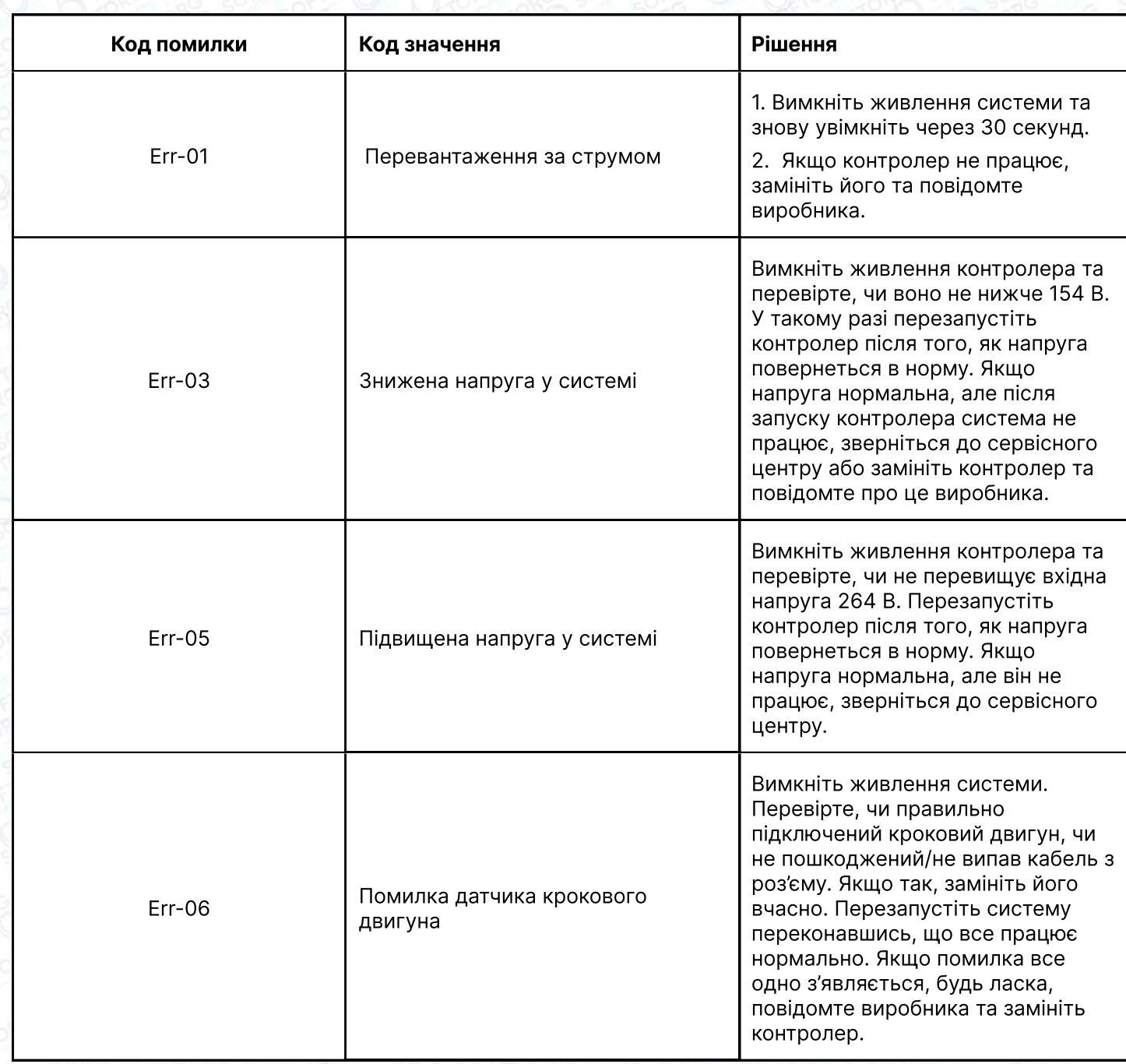

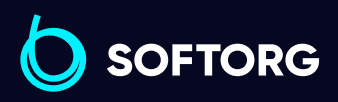

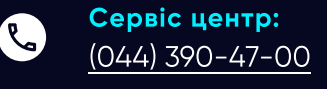

 $\circledcirc$ 

Відділ продажів: [\(044\) 290-76-60](http://(044) 290-76-60)

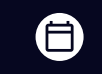

Графік роботи: Пн-Пт: 9:00-18:00

[zakaz@softorg.com.ua](mailto:zakaz@softorg.com.ua)

 $\boldsymbol \Xi$ [softorg.com.ua](http://softorg.com.ua)  $44$ 

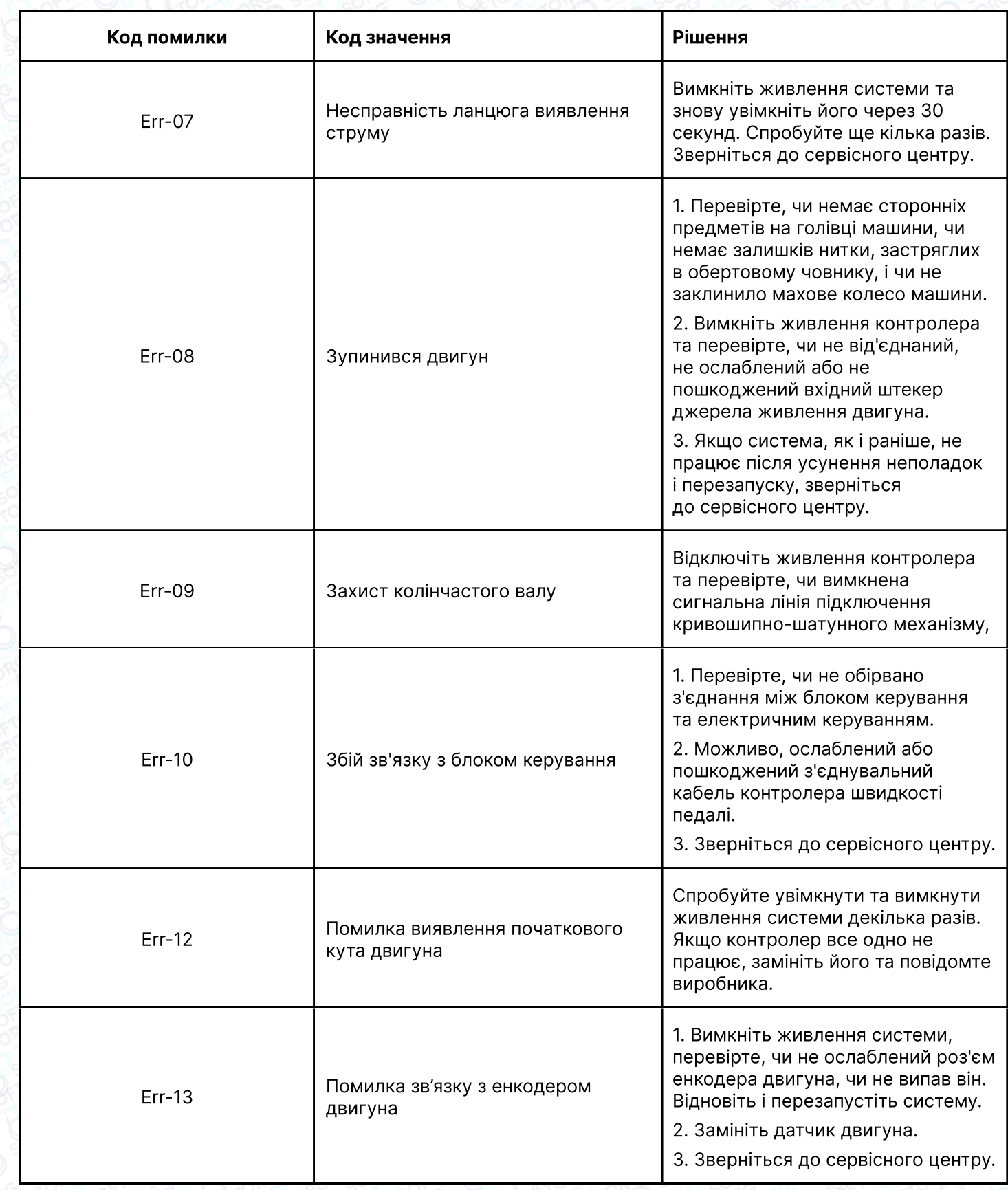

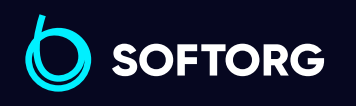

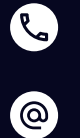

Сервіс центр:  $(044)$  390-47-00

Відділ продажів:  $(044)$  290-76-60

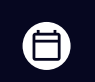

 $\bigoplus$ 

Графік роботи: Пн-Пт: 9:00-18:00

[zakaz@softorg.com.ua](mailto:zakaz@softorg.com.ua)

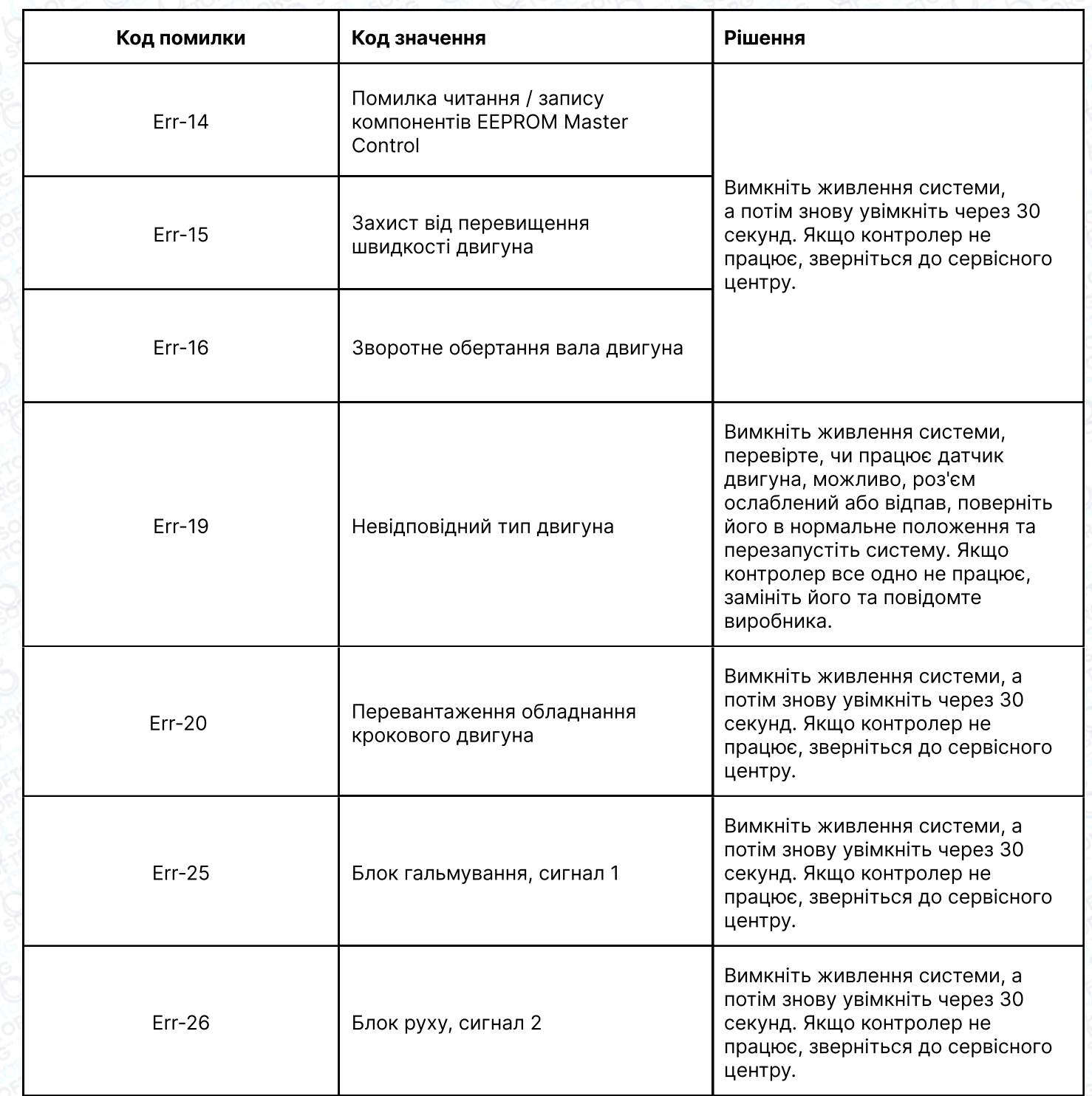

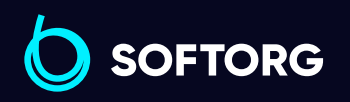

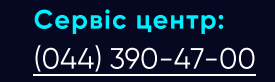

 $\circledcirc$ 

Відділ продажів:  $(044)$  290-76-60

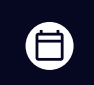

 $\bigoplus$ 

Графік роботи: Пн-Пт: 9:00-18:00

[zakaz@softorg.com.ua](mailto:zakaz@softorg.com.ua)

#### 4.1 Аварійні сигнали

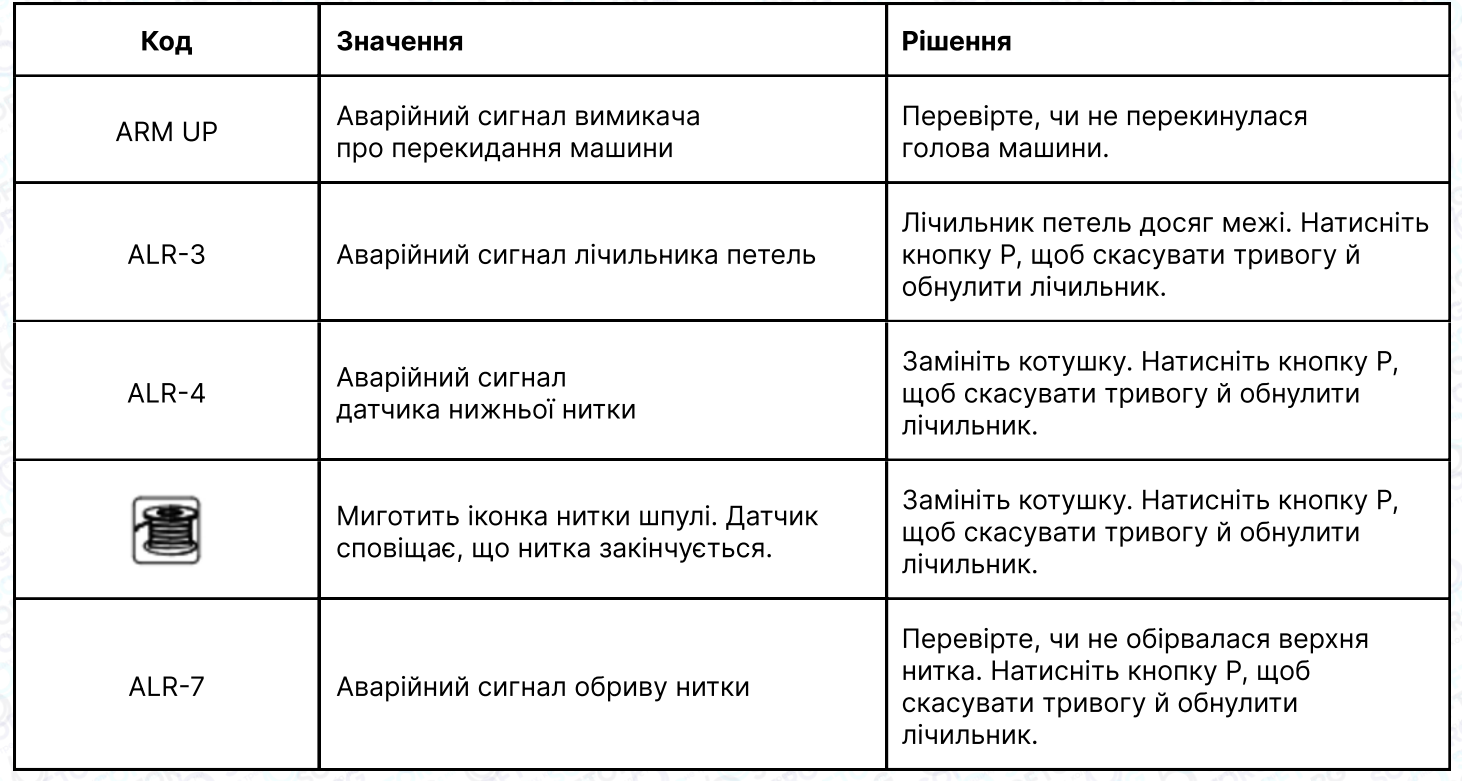

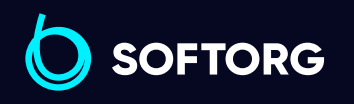

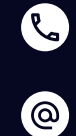

Сервіс центр: [\(044\) 390-47-00](http://(044) 390-47-00) Відділ продажів: [\(044\) 290-76-60](http://(044) 290-76-60)

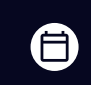

Графік роботи: Пн-Пт: 9:00-18:00

[zakaz@softorg.com.ua](mailto:zakaz@softorg.com.ua)

 $\bigoplus$ [softorg.com.ua](http://softorg.com.ua) 47

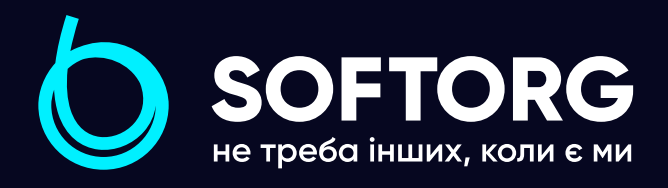

Softorg - це експертні комплексні рішення для виробництв легкої промисловості та оптовий продаж промислового швейного обладнання.

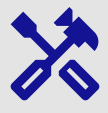

#### 25 механіків та інженерів

найбільший кваліфікований штат в Україні

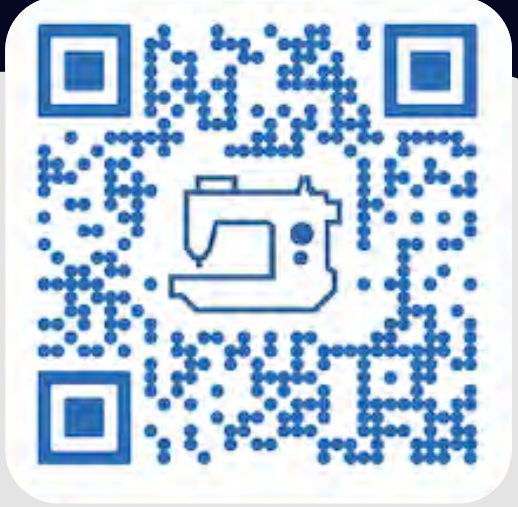

### 멺

### 2000 кв.м.

складських приміщень на території України

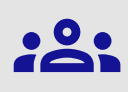

#### більш ніж 1000 задоволених клієнтів

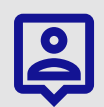

#### 20 партнерів

розвинута дилерська мережа

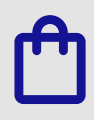

### 4 шоуруми

загальною площею 400 кв.м.

#### softorg.com.ua

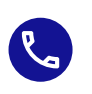

Сервіс центр: (044) 390-47-00

Відділ запчастин: (044) 499-88-08

Відділ продажів: (044) 290-76-60

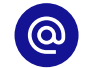

zakaz@softorg.com.ua

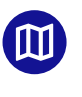

Одеса, Київ, Львів, Дніпро, Харків, Хмельницький

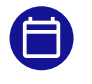

Графік работи: Пн-Пт: 9:00-18:00